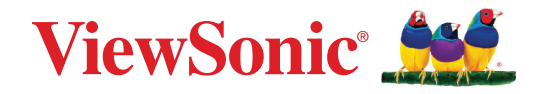

# **M1X**

# **Przenośny projektor LED Podręcznik użytkownika**

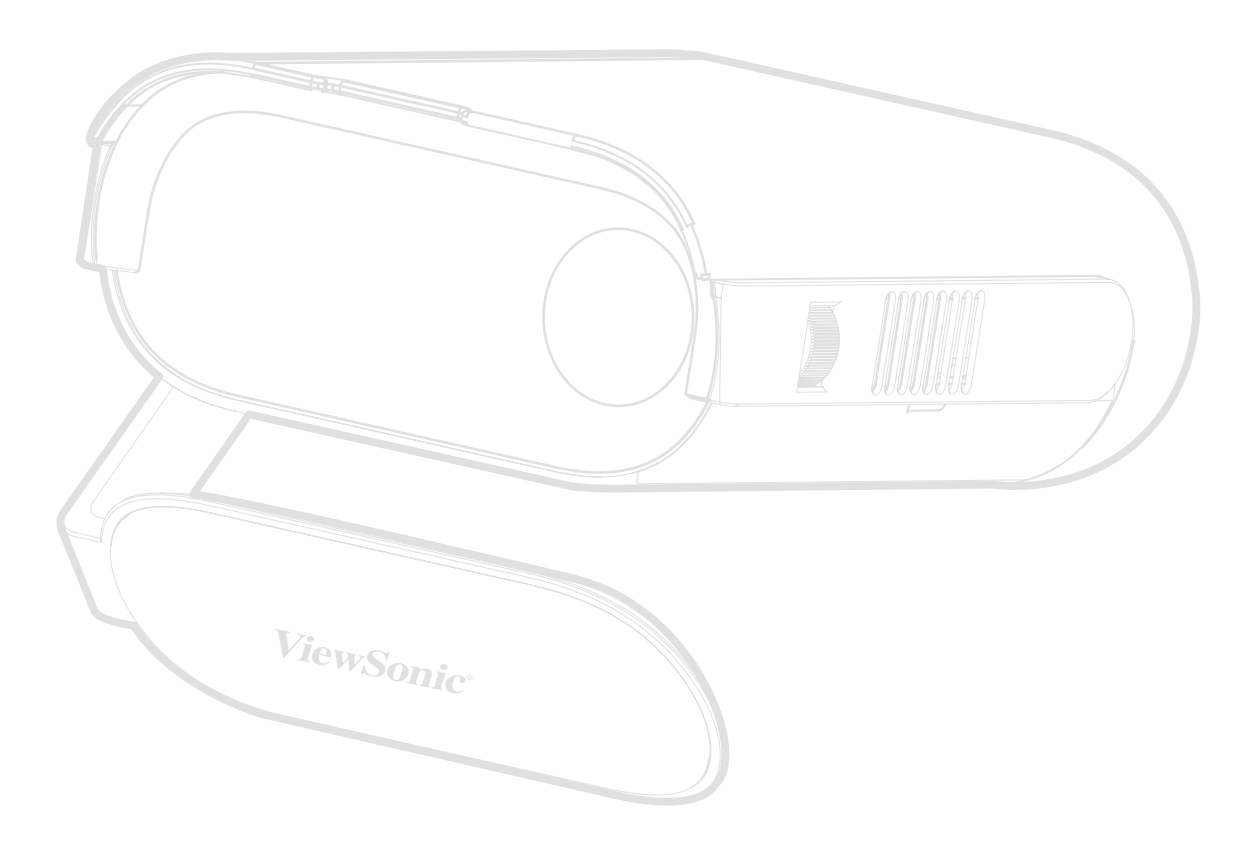

Nr modelu VS19530 Nr produktu: M1X

# **Dziękujemy za wybór produktu firmy ViewSonic®**

Jako wiodący dostawca rozwiązań wizualnych, firma ViewSonic® jest zaangażowana w przekraczanie ogólnoświatowych oczekiwań dotyczących ewolucji technologicznej, innowacji i prostoty. W firmie ViewSonic® wierzymy, że nasze produkty mają potencjał pozytywnego oddziaływania na świat i jesteśmy przekonani, że wybrany produkt ViewSonic® będzie dobrze służył użytkownikom.

Jeszcze raz dziękujemy za wybór produktu firmy ViewSonic®!

# <span id="page-2-0"></span>**Zasady bezpieczeństwa**

Przed rozpoczęciem użytkowania tego projektora należy przeczytać poniższe **Zasady bezpieczeństwa**.

- Podręcznik użytkownika należy przechowywać w bezpiecznym miejscu do użytku w przyszłości.
- Przeczytaj wszystkie ostrzeżenia i postępuj zgodnie z instrukcjami.
- W celu zapewnienia prawidłowej wentylacji z każdej strony projektora należy pozostawić co najmniej 20" (50 cm) odstęp.
- Projektor należy umieścić w dobrze wentylowanym miejscu. Nie należy ustawiać niczego na projektorze, aby nie utrudniać odprowadzania ciepła.
- Nie należy ustawiać projektora na nierównej lub niestabilnej powierzchni. Projektor może się przewrócić, powodując obrażenia ciała lub jego uszkodzenie.
- Nie wolno patrzeć w obiektyw w czasie działania projektora. Intensywna wiązka światła może uszkodzić wzrok.
- Po włączeniu lampy projektora należy zawsze otworzyć przesłonę obiektywu lub zdjąć nakładkę obiektywu.
- Nie wolno zasłaniać obiektywu podczas działania projektora żadnymi obiektami, ponieważ może to spowodować nagrzanie lub deformację obiektów, a nawet pożar.
- Podczas działania lampa bardzo się nagrzewa. Przed wyjęciem lampy w celu wymiany, należy zaczekać około 45 minut na ochłodzenie projektora.
- Nie należy używać lamp dłużej niż ich określony okres żywotności. Używanie lamp dłużej niż wynosi ich okres żywotności, może czasami spowodować ich pęknięcie.
- Nigdy nie należy wymieniać zespołu lampy, ani żadnych komponentów elektronicznych, dopóki projektor nie zostanie odłączony od zasilania.
- Nie należy demontować tego projektora. Wewnątrz jego obudowy znajdują się miejsca pod wysokim napięciem, a ich dotknięcie, może spowodować śmierć.
- Podczas przenoszenia projektora należy zachować ostrożność, aby nie upuścić projektora lub nie uderzyć nim o coś.
- Nie należy ustawiać na projektorze lub na przewodach połączeniowych żadnych ciężkich przedmiotów.
- Nie należy ustawiać projektora w pionie. Może to spowodować przewrócenie projektora, powodując obrażenia ciała lub awarię projektora.
- Należy unikać wystawiania projektora na bezpośrednie działanie promieni słonecznych lub innych źródeł wytwarzających ciepło w sposób ciągły. Nie należy instalować w pobliżu źródeł ciepła, np. grzejników, nawiewów ciepła, pieców lub innych urządzeń (włącznie ze wzmacniaczami), które mogą doprowadzać do wzrostu temperatury projektora do niebezpiecznego poziomu.
- Na projektorze ani w jego pobliżu nie wolno umieszczać żadnych cieczy. Wylana do projektora ciecz może spowodować jego uszkodzenie. Po zamoczeniu projektora, należy go odłączyć od zasilania i zadzwonić do lokalnego centrum serwisowego w celu naprawy projektora.
- Podczas pracy projektora ze szczeliny wentylacyjnej może wydobywać się rozgrzane powietrze i charakterystyczny zapach. Jest to normalne działanie i nie oznacza defektu.
- Nie należy próbować obchodzić zabezpieczeń w postaci spolaryzowanej lub uziemionej wtyki. Spolaryzowana wtyka ma dwa bolce, a jeden z nich jest szerszy. Uziemiona wtyczka posiada dwa bolce i trzeci wtyk uziemiający. Szeroki i trzeci bolec służą jako zabezpieczenie. Jeżeli wtyczka nie pasuje do gniazdka elektrycznego należy uzyskać odpowiedni adapter i nie podejmować próby włożenia wtyczki do gniazdka na siłę.
- W przypadku podłączania do gniazdka elektrycznego NIE WOLNO usuwać wtyku uziemiającego. Należy upewnić się, że wtyki uziemiające NIE SĄ USUNIĘTE.
- Przewód zasilający należy zabezpieczyć przed przydeptywaniem lub ściskaniem, szczególnie wtyczkę i punkt wychodzenia przewodu z projektora.
- W niektórych krajach, napięcie NIE jest stabilne. Ten projektor może działać bezpiecznie przy zasilaniu prądem zmiennym o napięciu od 100 do 240 V, ale może ulec awarii po odcięciu zasilania lub wystąpieniu przepięcia o wartości ±10 V. W regionach gdzie napięcie jest niestabilne lub jest przerywane, zaleca się podłączenie projektora przez stabilizator zasilania, zabezpieczenie przed przepięciami lub zasilacz UPS.
- Przy obecności dymu, nienormalnych dźwięków lub dziwnych zapachów, należy natychmiast wyłączyć projektor i zadzwonić do dostawcy albo do firmy ViewSonic®. Kontynuowanie używania projektora w takim stanie jest niebezpieczne.
- Należy używać wyłącznie dodatki/akcesoria określone przez producenta.
- Jeżeli projektor nie będzie używany przez dłuższy czas, należy odłączyć przewód zasilający od gniazda zasilania prądem zmiennym.
- Wszystkie naprawy należy powierzać wykwalifikowanym pracownikom serwisu.

# Spis treści

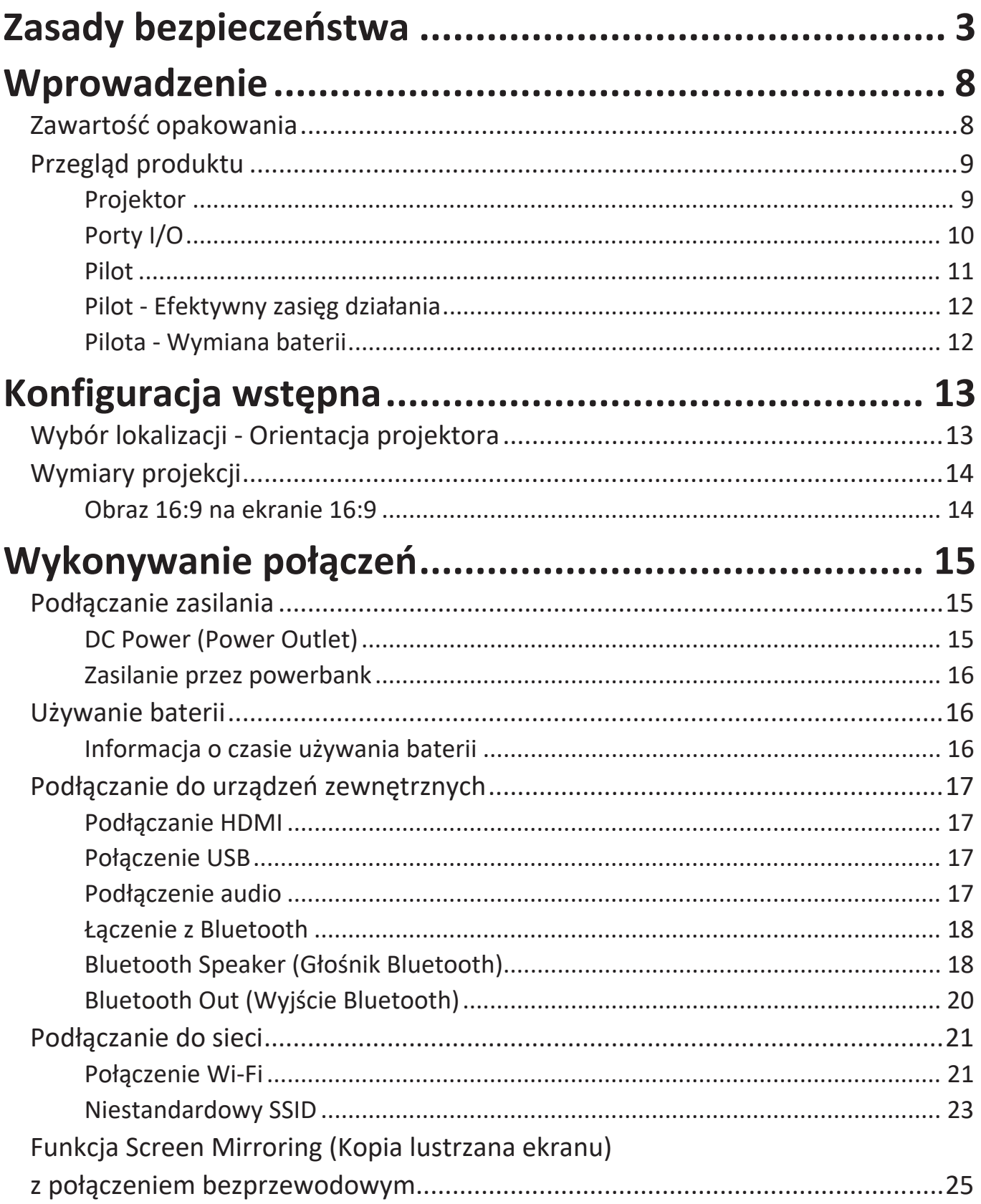

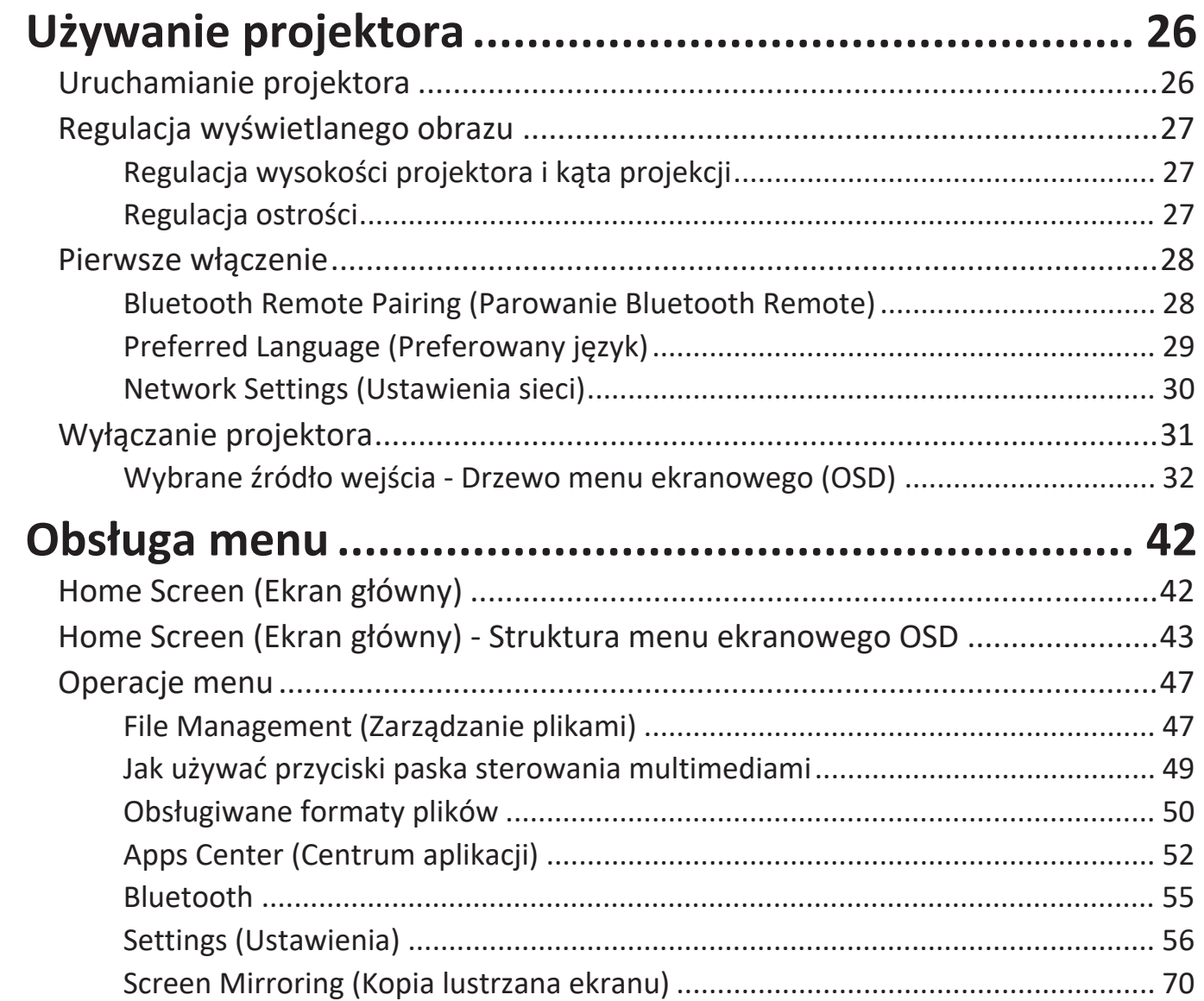

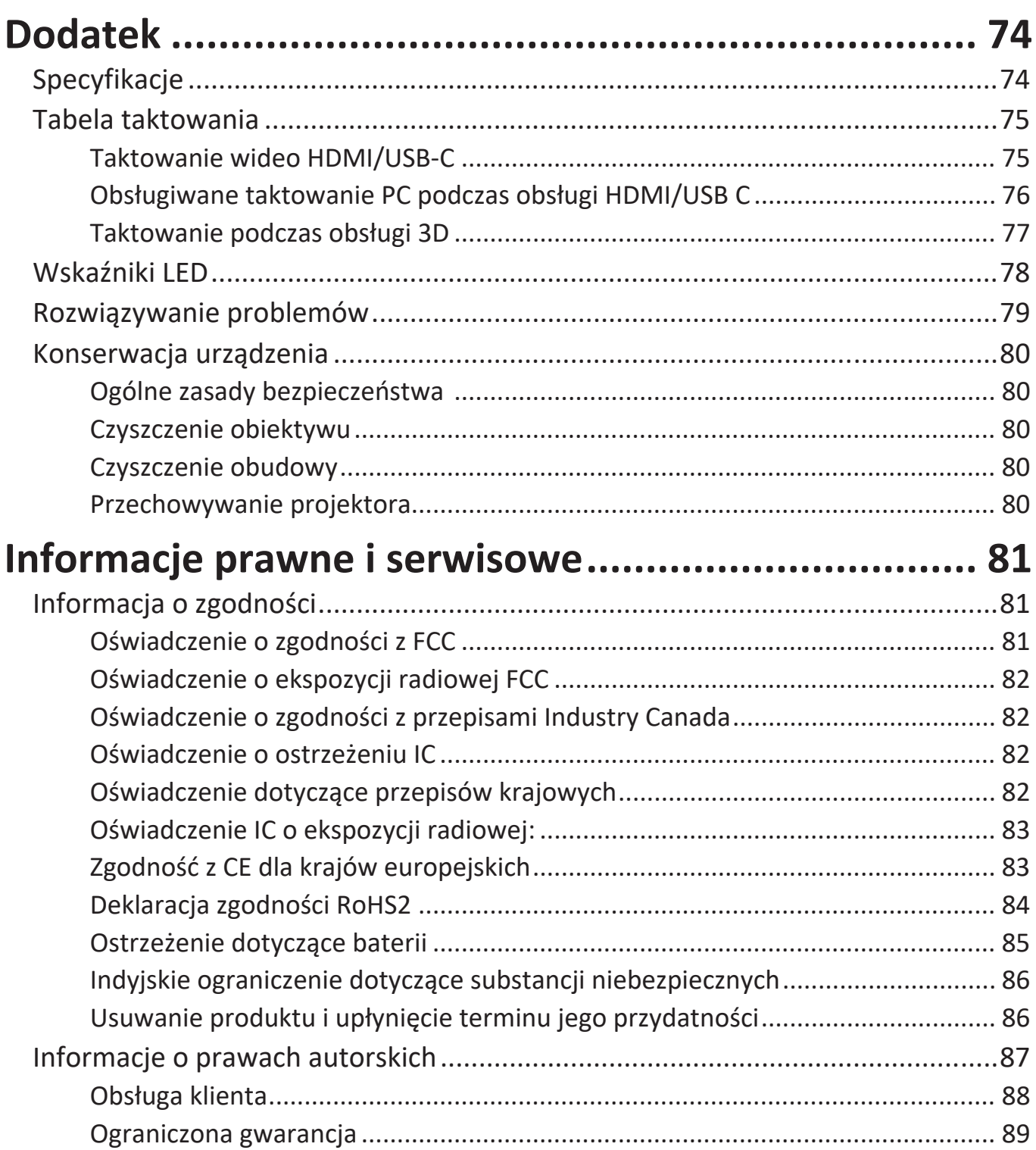

# <span id="page-7-0"></span>**Wprowadzenie**

## **Zawartość opakowania**

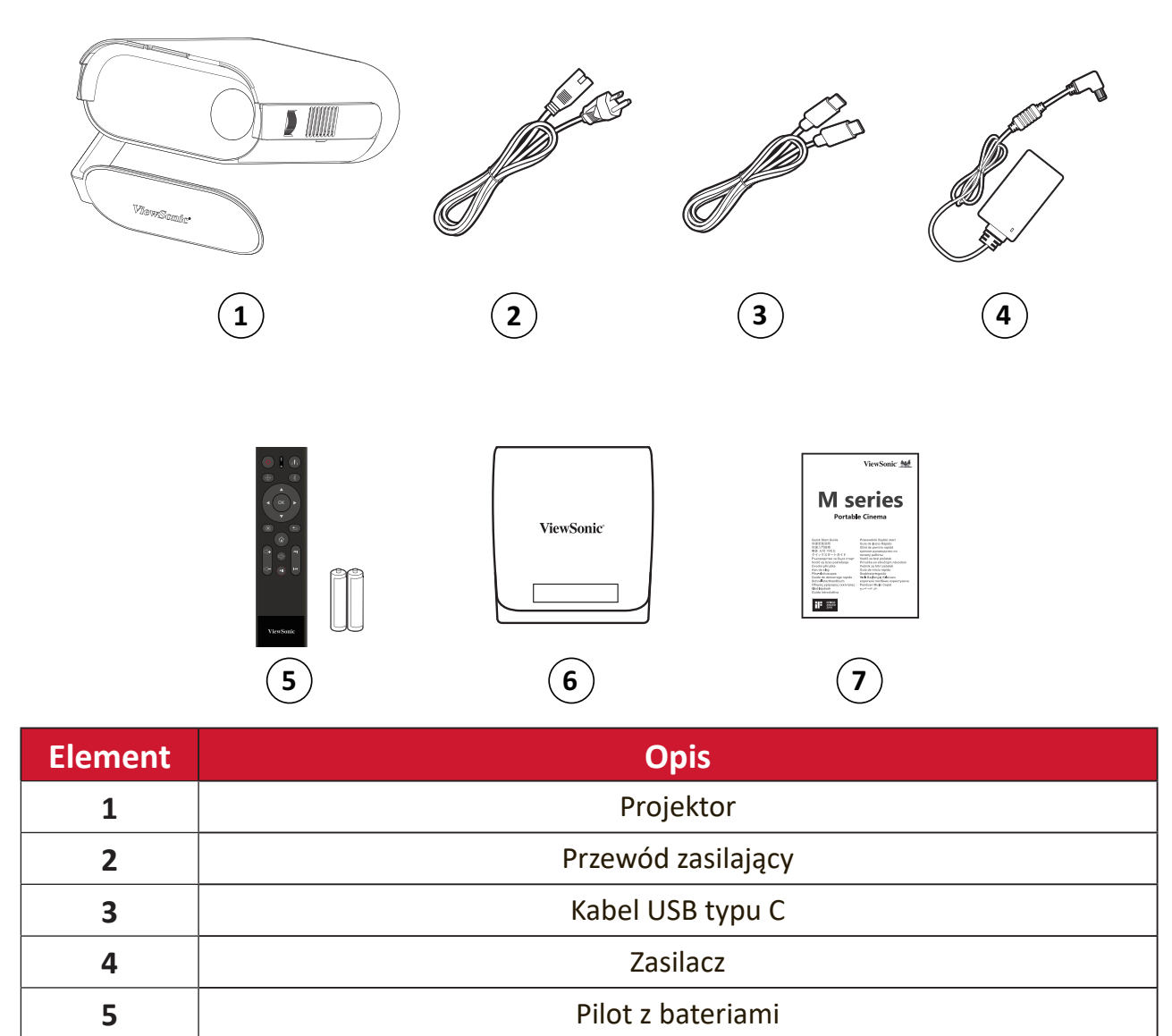

Torba do przenoszenia

**1 Skrócona instrukcja obsługi** 

## <span id="page-8-0"></span>**Przegląd produktu**

ದ್

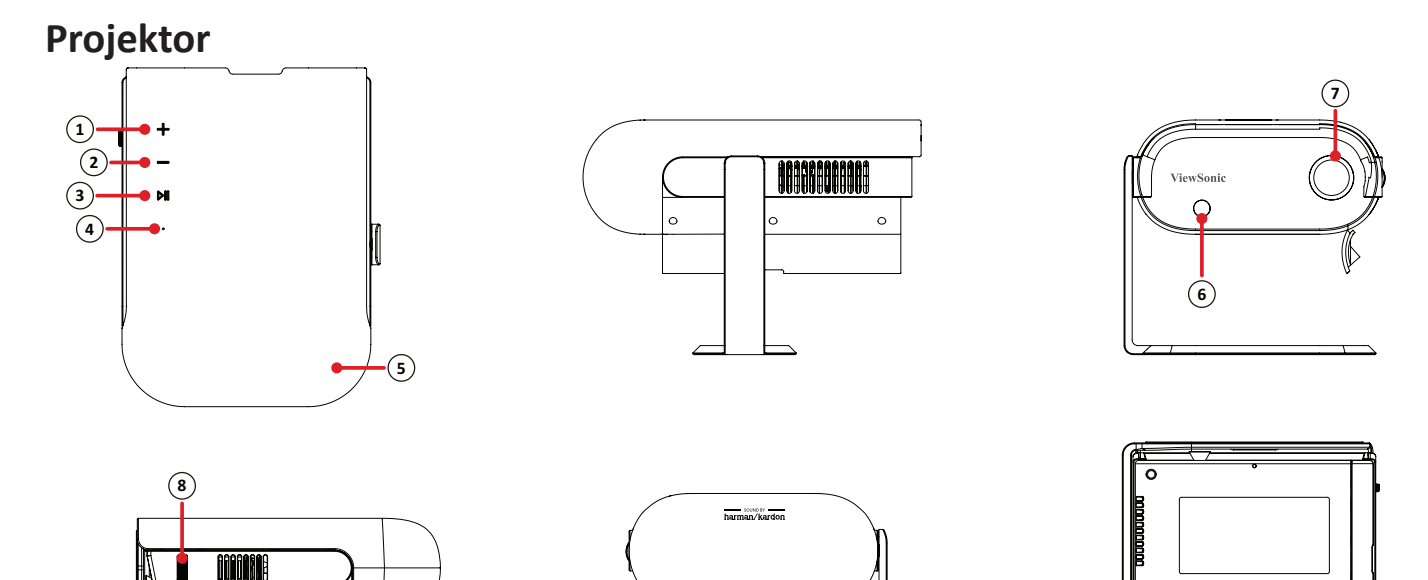

**1** 

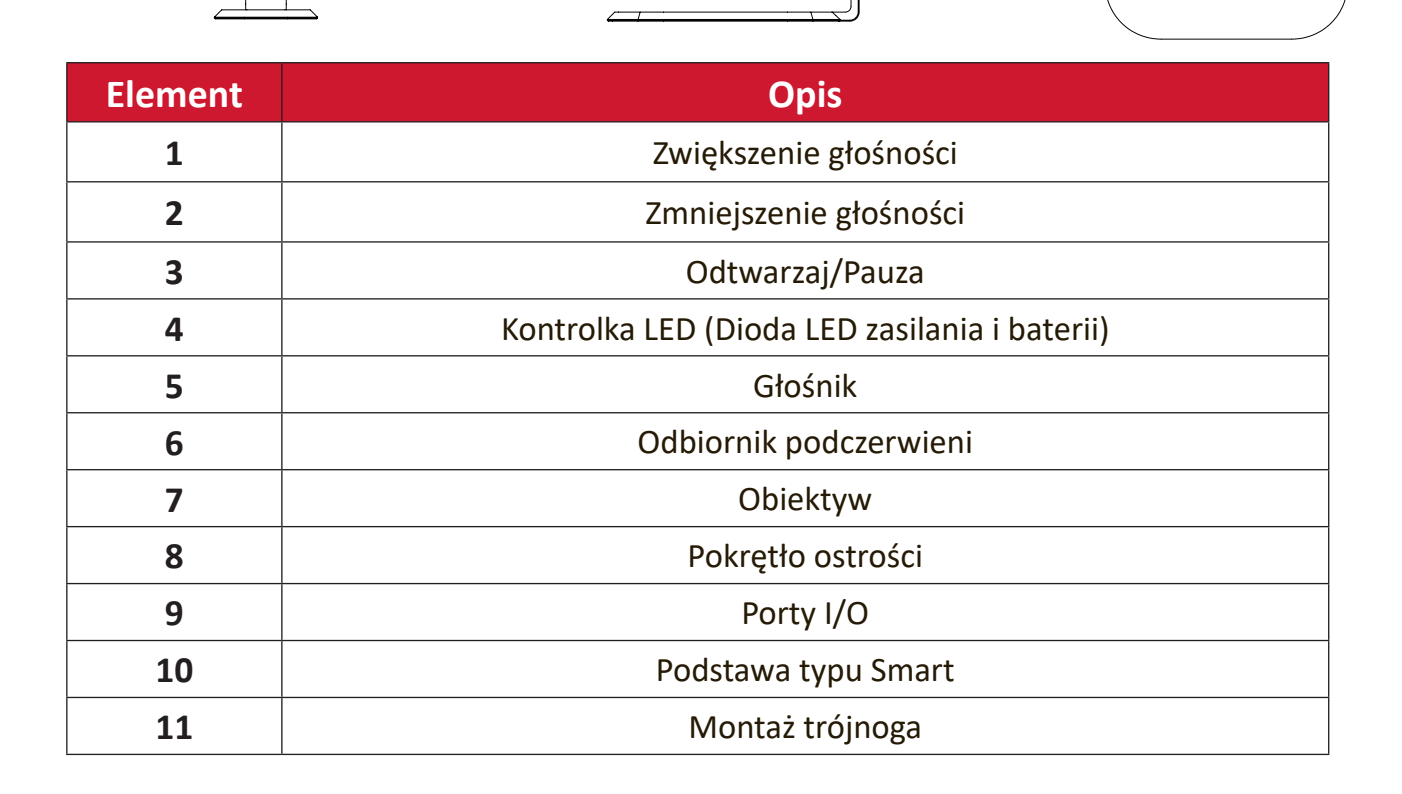

<span id="page-9-0"></span>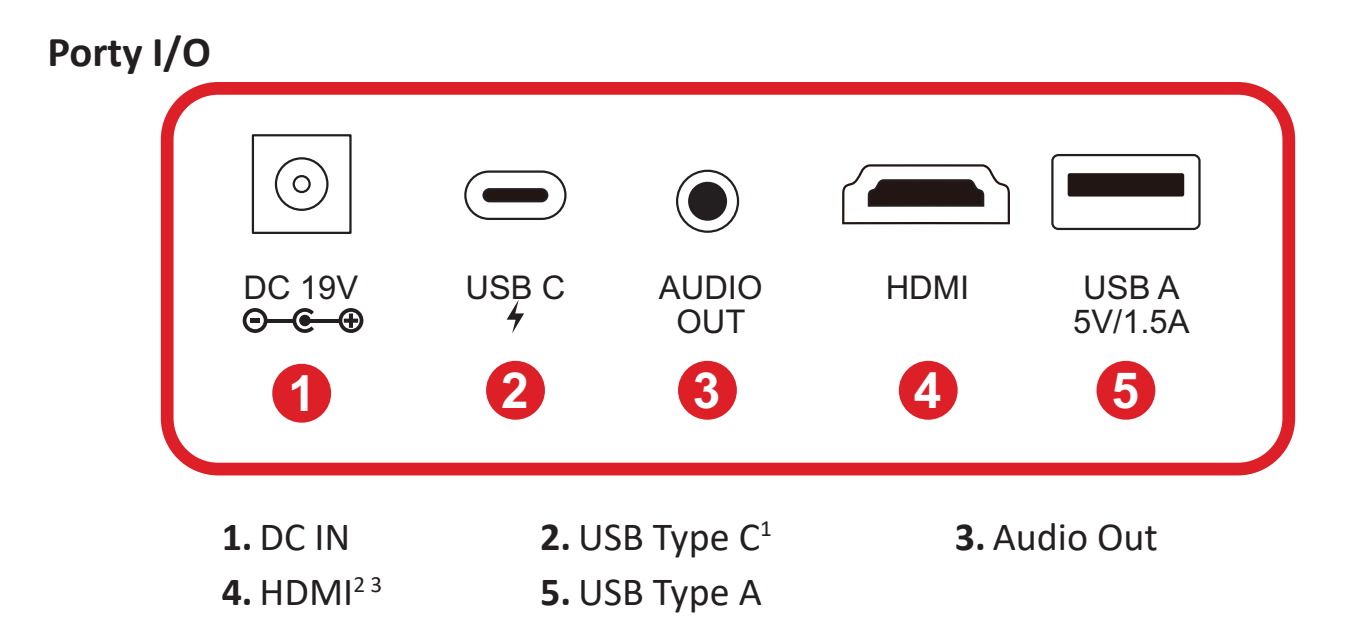

<sup>1 -</sup> Należy użyć dostarczony kabel USB Type C i upewnić się, że posiadane urządzenie USB Type C obsługuje transmisję wideo.

<sup>2 -</sup> Obsługa HDCP 1.4/HDMI 1.4.

<sup>3 -</sup> Użytkownicy urządzeń iPhone/iPad muszą zakupić dodatkowy adapter. Aby uniknąć problemów ze zgodnością, należy używać akcesoriów z autoryzacją firmy Apple.

<span id="page-10-0"></span>**Pilot**

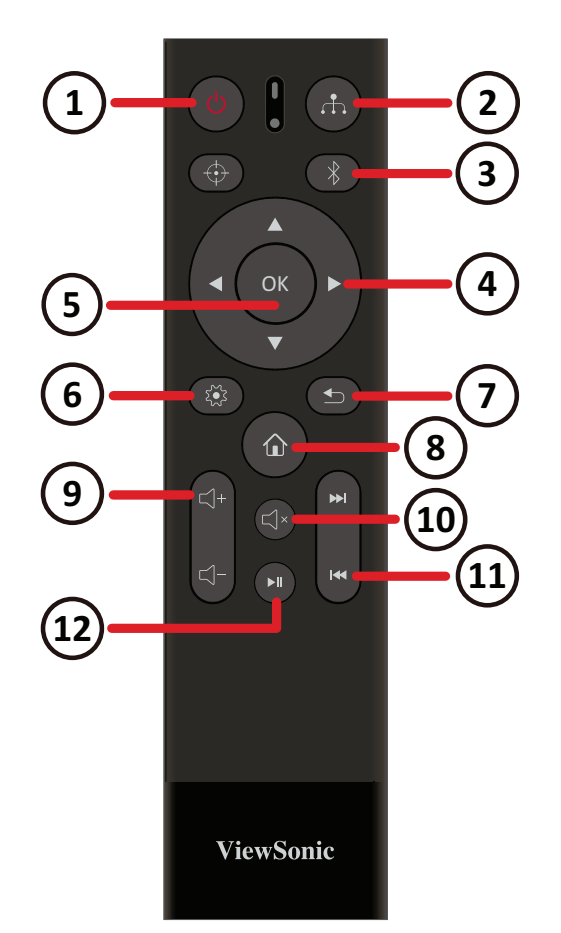

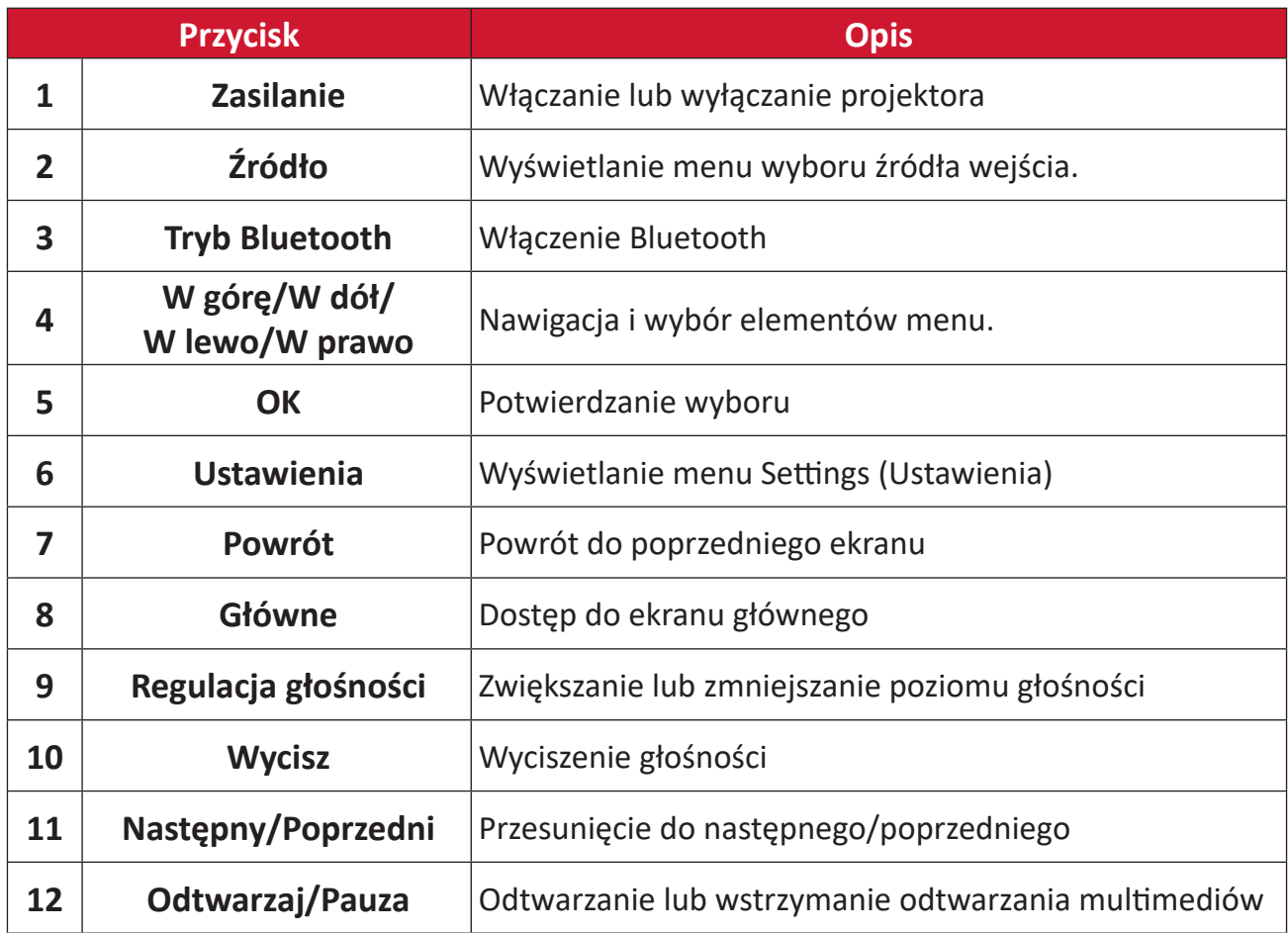

**UWAGA:** Ten model nie obsługuje przycisku **Focus (Ostrość)**.

### <span id="page-11-0"></span>**Pilot - Efektywny zasięg działania**

Aby zapewnić prawidłowe działanie pilota, należy wykonać podane poniżej czynności:

- **1.** Pilot należy trzymać pod kątem do 30 stopni, prostopadle do czujnika(w) podczerwieni pilota na projektorze.
- **2.** Odległość pomiędzy pilotem a czujnikiem(i) nie powinna przekraczać 7 metrów (22 stóp).

### **Pilota - Wymiana baterii**

- **1.** Aby otworzyć pokrywę baterii, odwróć pilota, otwórz pokrywę w kierunku pokazanym strzałką.
- **2.** Wyjmij istniejące baterie (jeśli to konieczne) i zainstaluj dwie (dwie) baterie AAA w prawidłowym kierunku biegunów, pokazanym na podstawie wnęki baterii. Plus (+) ma być skierowany do plusa, a minus(-) do minusa.
- **3.** Załóż z powrotem tacę baterii, dopasowując ją do podstawy i popychając z powrotem na jej pozycję.

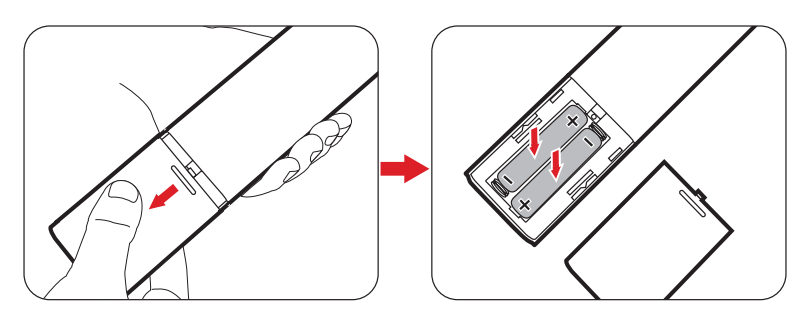

#### **UWAGA:**

- Pilota i baterii nie należy pozostawiać w miejscu o zbyt wysokiej temperaturze i wilgotności.
- Baterię można wymieniać wyłącznie na baterię tego samego typu lub ich odpowiednik zalecany przez producenta baterii.
- Jeśli bateria jest rozładowana albo gdy pilot nie będzie długo używany, baterie należy wyjąć, aby uniknąć uszkodzenia pilota.
- Zużyte baterie należy usunąć zgodnie z instrukcjami producenta i lokalnymi przepisami dotyczącymi ochrony środowiska.

# <span id="page-12-0"></span>**Konfiguracja wstępna**

# **Wybór lokalizacji - Orientacja projektora**

O miejscu lokalizacji decydują osobiste preferencje i układ pomieszczenia. Należy wziąć pod uwagę następujące elementy:

- Wielkość i pozycję ekranu.
- Lokalizacja odpowiedniego gniazda zasilania.
- Lokalizacja i odległość pomiędzy projektorem i innymi urządzeniami.

Ten projektor można zainstalować w jednym z następujących miejsc:

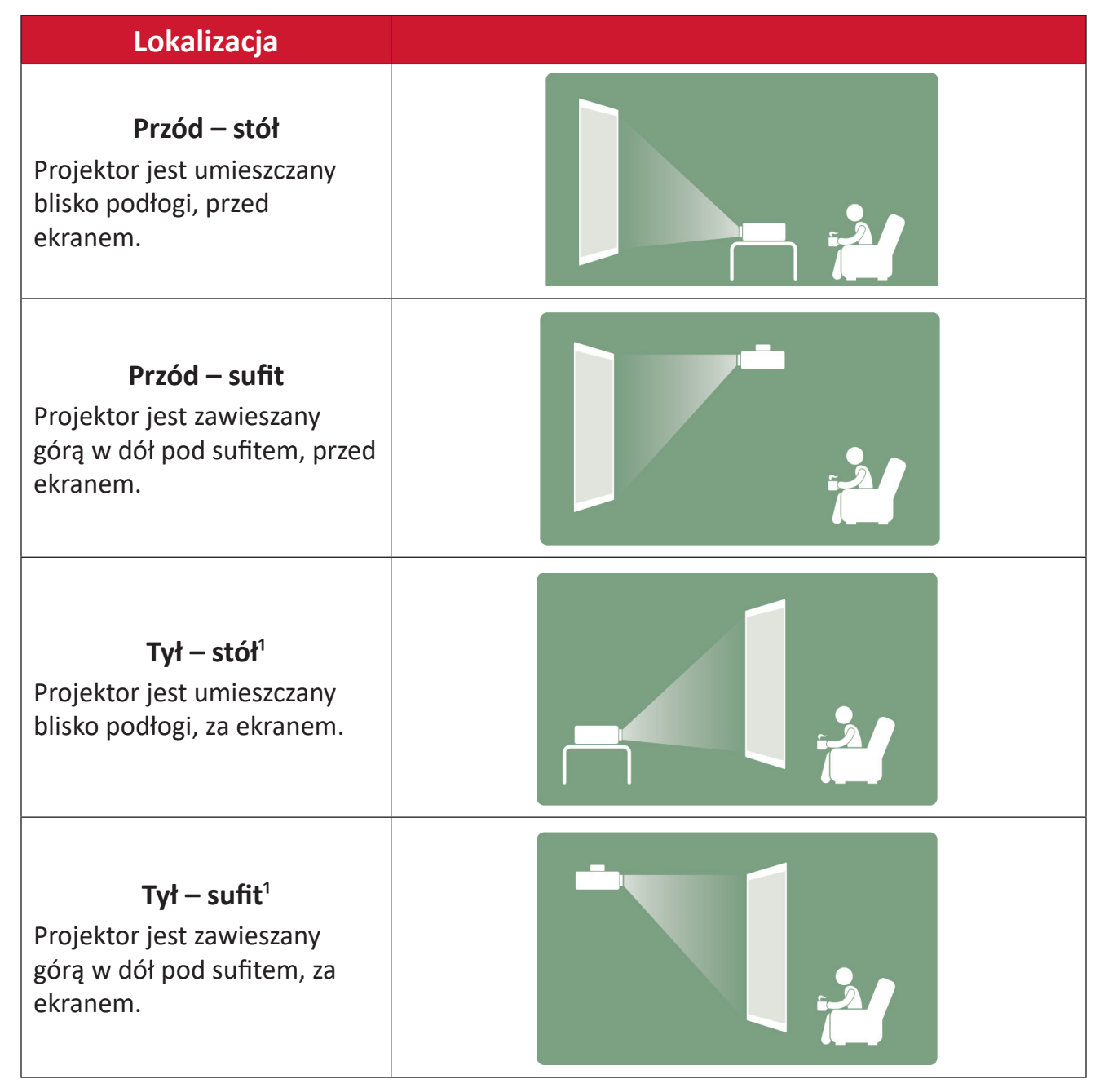

**1** - Wymagany jest ekran do projekcji tylnej.

## <span id="page-13-0"></span>**Wymiary projekcji**

#### **Obraz 16:9 na ekranie 16:9**

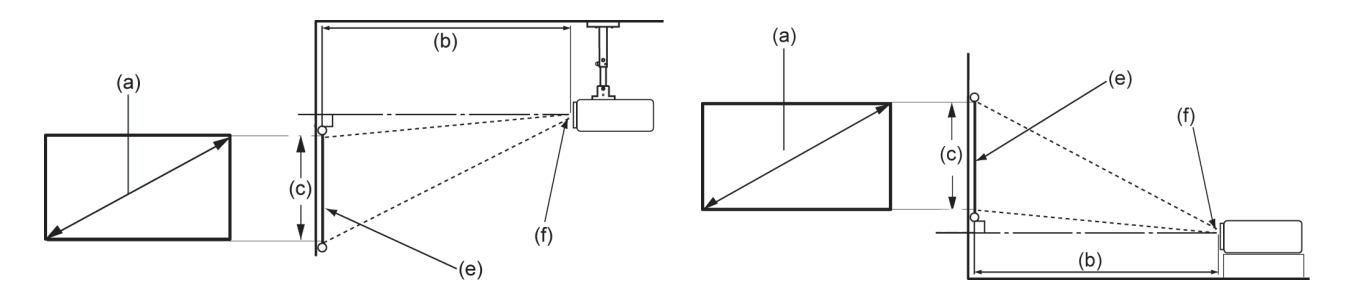

#### **UWAGA:** (e) = Ekran / (f) = Środek obiektywu

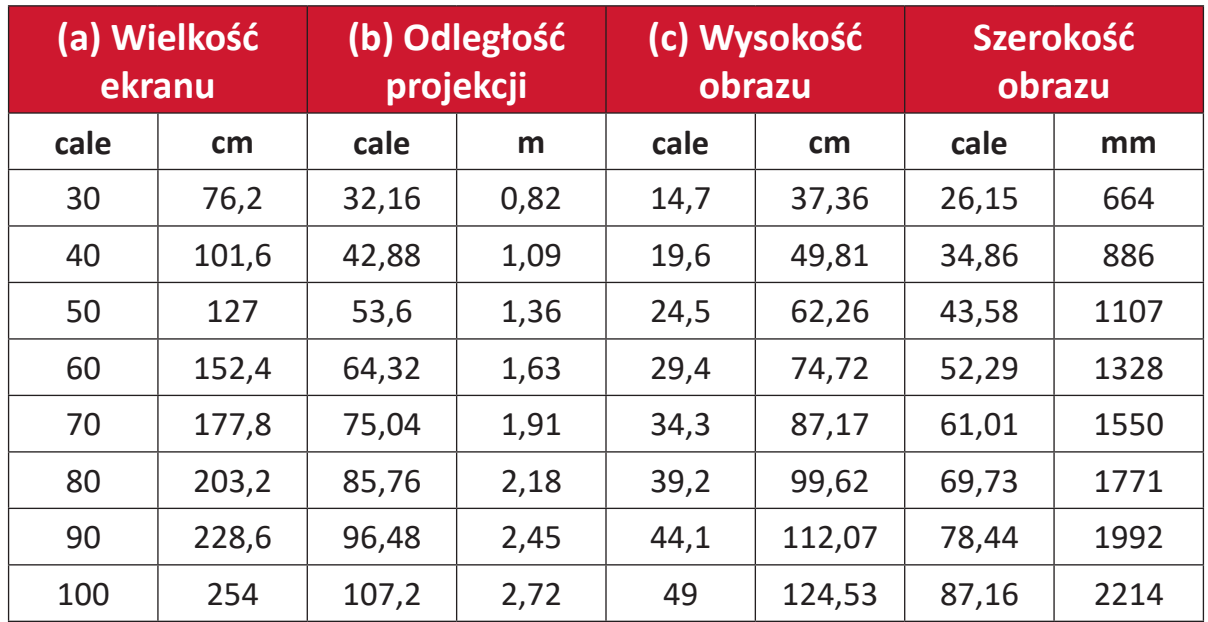

**UWAGA:** Jeżeli projektor ma być zainstalowany na stałe, przed instalacją na stałe zaleca się fizyczne sprawdzenie rozmiaru i odległości z użyciem rzeczywistego projektora na miejscu.

# <span id="page-14-0"></span>**Wykonywanie połączeń**

## **Podłączanie zasilania**

**DC Power (Power Outlet)**

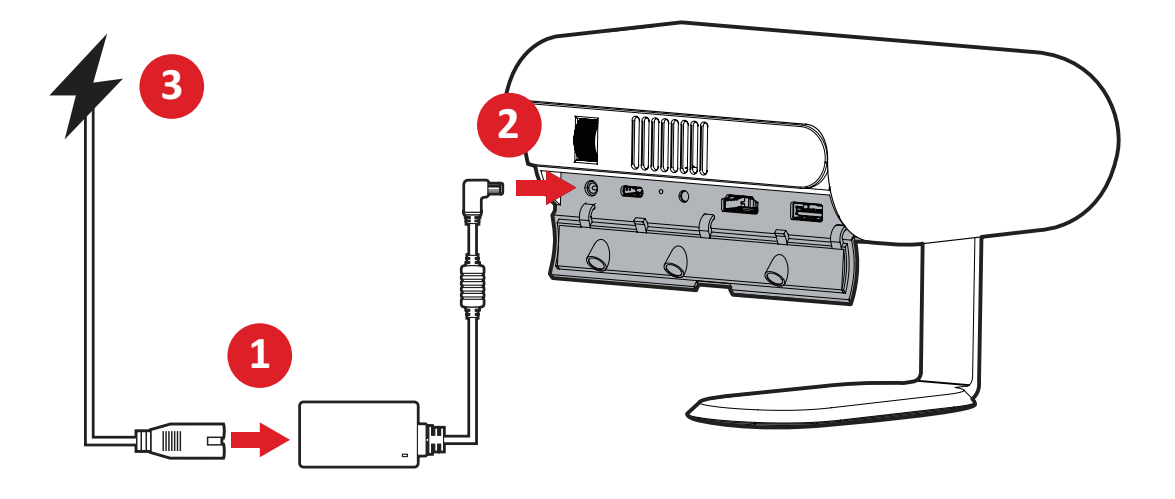

- **1.** Podłącz przewód zasilający do zasilacza.
- **2.** Podłącz zasilacz sieciowy do gniazda DC IN, które znajduje się z boku projektora.
- **3.** Podłącz wtyczkę przewodu zasilającego do gniazdka elektrycznego. Po podłączeniu, dioda LED stanu ładowania zmieni kolor na biały.
	- **UWAGA:** Przed pierwszym użyciem projektora w trybie zasilania bateryjnego, projektor należy ładować przez 4,5 godziny.

# **WAŻNE**

- ͫ Do ładowania zestawu baterii i zasilania projektora LED, należy używać wyłącznie dostarczony zasilacz.
- ͫ Przed pierwszym włączeniem należy się upewnić, że projektor LED jest podłączony do zasilacza. Podczas korzystania z projektora LED w trybie zasilacza, zdecydowanie zalecamy korzystanie z uziemionego gniazdka ściennego.
- ͫ Gniazdo zasilania musi być łatwo dostępne i znajdować się w pobliżu posiadanego projektora LED.
- ͫ Aby odłączyć projektor LED od zasilania sieciowego, należy odłączyć projektor LED od gniazda zasilania.

#### <span id="page-15-0"></span>**Zasilanie przez powerbank**

Projektor może być także zasilany przez powerbank.

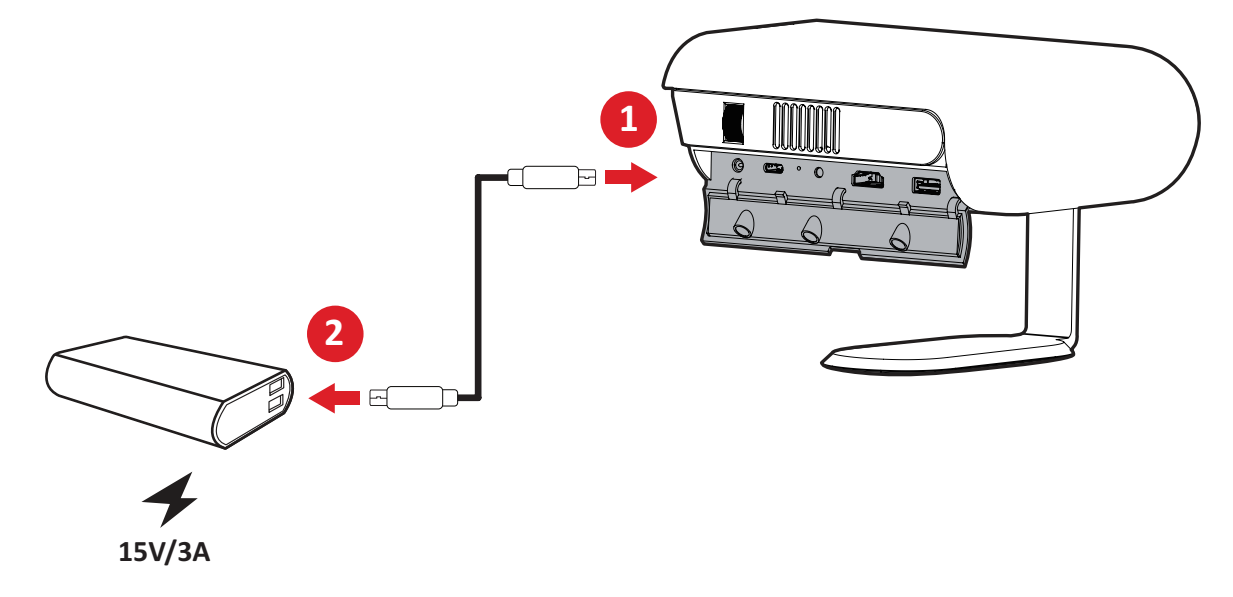

- **1.** Podłącz jeden koniec kabla USB typu C do złącza **USB-C** projektora.
- **2.** Podłącz drugi koniec kabla USB typu C do powerbanku.
	- **UWAGA:** Powerbank powinien mieć moc co najmniej 45W (15V/3A) i obsługiwać protokół wyjścia Power Delivery (PD). Dodatkowo, projektor 15V/3A może być jednocześnie zasilany i ładowany.

## **Używanie baterii**

Ikona poziomu baterii zostanie pokazana w górnym, prawym rogu **Home Screen (Ekran główny)**. Przy niskim poziomie naładowania baterii, ekran pokaże "low battery message (komunikat o niskim naładowaniu baterii)".

#### **Informacja o czasie używania baterii**

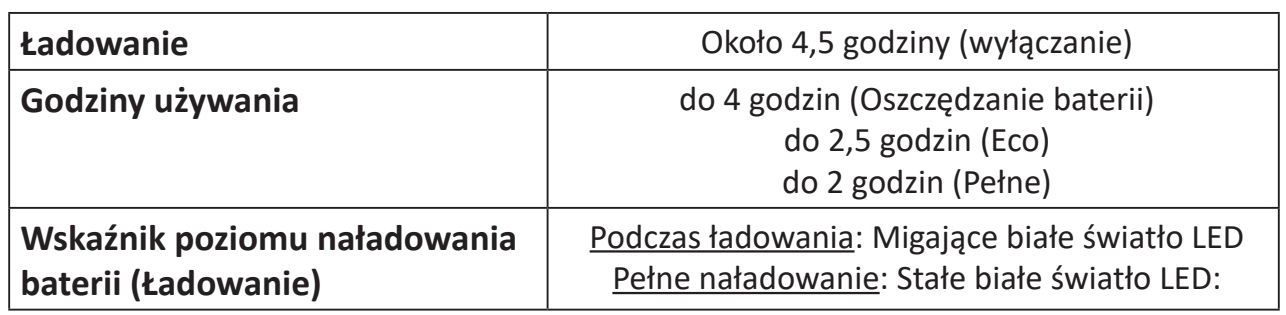

## <span id="page-16-0"></span>**Podłączanie do urządzeń zewnętrznych**

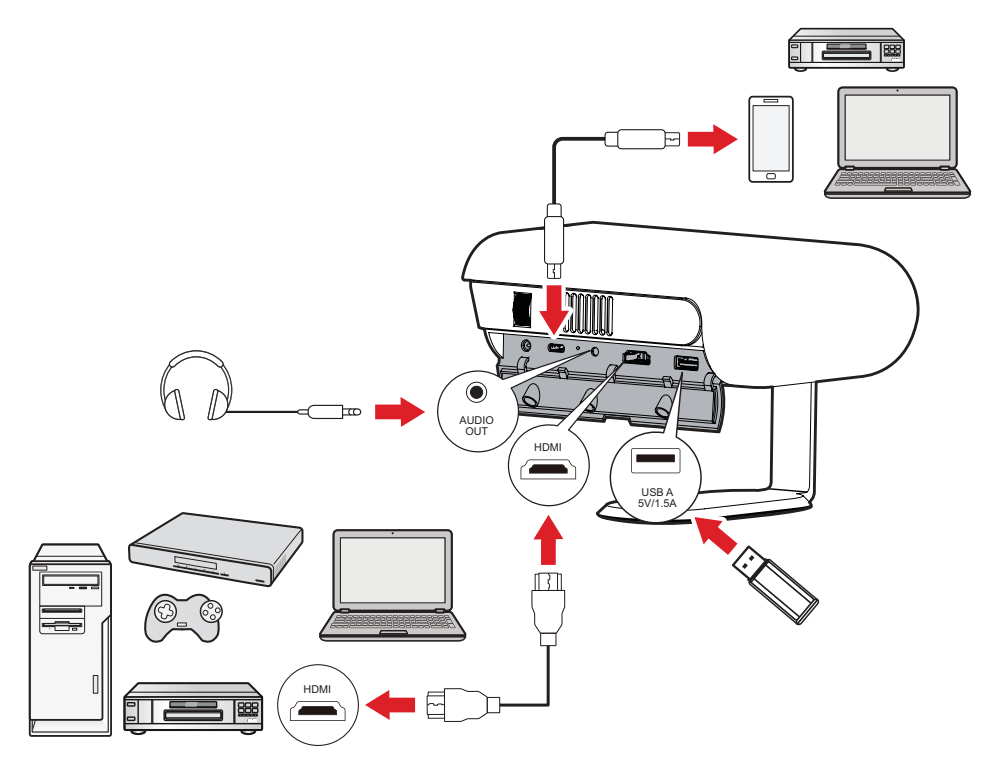

#### **Podłączanie HDMI**

Podłącz jeden koniec kabla HDMI do złącza HDMI posiadanego urządzenia wideo. Następnie podłącz drugi koniec kabla do złącza **HDMI** (obsługa HDCP 1.4/HDMI 1.4) projektora.

#### **Połączenie USB**

#### Połączenie USB typu A

Aby korzystać ze zdjęć, muzyki i filmów, wystarczy podłączyć napęd flash USB do portu **USB-A**. W celu uzyskania informacji o obsługiwanych formatach plików, sprawdź strona 48.

#### Połączenie USB-C

Podłącz jeden koniec kabla USB typu C do portu USB-C urządzenia. Następnie podłącz drugi koniec kabla do portu **USB-C** projektora.

#### **UWAGA:**

- Upewnij się, że urządzenie USB typu C obsługuje transmisję wideo.
- Podłączone urządzenie może być także ładowane (5V/1,5A).

#### **Podłączenie audio**

Podłączać można do różnych, zewnętrznych urządzeń dostarczania dźwięku, poprzez gniazda **AUDIO OUT (Wyjście audio)** portu.

## <span id="page-17-0"></span>**Łączenie z Bluetooth**

### **Bluetooth Speaker (Głośnik Bluetooth)**

Ten projektor jest wyposażony w funkcję Bluetooth, która umożliwia bezprzewodowe połączenie z urządzeniami użytkowników w celu odtwarzania audio.

W celu połączenia i sparowania urządzenia:

- **1.** Przejdź do: **Home (Ekran główny)** > **Bluetooth**.
- **2.** Użyj przyciski kierunkowe **W górę** i **W dół** na pilocie w celu wyboru **Bluetooth Speaker (Głośnik Bluetooth)** lub **Bluetooth Pairing (Parowanie Bluetooth)**. Następnie naciśnij **OK** na pilocie.

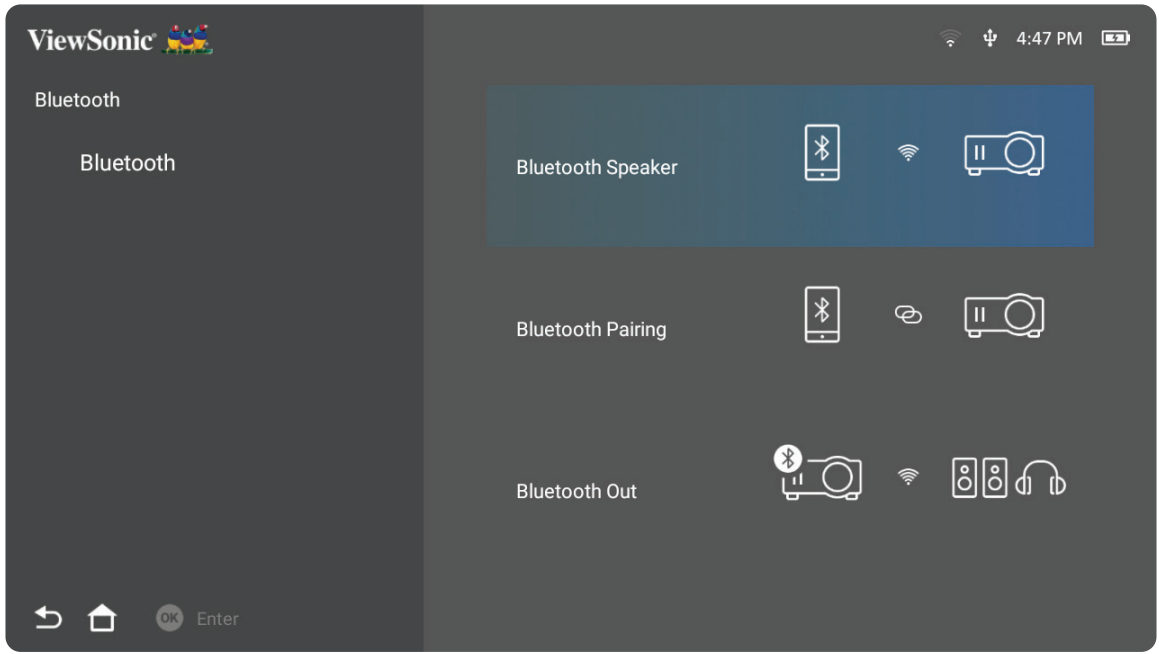

**3.** Po wyświetleniu okna dialogowego, wybierz **Yes (Tak)** i naciśnij **OK** na pilocie, aby przejść do trybu Bluetooth.

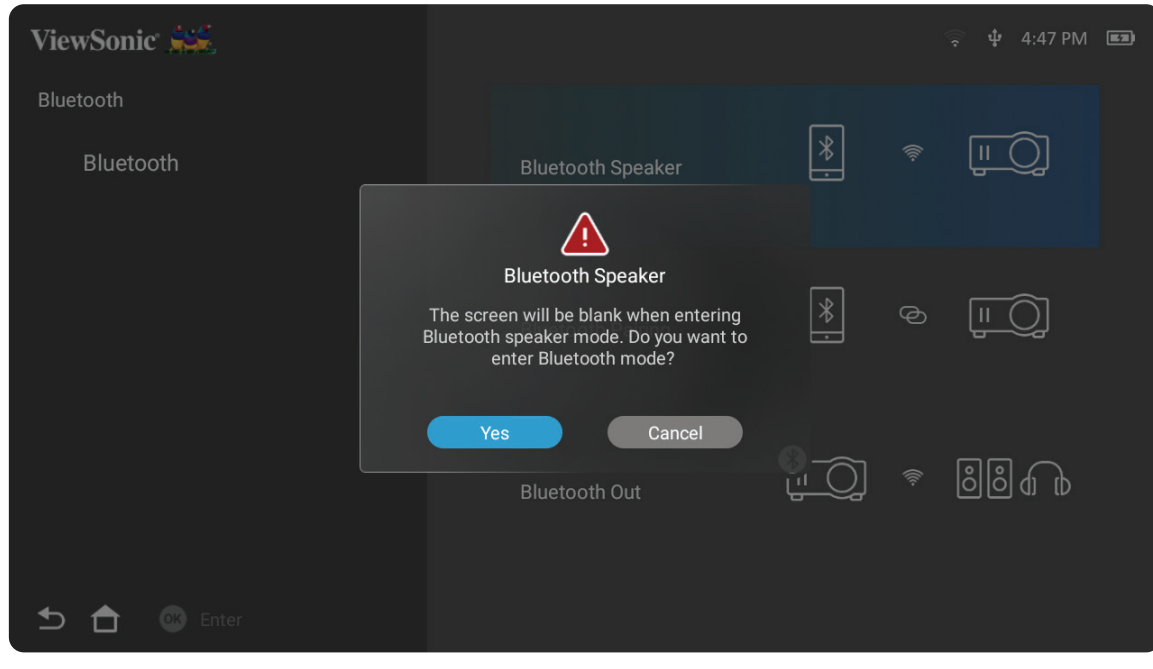

- **4.** Po przejściu do trybu parowania będzie słychać efekt dźwiękowy.
- **5.** Po pomyślnym połączeniu, wygenerowany zostanie inny efekt dźwiękowy.

#### **UWAGA:**

- Nazwa projektora zostanie określona jako "M1X".
- Tryb Bluetooth można opuścić wyłącznie przez użycie przycisków **Power (Zasilanie)** i **Return (Powrót)**.

## <span id="page-19-0"></span>**Bluetooth Out (Wyjście Bluetooth)**

Podłącz projektor do zewnętrznych słuchawek lub głośników z obsługą Bluetooth.

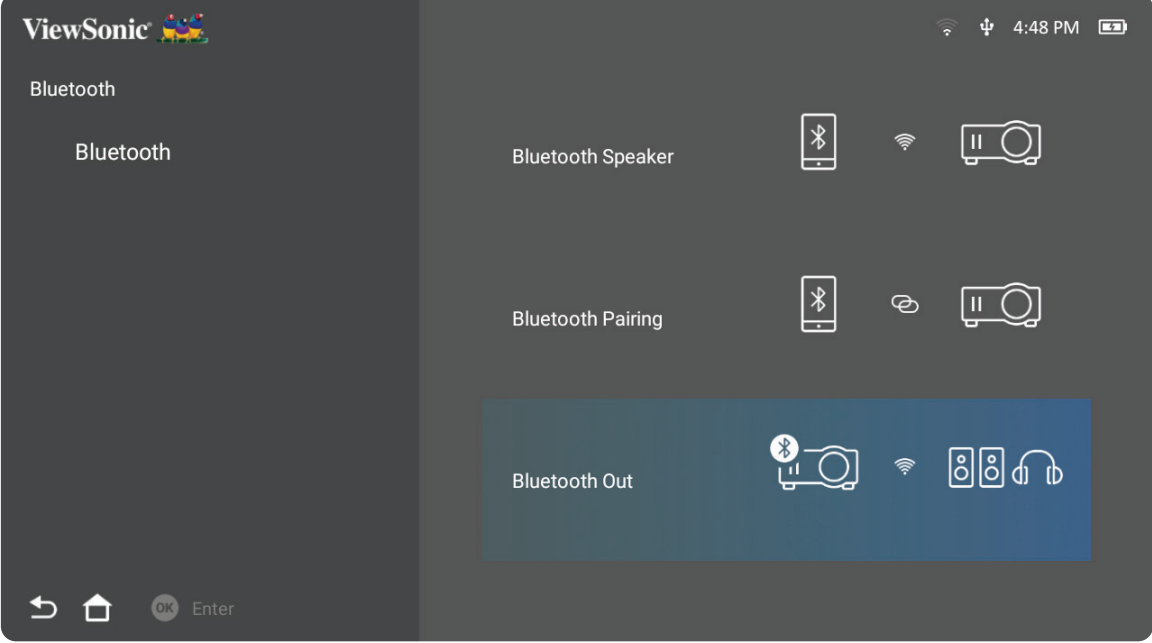

W celu połączenia i sparowania urządzenia:

- **1.** Przejdź do: **Home (Ekran główny)** > **Bluetooth**.
- **2.** Użyj przyciski kierunkowe **W górę** i **W dół** na pilocie w celu wyboru opcji **Bluetooth Out (Wyjście Bluetooth)**.

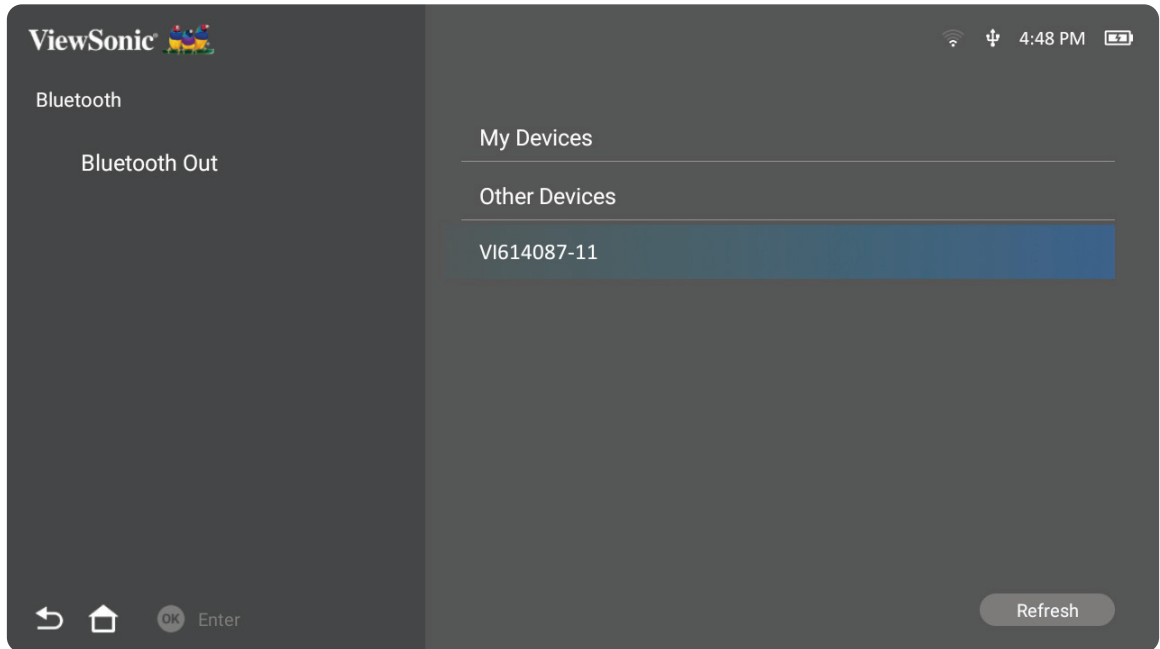

- **3.** Projektor wyszuka pobliskie urządzenia Bluetooth. Wybierz swoje urządzenie z listy i naciśnij **OK** na pilocie.
	- **UWAGA:** Po wykonaniu parowania, jeśli projektor i urządzenie mają włączone zasilanie, zostaną automatycznie podłączone przez Bluetooth.

## <span id="page-20-0"></span>**Podłączanie do sieci**

#### **Połączenie Wi-Fi**

Z wbudowaną funkcją Wi-Fi, można się łatwo połączyć bezprzewodowo z internetem.

W celu połączenia z siecią Wi-Fi:

- **1.** Przejdź do: **Home (Ekran główny)** > **Settings (Ustawienia)** > **Network Settings (Ustawienia sieci)** > **Wi-Fi**
- **2.** Użyj przyciski kierunkowe **W lewo** lub **W prawo** na pilocie, aby wybrać **Enable (Włącz)**.

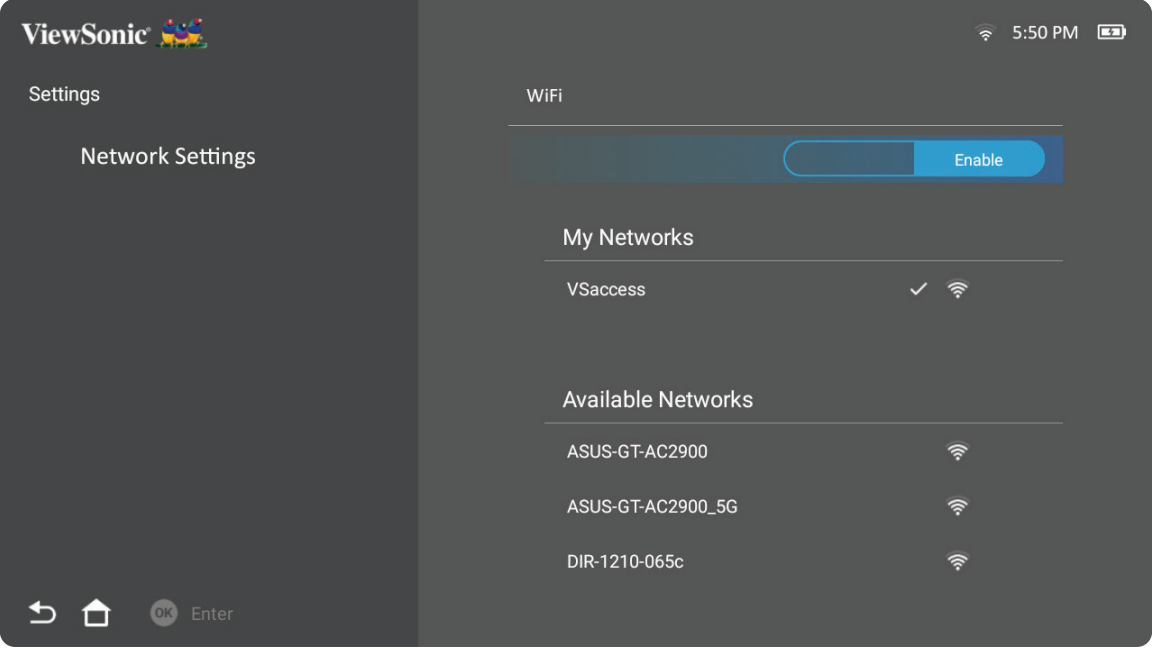

**3.** Zostaną wyświetlone dostępne sieci Wi-Fi. Wybierz jedną z dostępnych sieci Wi-Fi.

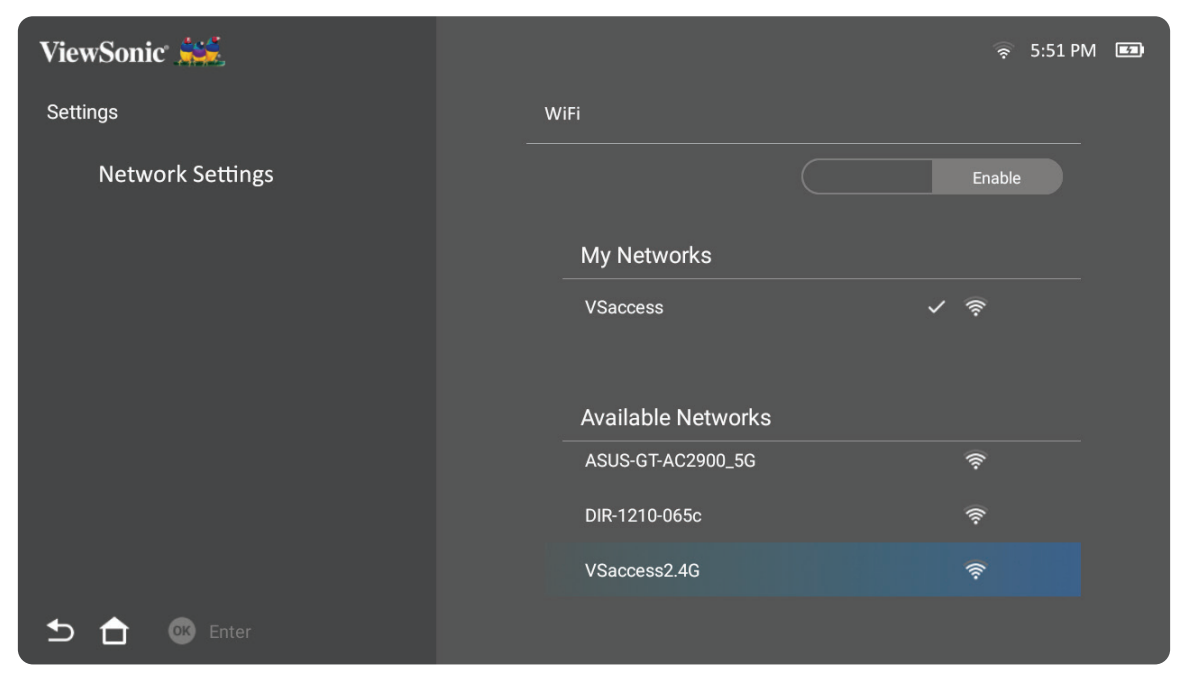

**4.** Po połączeniu z bezpieczną siecią Wi-Fi, po wyświetleniu polecenia należy wprowadzić hasło.

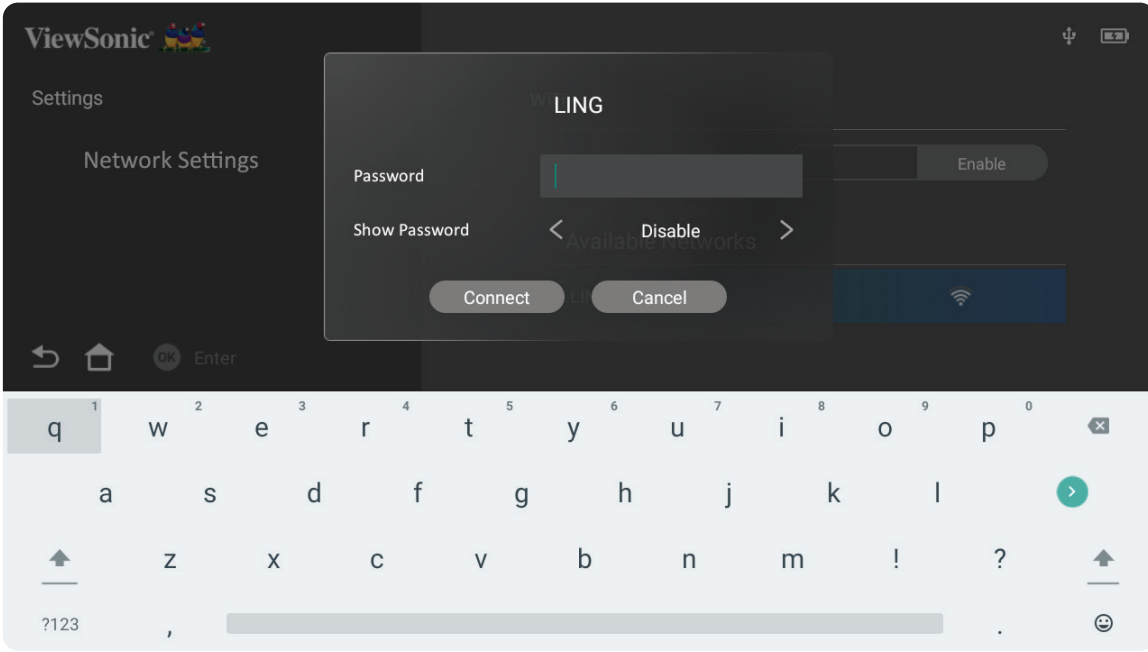

#### <span id="page-22-0"></span>**Niestandardowy SSID**

- **1.** Przejdź do: **Home (Ekran główny)** > **Settings (Ustawienia)** > **Network Settings (Ustawienia sieci)** > **Wi-Fi**
- **2.** Użyj przyciski kierunkowe **W górę** lub **W dół** na pilocie, aby wybrać **Enable (Włącz)**.
- **3.** Na liście dostępnych sieci Wi-Fi wybierz **Others (Inne)** i naciśnij na pilocie **OK**.

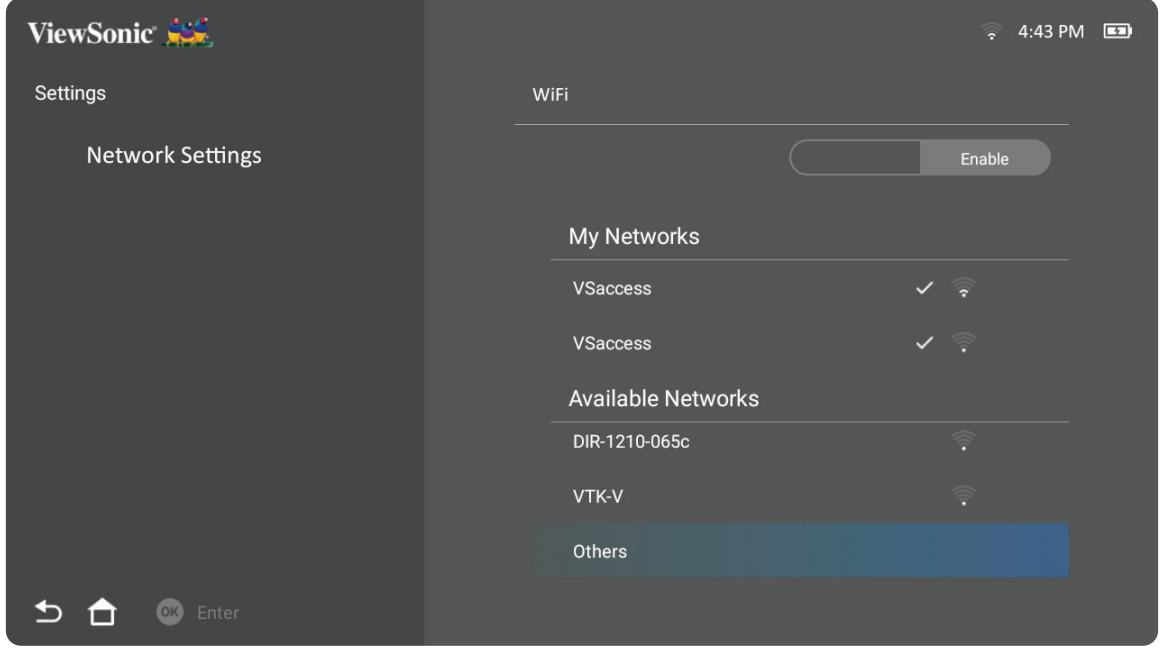

**4.** Wprowadź SSID i wybierz poziom zabezpieczenia.

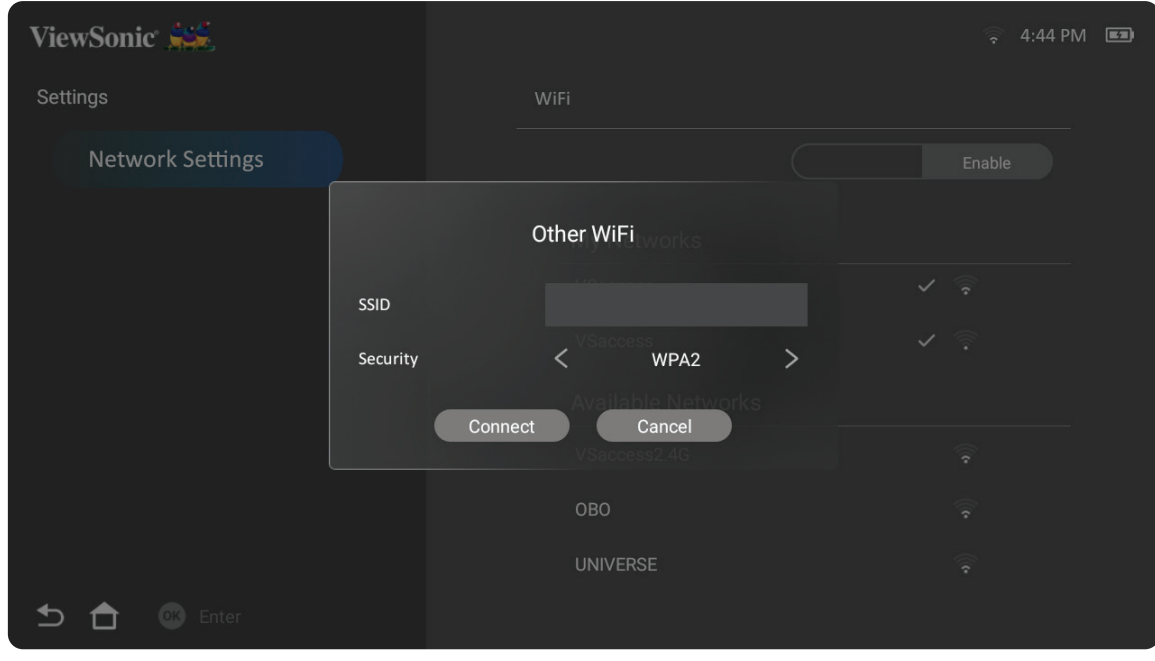

## **5.** Po wyświetleniu polecenia wprowadź hasło.

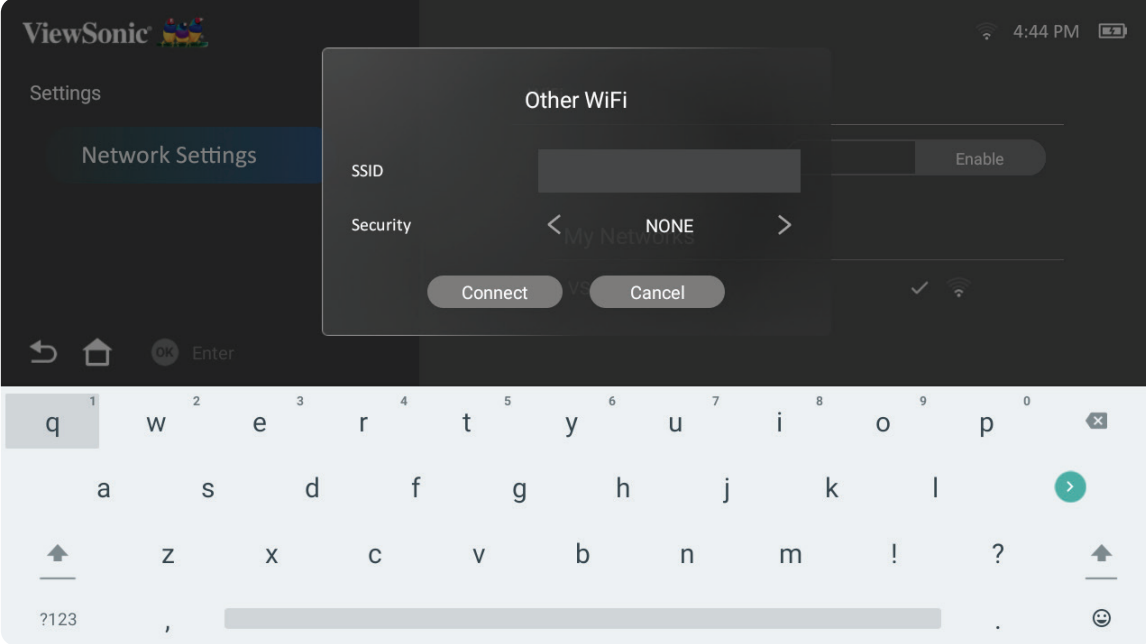

# <span id="page-24-0"></span>**Funkcja Screen Mirroring (Kopia lustrzana ekranu) z połączeniem bezprzewodowym**

Funkcja Screen Mirroring (Kopia lustrzana ekranu) udostępnia użytkownikom połączenie Wi-Fi 5 GHz, do wykonania kopii lustrzanej ekranu w ich osobistym urządzeniu.

**UWAGA:** Upewnij się, że posiadane urządzenie jest podłączone do tej samej sieci co projektor.

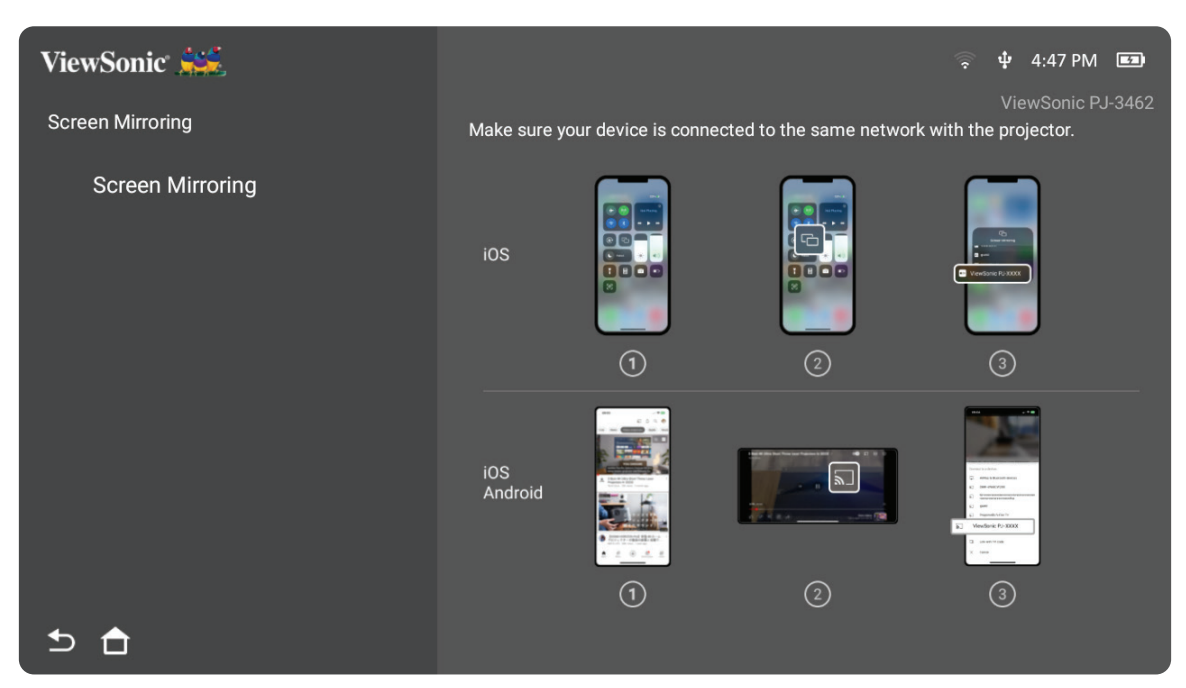

#### **Dla systemu iOS:**

- **1.** Przejdź do podręcznego menu sterowania.
- **2.** Wybierz ikonę "Screen Mirroring (Kopia lustrzana ekranu)".
- **3.** Wybierz "ViewSonic PJ-XXXX".

### **Dla systemu Android:**

- 1. Pobierz i zainstaluj aplikację "Google Home", a następnie ją otwórz.
- **2.** Pociągnij, aby odświeżyć aplikację i zaczekaj 30 sekund.
- **3.** "ViewSonic PJ-XXXX" będzie teraz widoczny, wybierz go.

### **Jak przesyłać bezpośrednio (na przykładzie YouTube)**

- **1.** Połącz projektor i telefon komórkowy z tą samą siecią Wi-Fi.
- **2.** Otwórz aplikację YouTube w połączonym telefonie komórkowym i stuknij ikonę "PRZEŚLIJ" w prawym, górnym rogu ekranu.
- **3.** Wybierz nazwę projektora "ViewSonic PJ-XXXX", aby rozpocząć przesyłanie treści z telefonu komórkowego przez projektor.
- **4.** Aby zatrzymać przesyłanie, wybierz opcję rozłączenia na ekranie telefonu.

# <span id="page-25-0"></span>**Używanie projektora**

# **Uruchamianie projektora**

- **1.** Upewnij się, że projektor jest podłączony do źródła zasilania lub, że jest odpowiednio naładowana bateria.
- **2.** Otwórz podstawę typu smart, przesuwając w dół osłonę obiektywu.

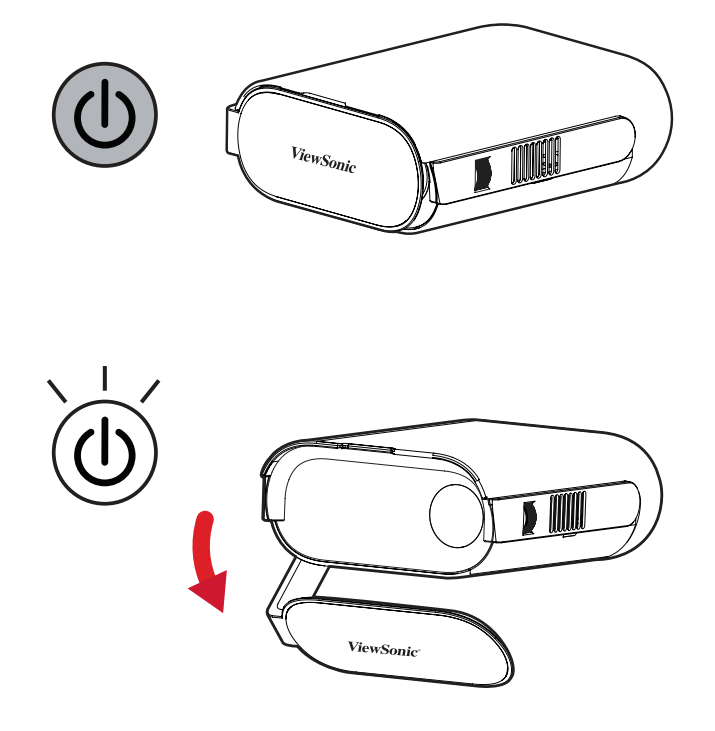

**3.** Przesuń podstawę typu Smart do wymaganego kąta widzenia.

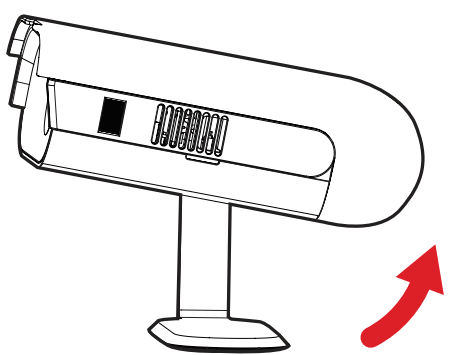

**UWAGA:** Podczas otwierania podstawy typu Smart nie należy umieszczać na niej żadnych ciężkich przedmiotów, ani nie naciskać mocno po stronie I/O (Wejście/Wyjście) projektora, ponieważ może to spowodować uszkodzenie urządzenia.

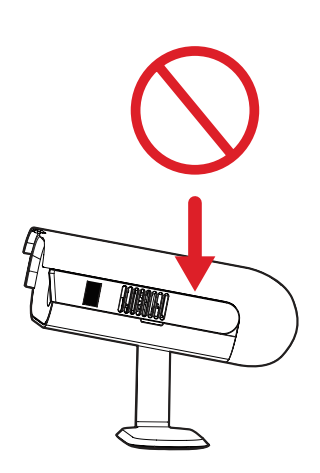

# <span id="page-26-0"></span>**Regulacja wyświetlanego obrazu**

## **Regulacja wysokości projektora i kąta projekcji**

Ten projektor jest wyposażony w jedną (1) podstawę typu Smart. Regulacja podstawy zmieni wysokość projektora i pionowy kąt projekcji. Ostrożnie wyreguluj ustawienie podstawy w celu dokładnego dopasowania pozycji wyświetlanego obrazu.

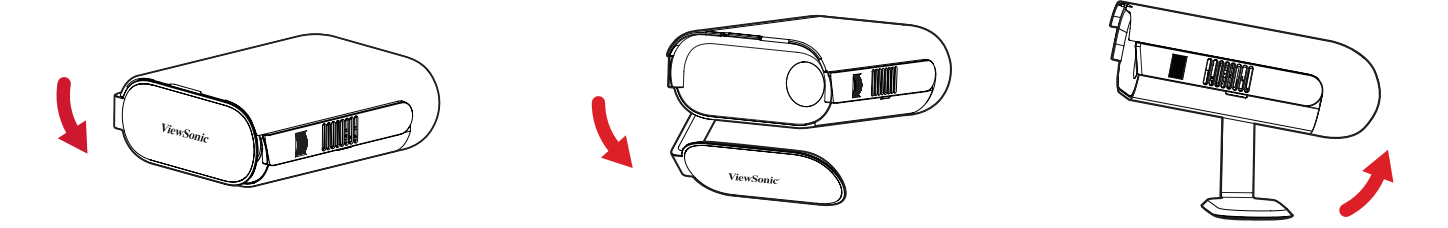

**UWAGA:** Jeśli projektor nie został umieszczony na płaskiej powierzchni lub ekran i projektor nie są do siebie ustawione prostopadle, na wyświetlonym obrazie mogą wystąpić zniekształcenia trapezoidalne. Jednak funkcja "Auto Vertical Keystone (Automatyczna korekta zniekształceń trapezowych)" automatycznie skoryguje ten problem.

## **Regulacja ostrości**

W celu regulacji ostrości na obrazie ekranowym, przesuwaj powoli pierścień ostrości w górę lub w dół.

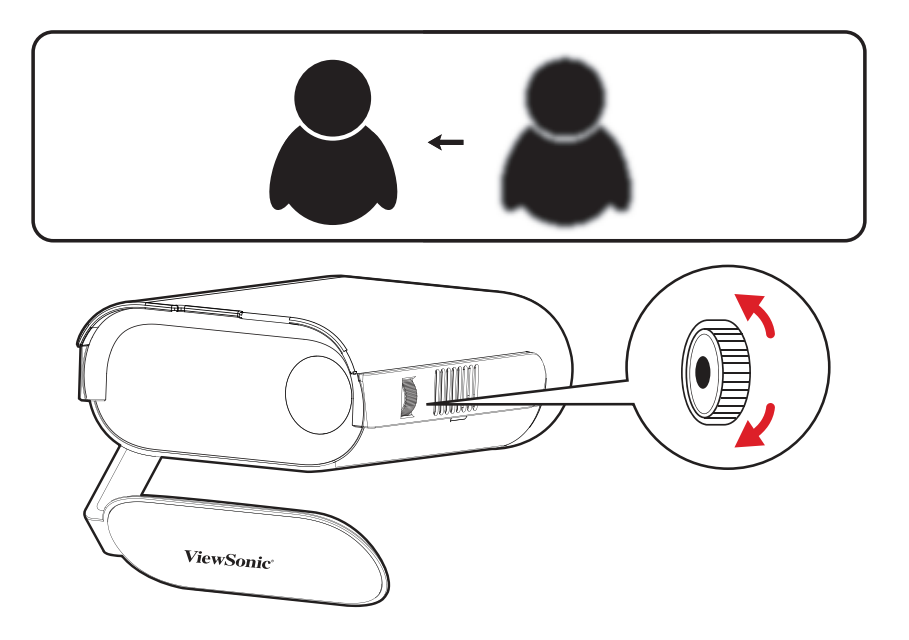

# <span id="page-27-0"></span>**Pierwsze włączenie**

Przy pierwszym włączeniu projektora, należy wybrać Preferred Language (Preferowany język), Projection Orientation (Orientacja projekcji) i Network Settings (Ustawienia sieci). Wykonaj instrukcje ekranowe z użyciem przycisku **OK** i **W górę/W dół/W lewo/W prawo** na pilocie. Wyświetlenie "Finish screen (Ekranu Zakończenie)" oznacza, że projektor jest gotowy do użycia.

#### **Bluetooth Remote Pairing (Parowanie Bluetooth Remote)**

- **1.** Naciśnij i przytrzymaj przez 3 sekundy przycisk **Settings (Ustawienia)** oraz przycisk **Return (Powrót)** w celu przejścia do trybu parowania.
- **2.** Zacznie migać niebieskie światło diody LED na pilocie.
- **3.** Pokaże się komunikat "Successfully Paired (Parowanie powiodło się)". Jeśli nie pokaże się, spróbuj ponownie lub wybierz **Next (Dalej)** i przejdź do: **App Center (Centrum aplikacji)** > **RC BT Pairing (Parowanie Bluetooth RC)**.

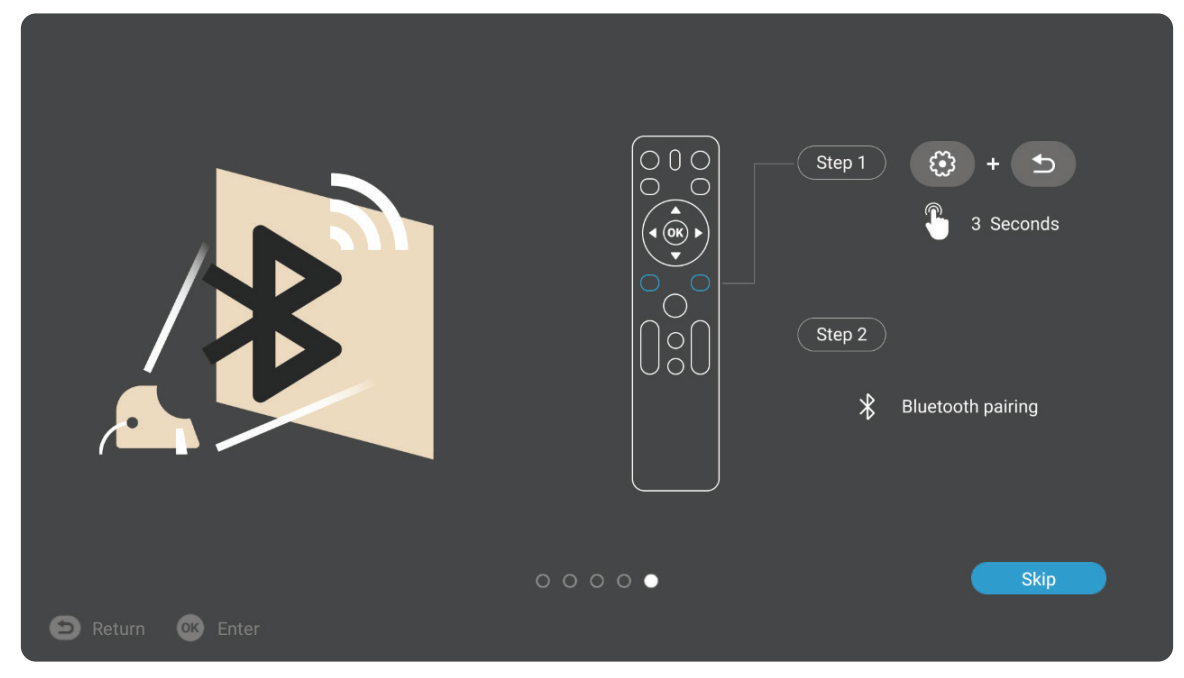

## <span id="page-28-0"></span>**Preferred Language (Preferowany język)**

Wybierz wymagany język i naciśnij **OK**, aby potwierdzić wybór.

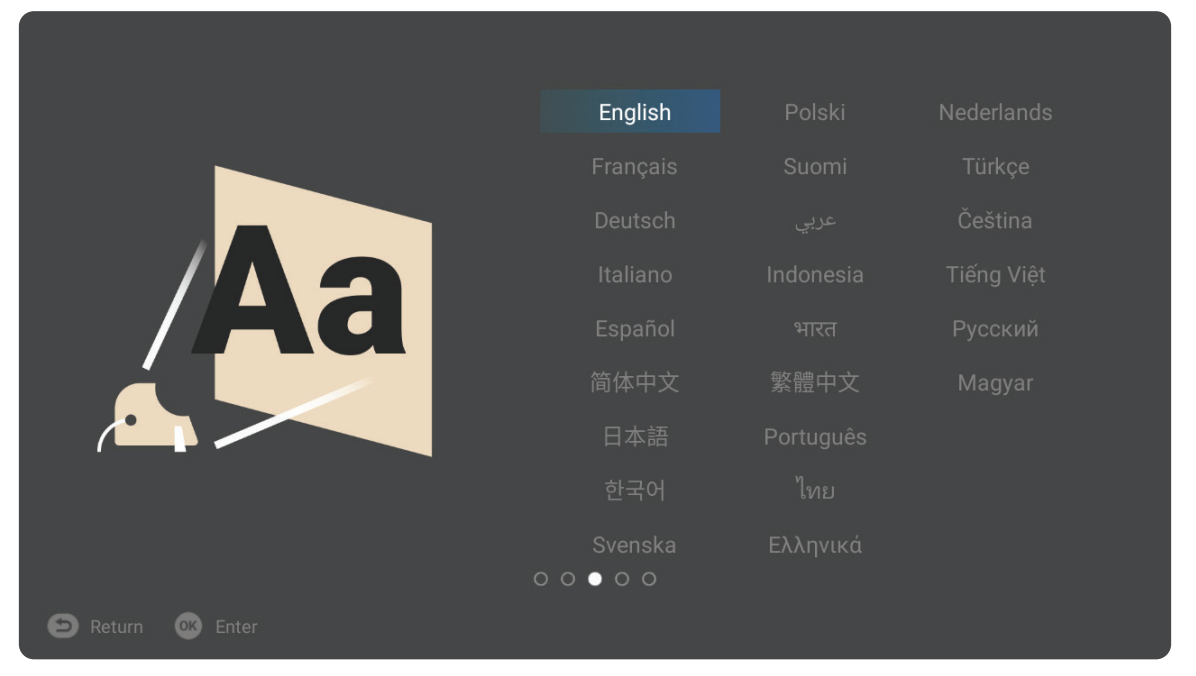

### **Projection Orientation (Orientacja projekcji)**

Wybierz wymaganą orientację projekcji i naciśnij **OK**, aby potwierdzić wybór. W celu uzyskania dalszych informacji, sprawdź strona 12.

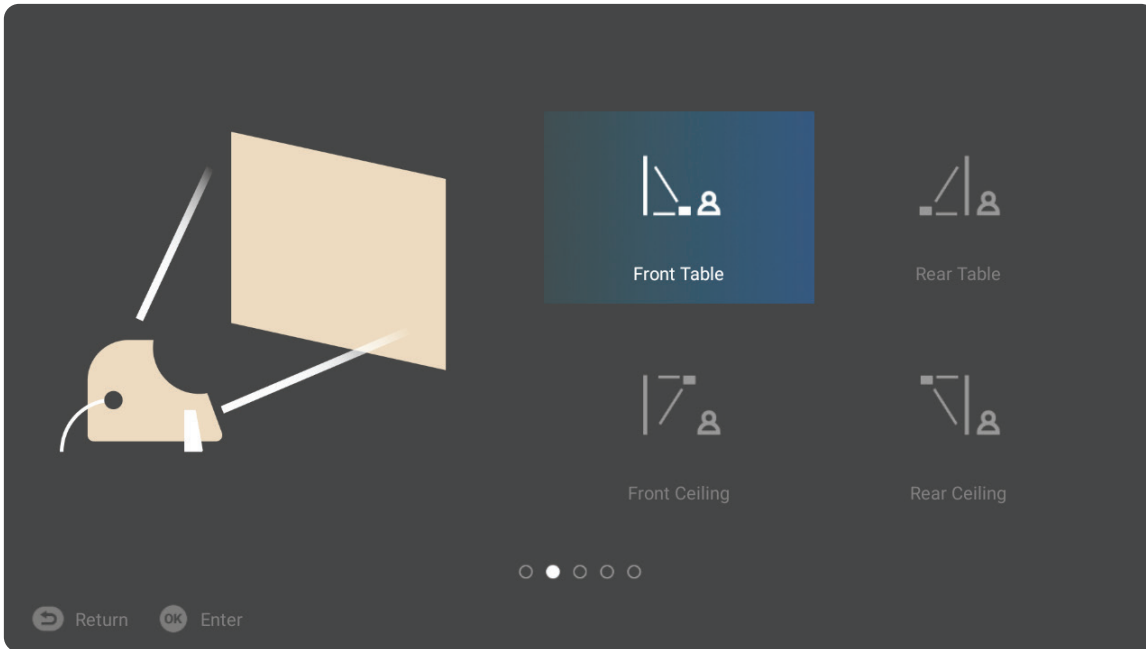

## <span id="page-29-0"></span>**Network Settings (Ustawienia sieci)**

Wybierz jedną z dostępnych opcji Wi-Fi. W celu uzyskania dalszych informacji, sprawdź strona 21.

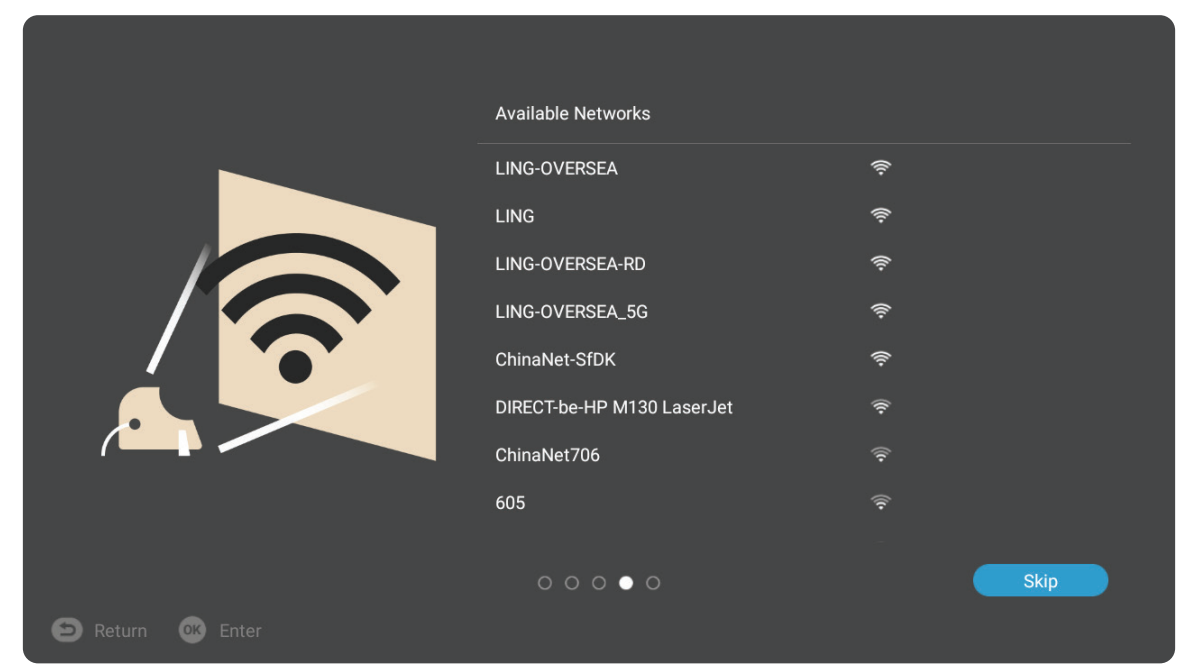

## <span id="page-30-0"></span>**Wyłączanie projektora**

**1.** Naciśnięcie przycisku **Zasilanie** na pilocie spowoduje następujący komunikat:

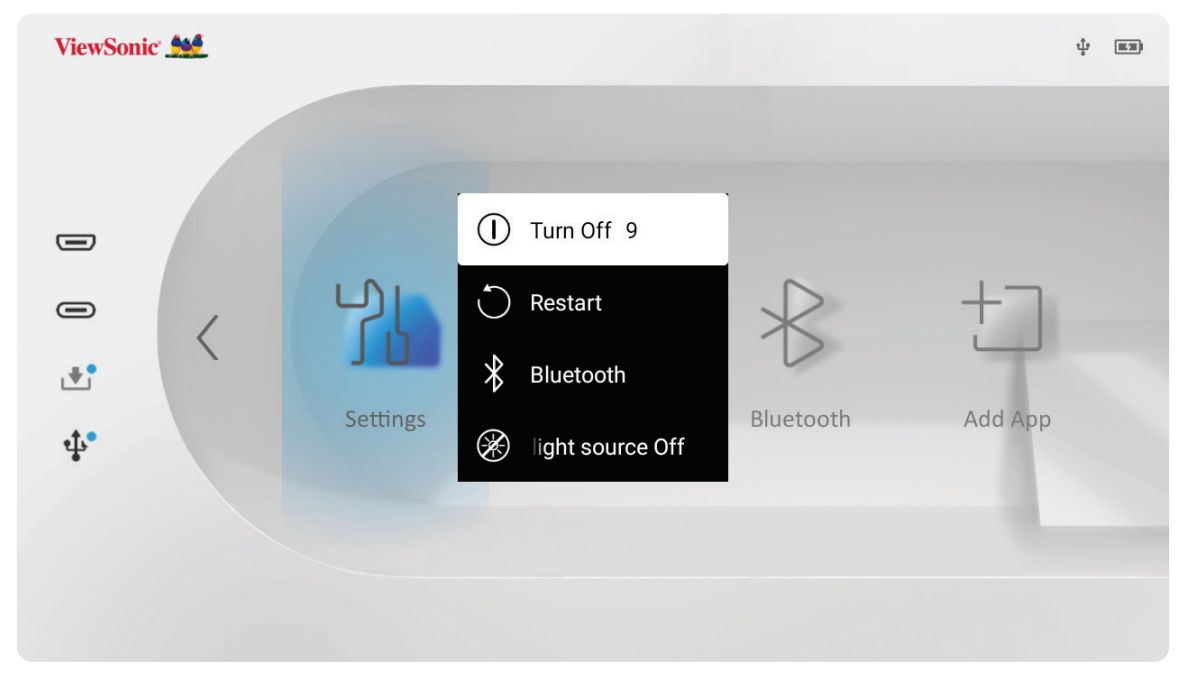

- **2.** Użyj przyciski kierunkowe **W górę** lub **W dół** na pilocie, aby wybrać **Turn Off (Wyłącz)** i naciśnij **OK** na pilocie.
	- **UWAGA:** Gdy urządzenie nie jest używane, naciśnij przycisk **Zasilanie** do pozycji wyłączenia. Jeśli do wyłączania zasilania używany jest tylko przycisk **Zasilanie** na pilocie, projektor przejdzie do trybu gotowości, a wbudowana bateria nadal będzie zużywać trochę energii.

## <span id="page-31-0"></span>**Wybrane źródło wejścia - Drzewo menu ekranowego (OSD)**

Po wybraniu źródła wejścia, można wyregulować ustawienia w menu **Image Setting (Ustawienia obrazu)** i **Advanced (Zaawansowane)**.

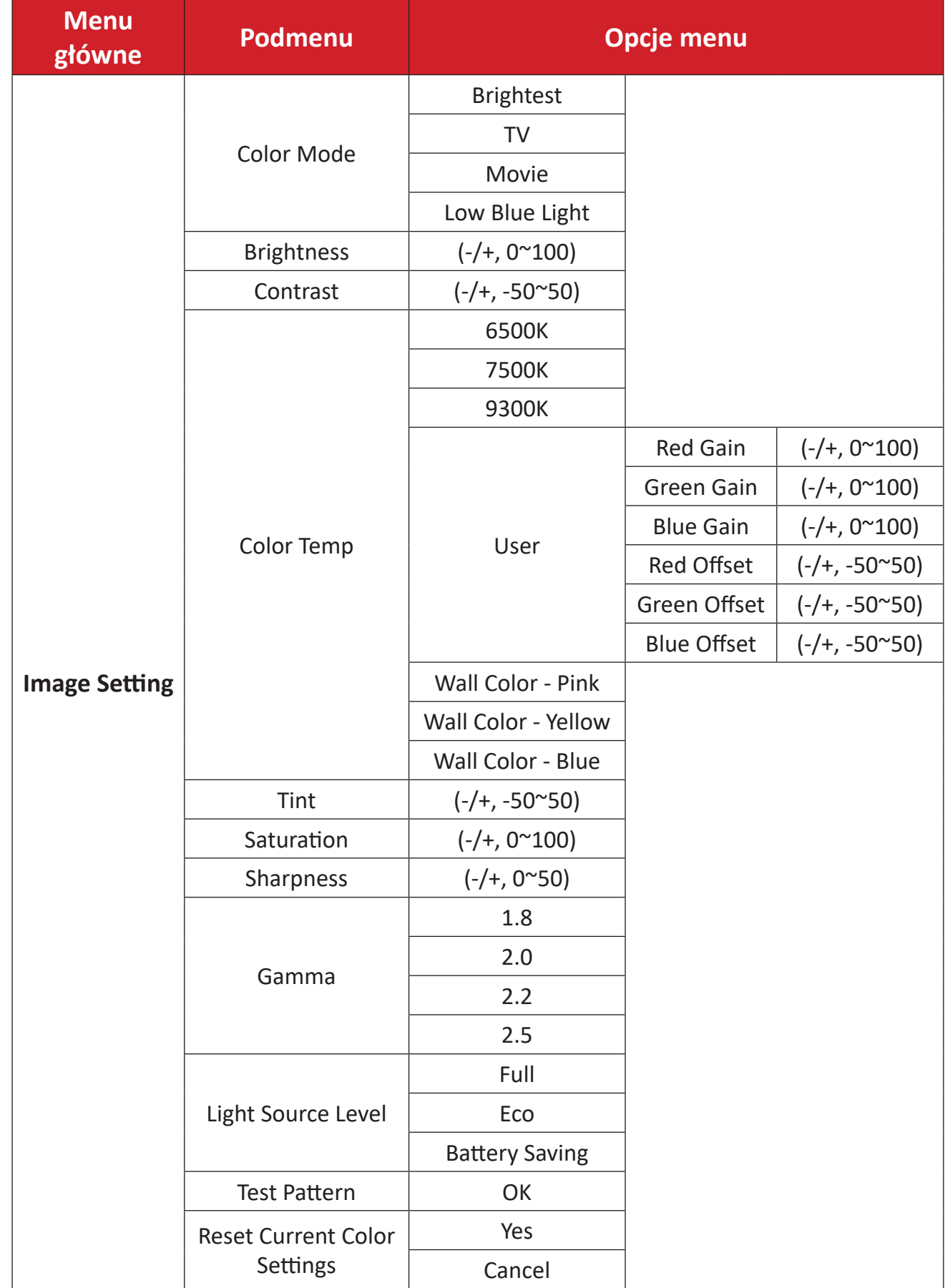

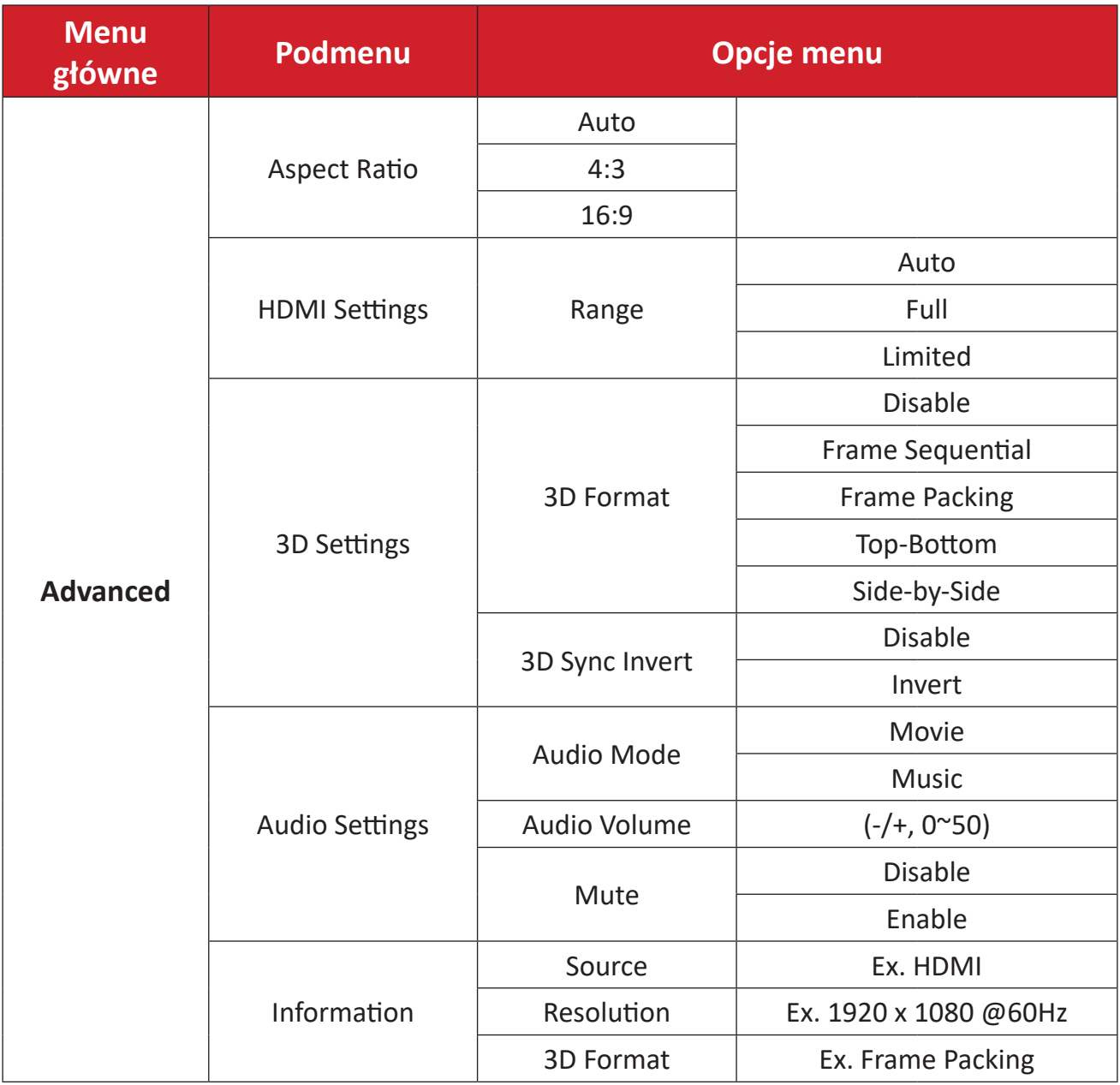

#### **Menu Image Setting (Ustawienia obrazu)**

Po wybraniu źródła wejścia, można wyregulować ustawienia w menu **Image Setting (Ustawienia obrazu)**.

W celu dostępu do menu **Image Setting (Ustawienia obrazu)**:

**1.** Naciśnij **Ustawienia** na pilocie.

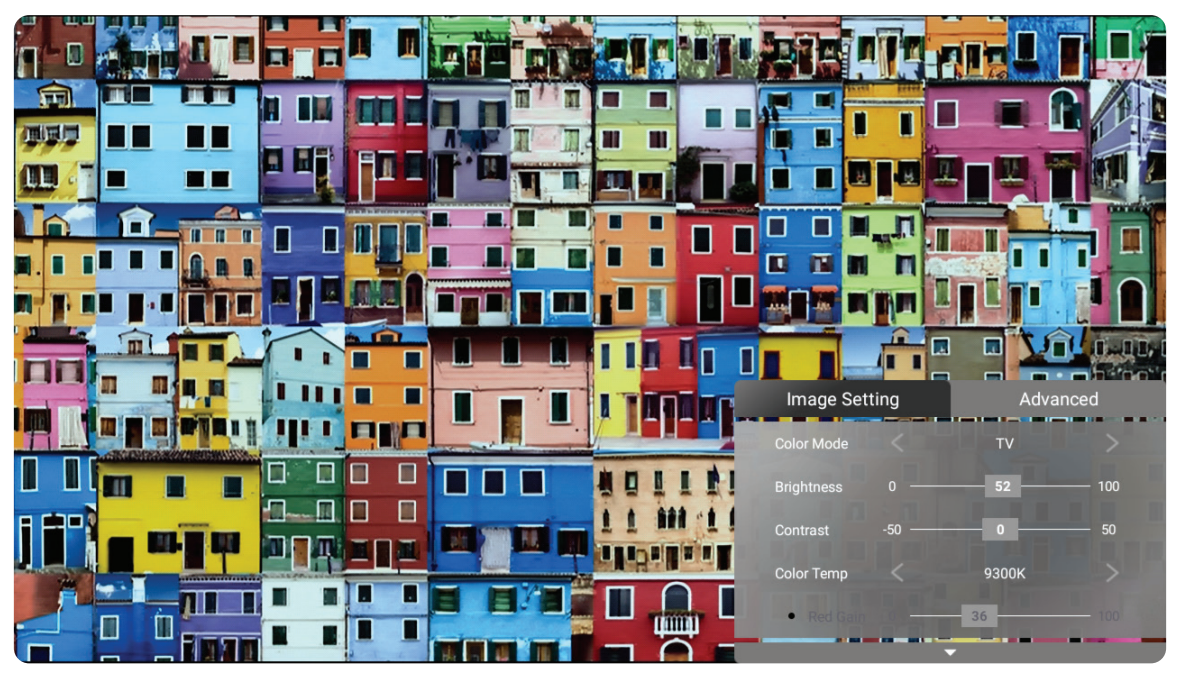

**2.** Użyj przyciski **W górę/W dół** w celu wyboru menu.

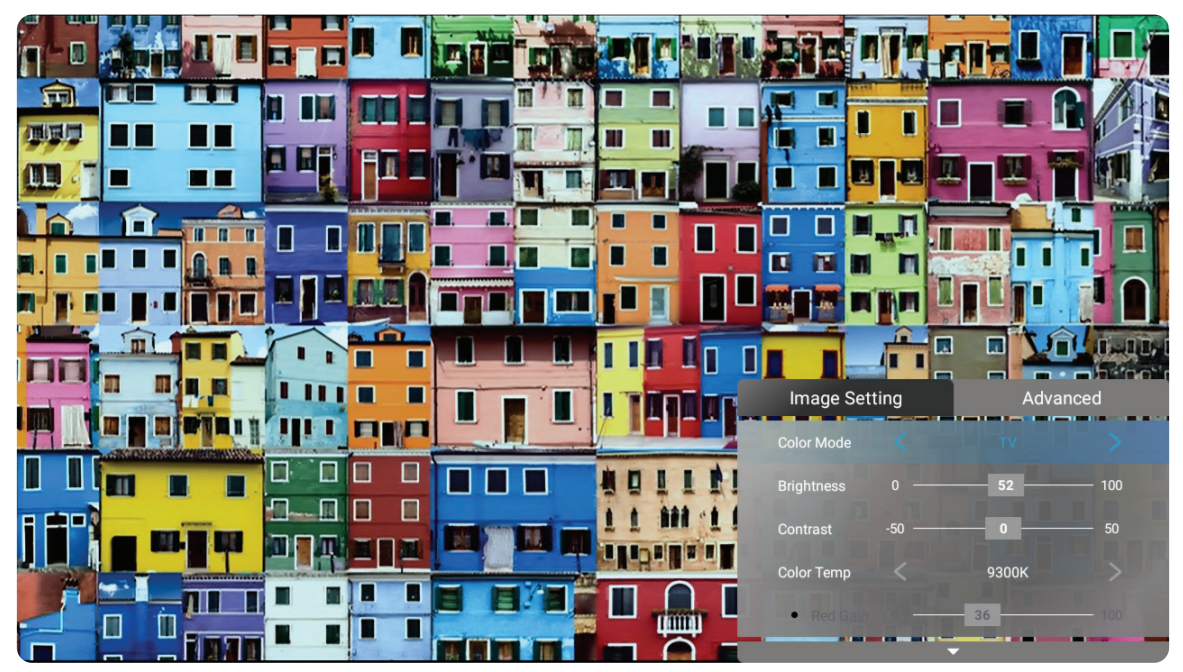

**3.** Następnie użyj przyciski **W lewo/W prawo** , aby przejść do podmenu i/lub wyregulować ustawienia.

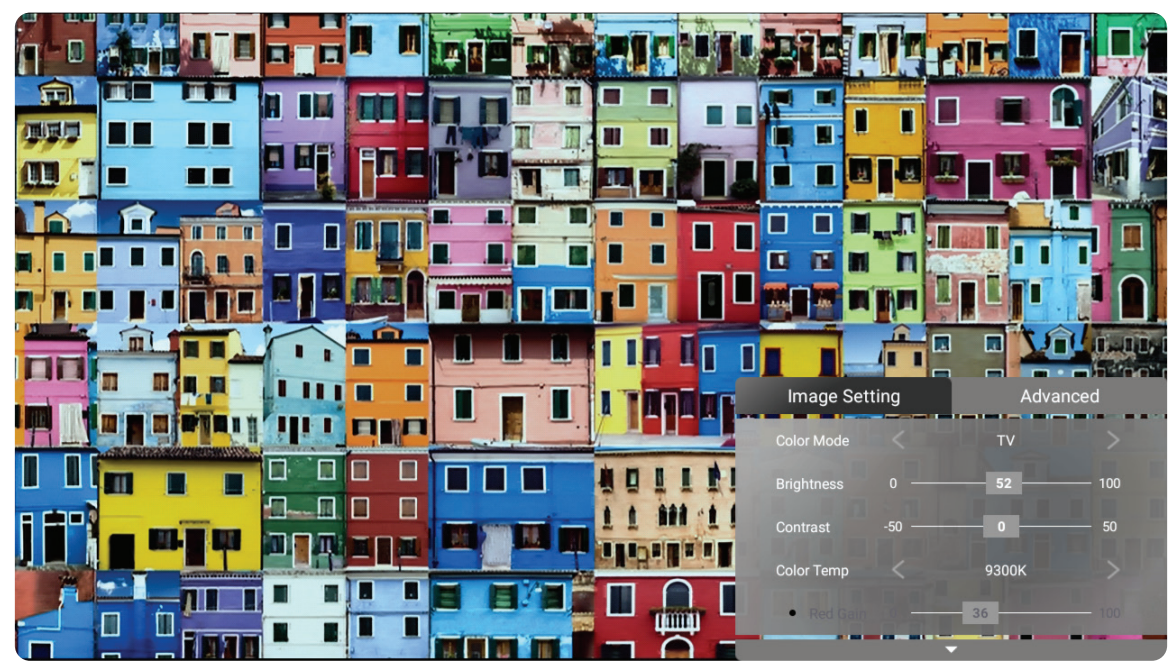

**4.** Naciśnij przycisk **Powrót**, aby przejść do poprzedniego menu lub wyjść. **UWAGA:** Urządzenie USB nie obsługuje funkcji **Ustawienia obrazu**.

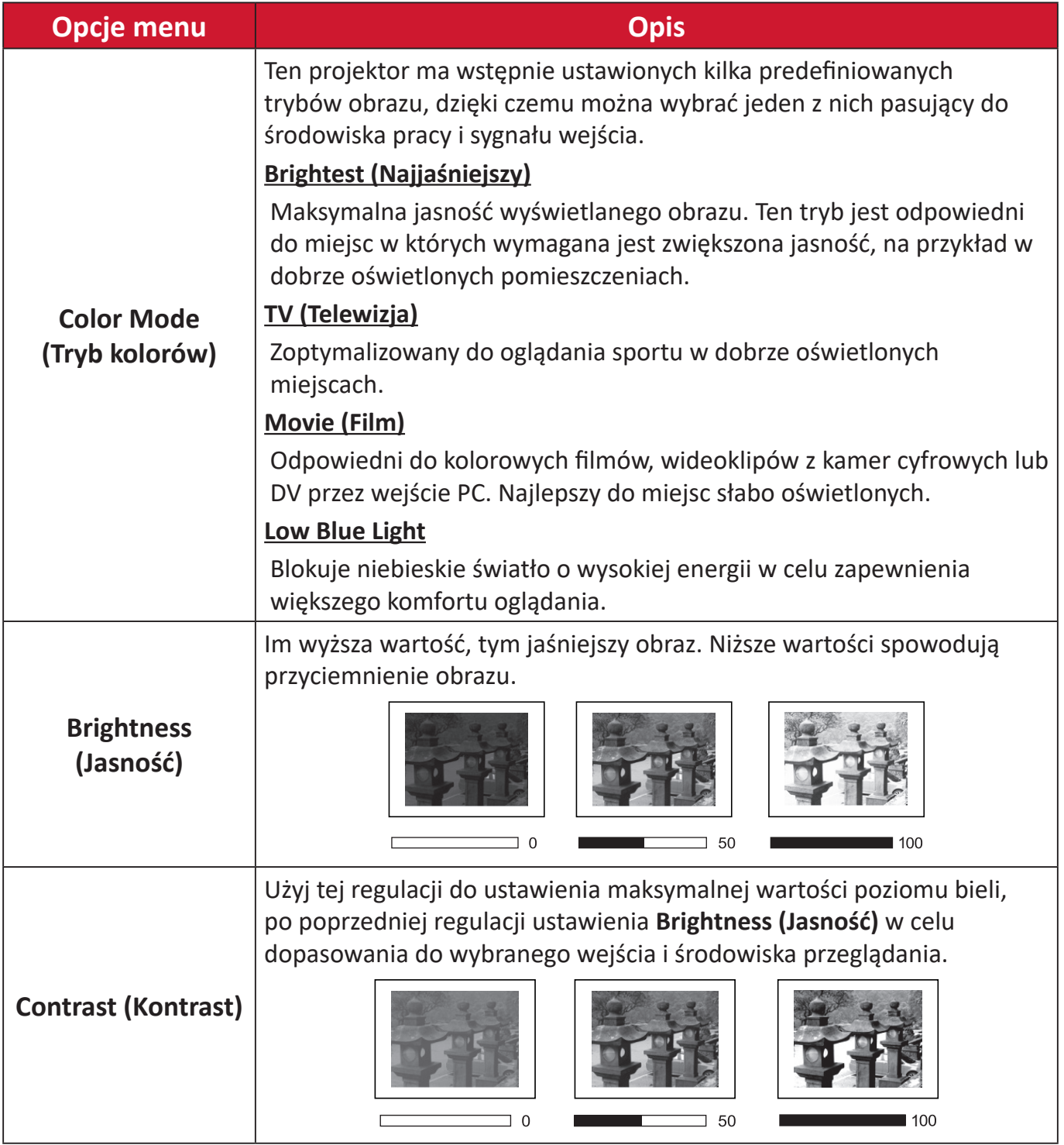
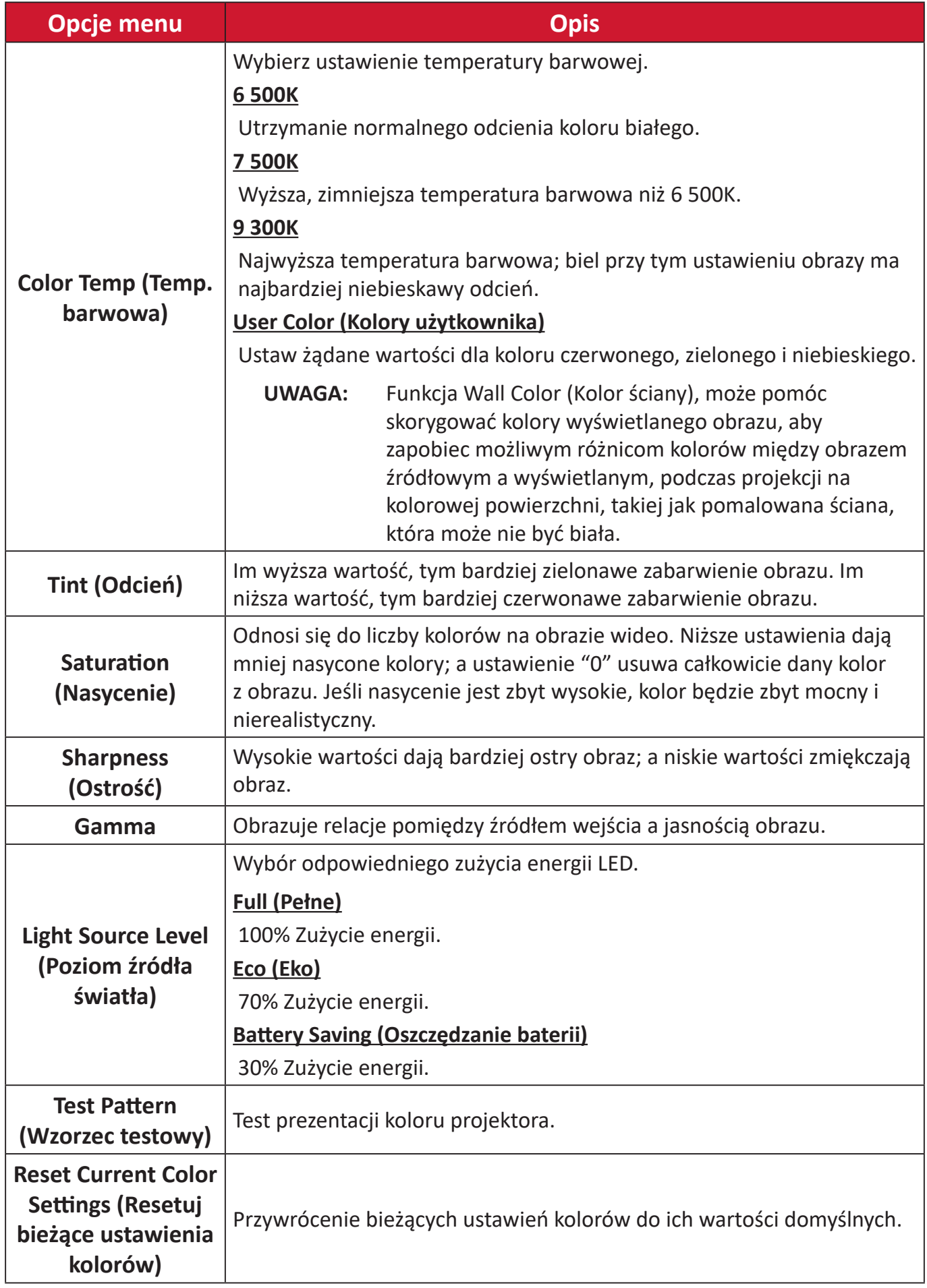

#### **Menu ustawień Advanced (Zaawansowane)**

Po wybraniu źródła wejścia, można wyregulować ustawienia w menu **Advanced (Zaawansowane)**.

W celu dostępu do menu **Advanced (Zaawansowane)**:

**1.** Naciśnij **Ustawienia** na pilocie.

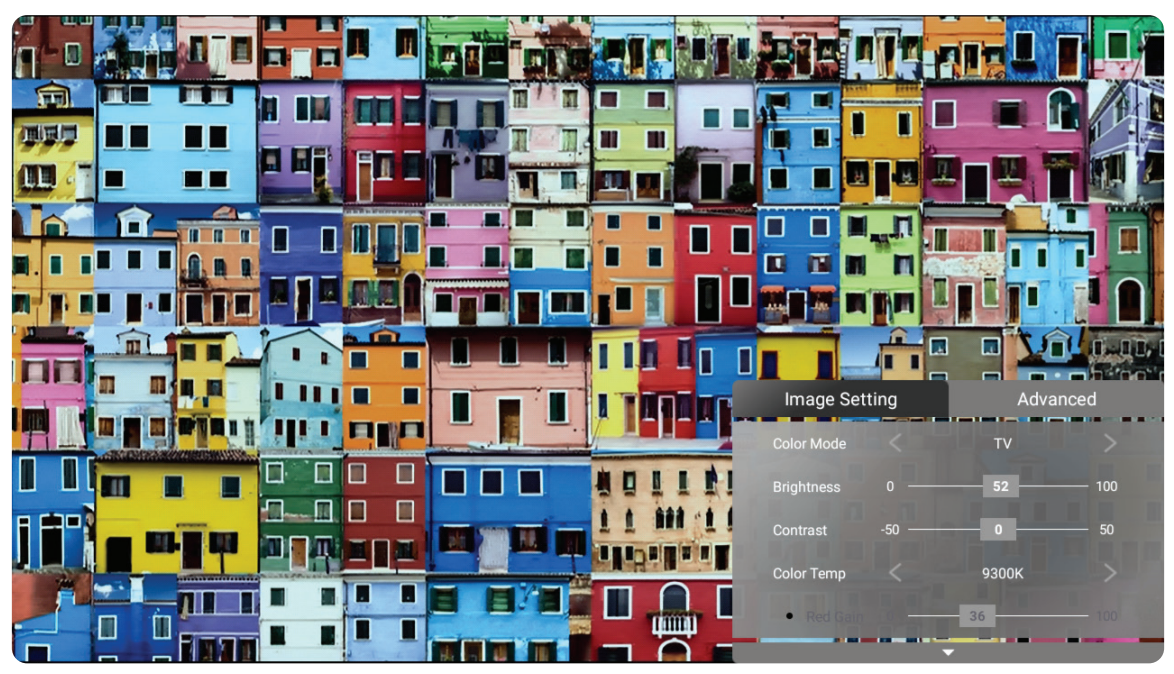

**2.** Naciśnij przycisk **W prawo** w celu dostępu do menu **Advanced (Zaawansowane)**.

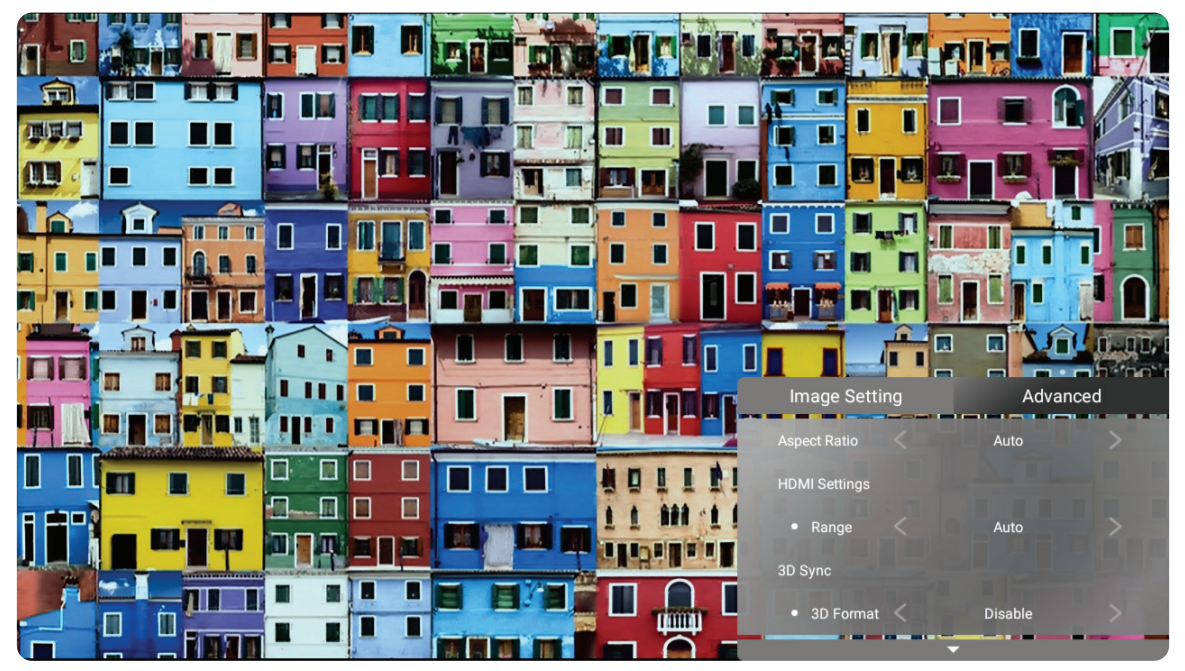

**3.** Użyj przyciski **W górę/W dół** w celu wyboru menu.

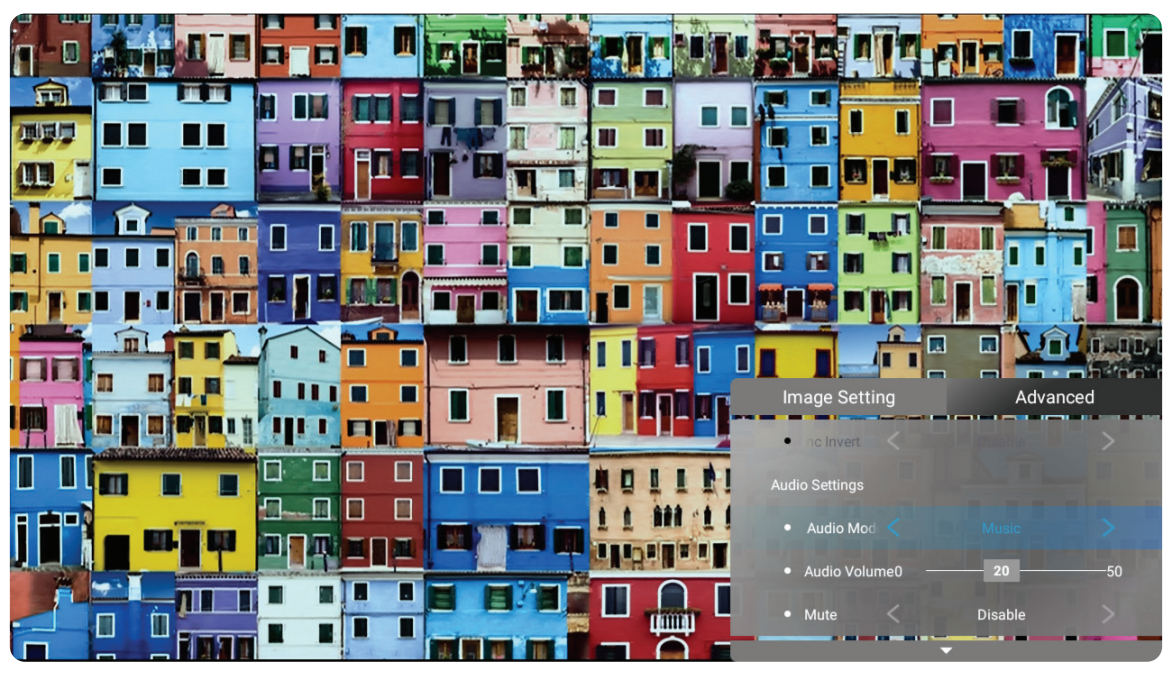

- **4.** Następnie użyj przyciski **W lewo/W prawo** , aby przejść do podmenu i/lub wyregulować ustawienia.
- **5.** Naciśnij przycisk **Powrót**, aby przejść do poprzedniego menu lub wyjść.

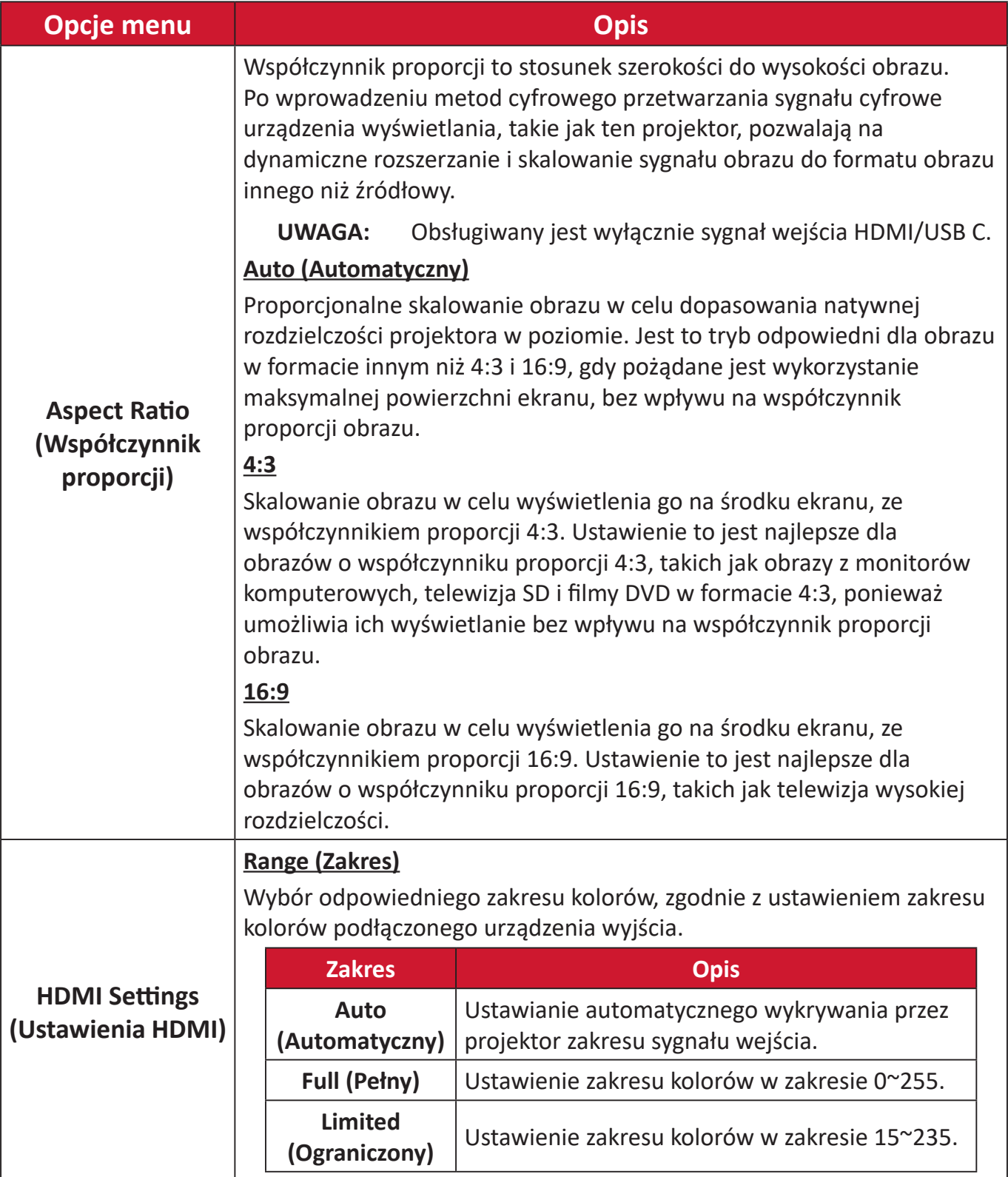

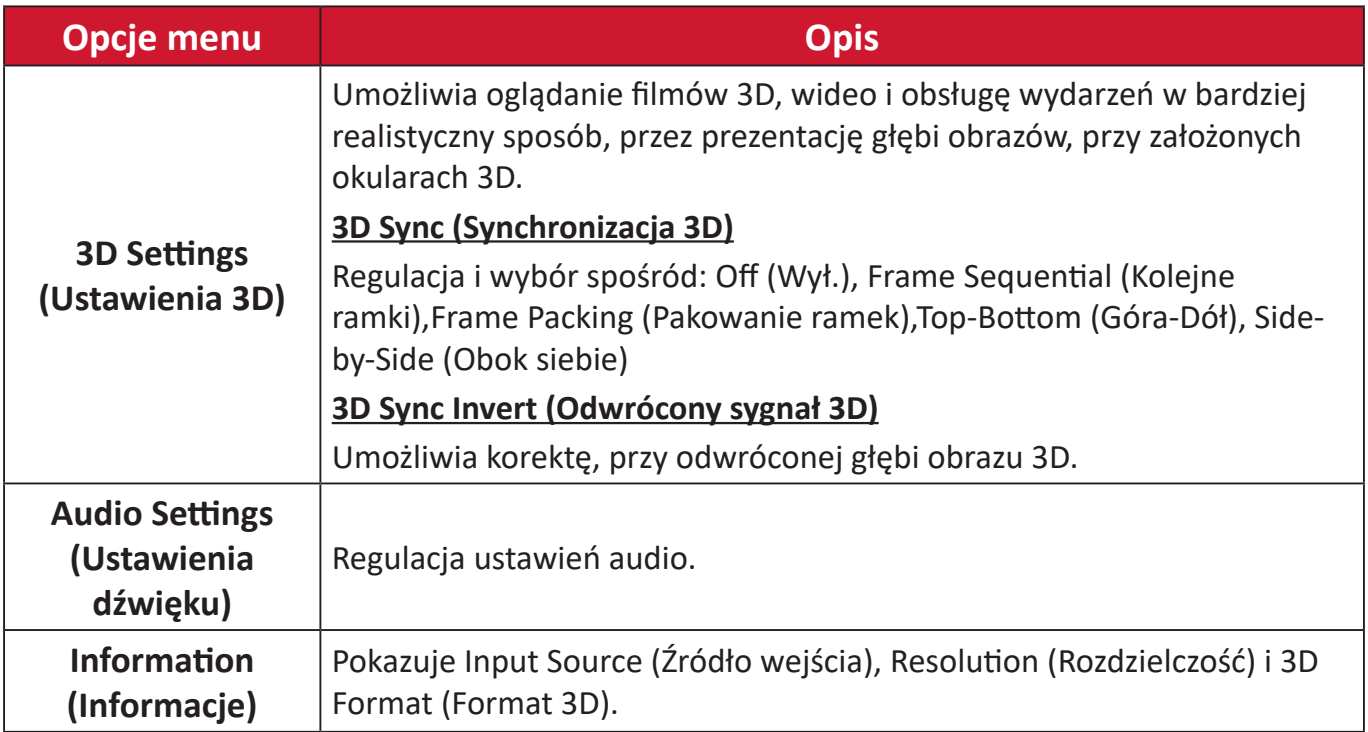

# **Obsługa menu**

# **Home Screen (Ekran główny)**

**Home Screen (Ekran główny)** jest wyświetlany po każdym uruchomieniu projektora. W celu przejścia do ekranu **Home Screen (Ekran główny)**, wystarczy użyć przycisków kierunkowych na pilocie. Do głównego ekranu **Home Screen (Ekran główny)** można powrócić w dowolnym czasie, poprzez naciśnięcie przycisku **Główny** na pilocie, niezależnie od aktualnie wyświetlanej strony.

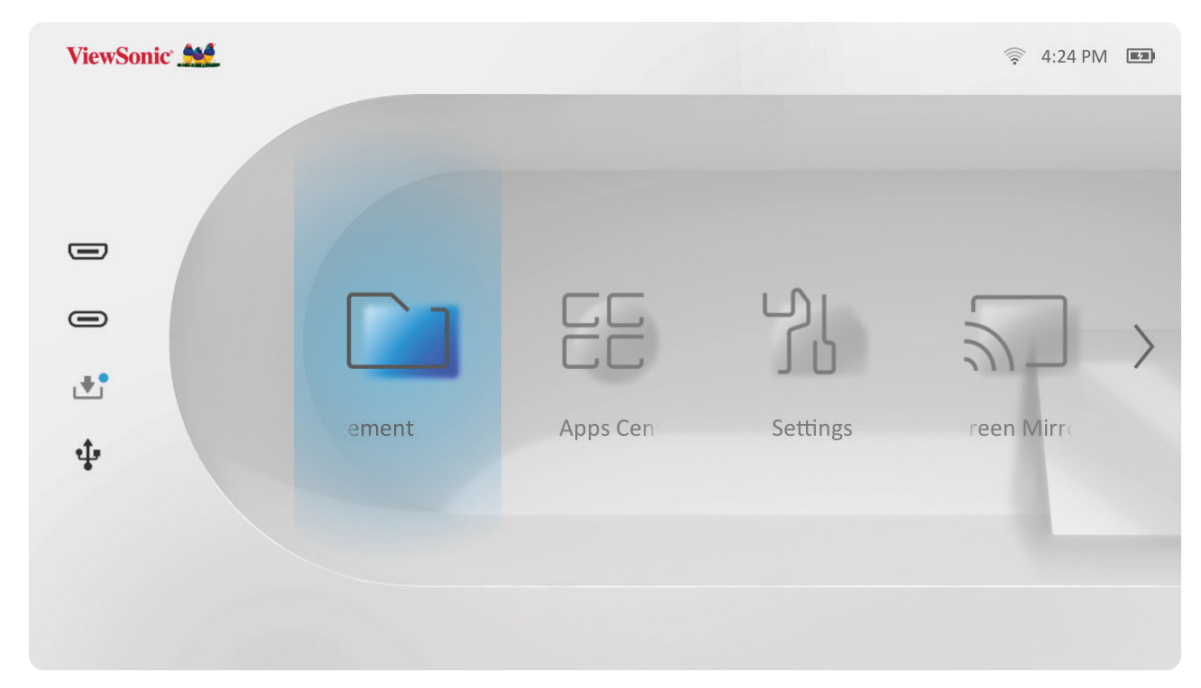

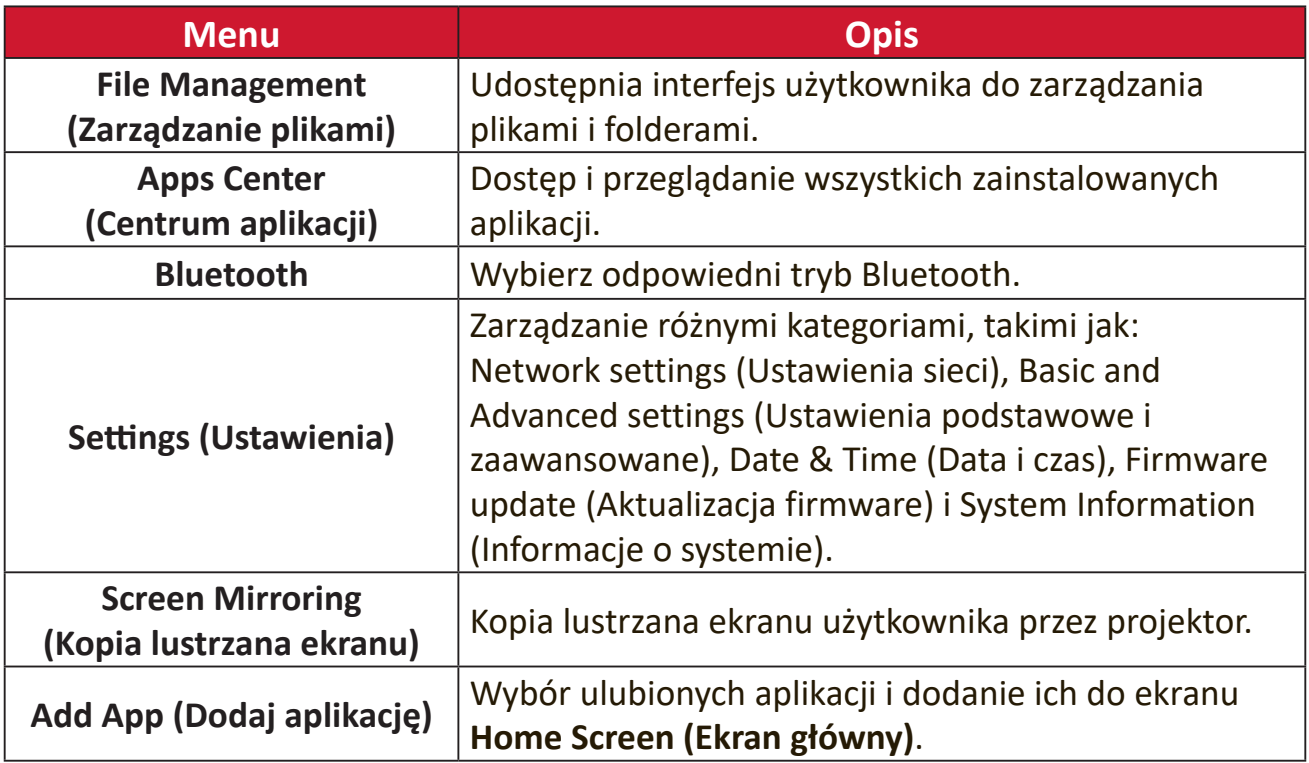

# **Home Screen (Ekran główny) - Struktura menu ekranowego OSD**

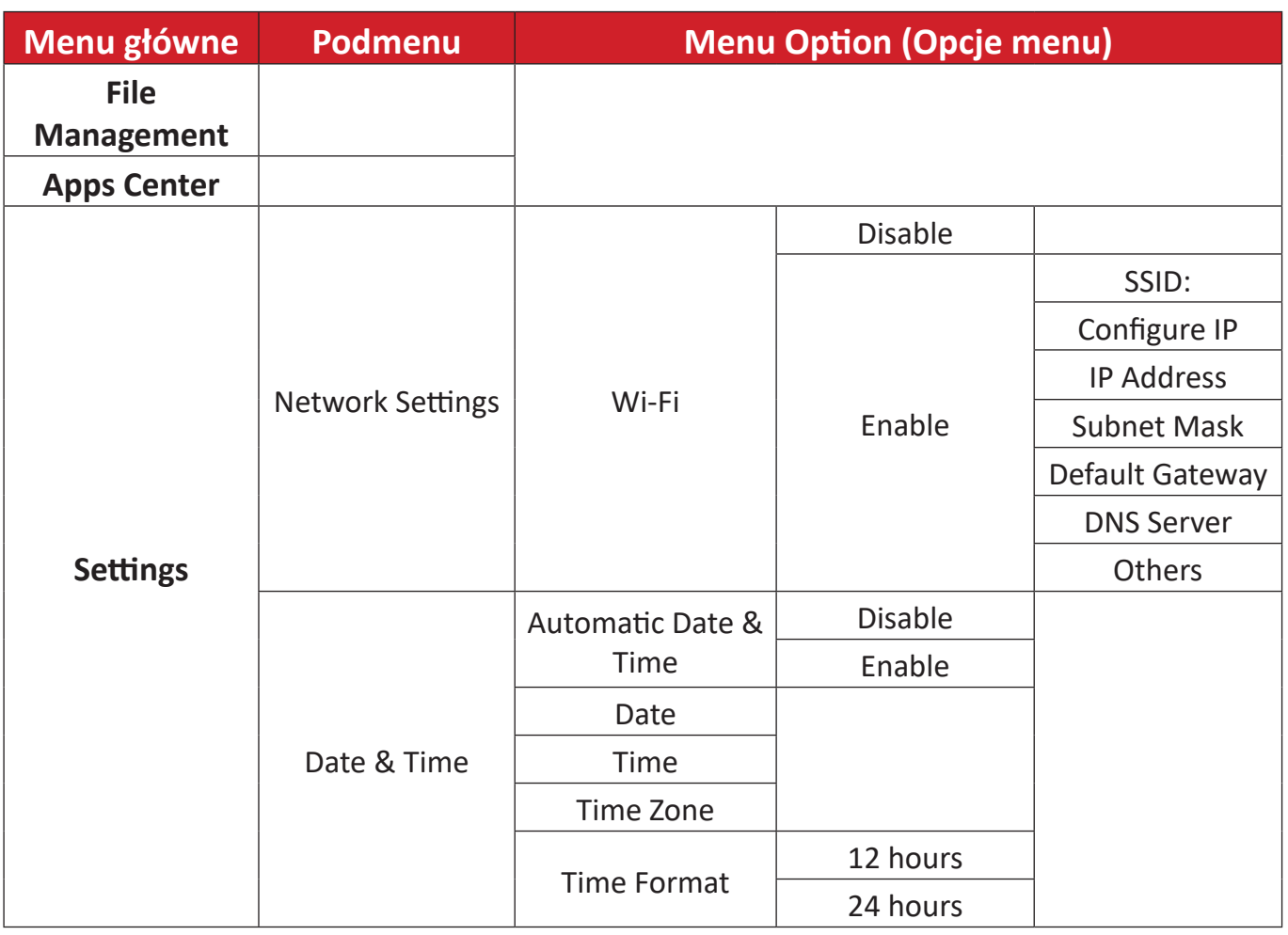

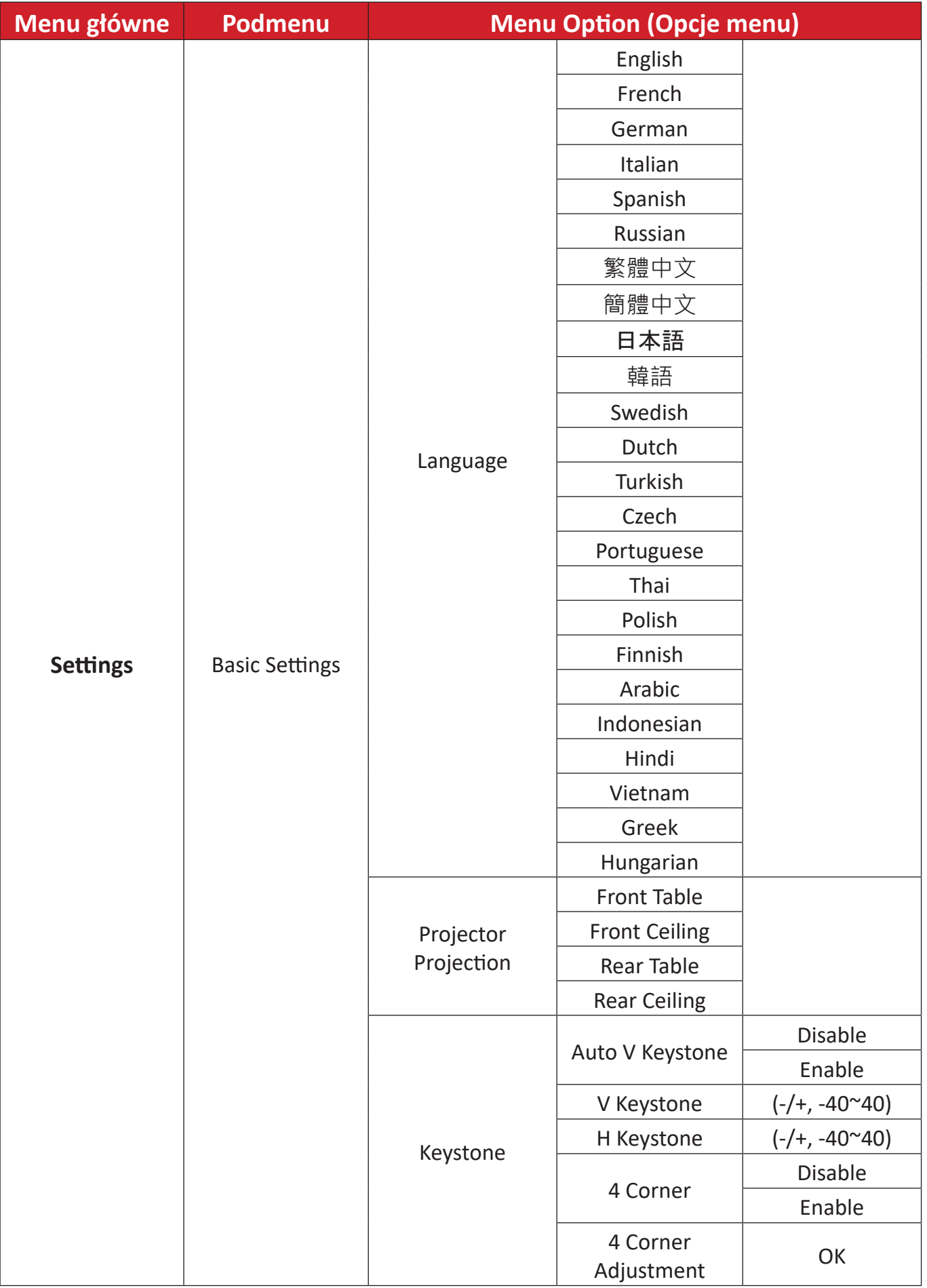

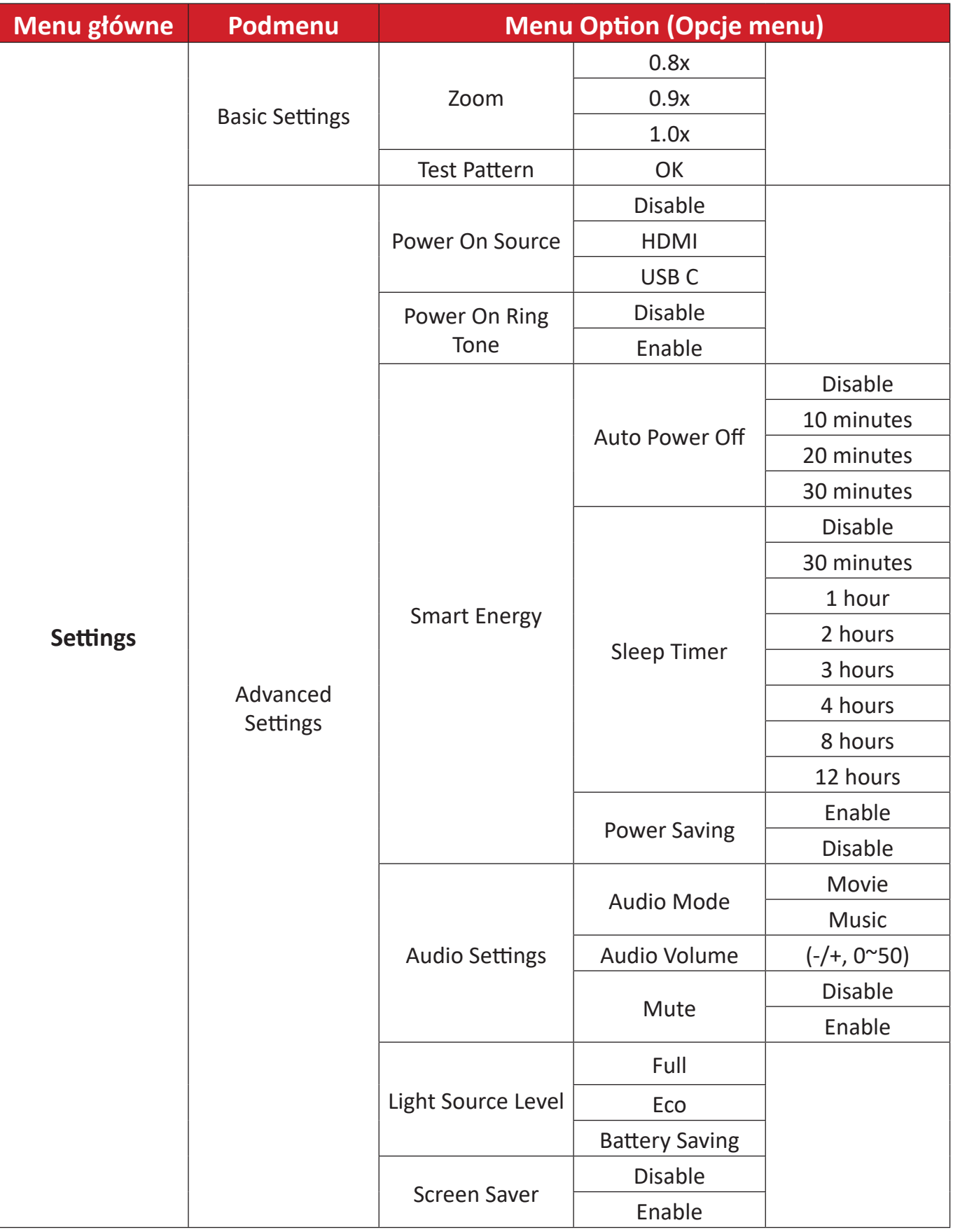

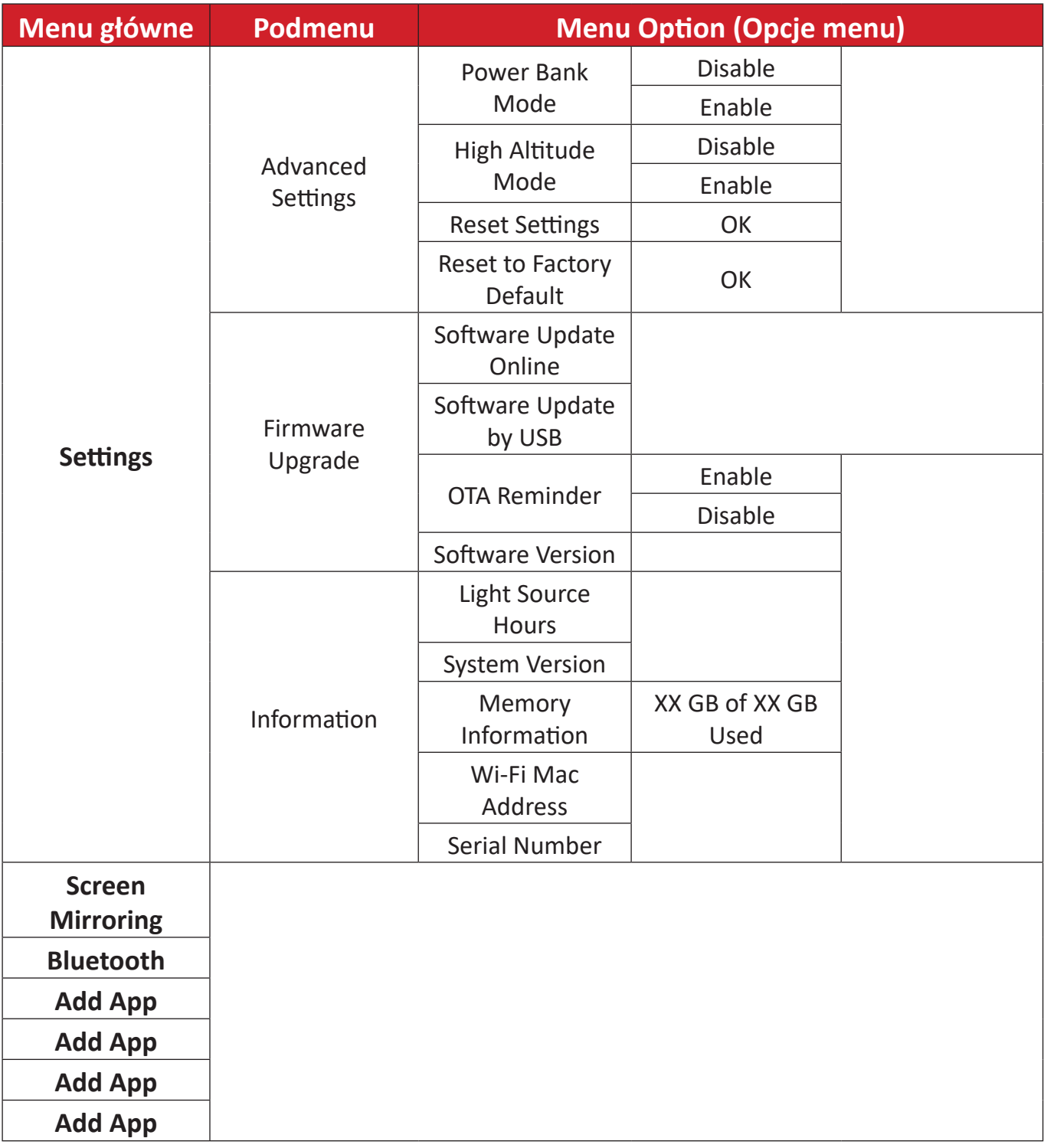

# **Operacje menu**

### **File Management (Zarządzanie plikami)**

Łatwe zarządzanie plikami i folderami.

**1.** Wybierz: **Home (Główny)** > **File Management (Zarządzanie plikami)**.

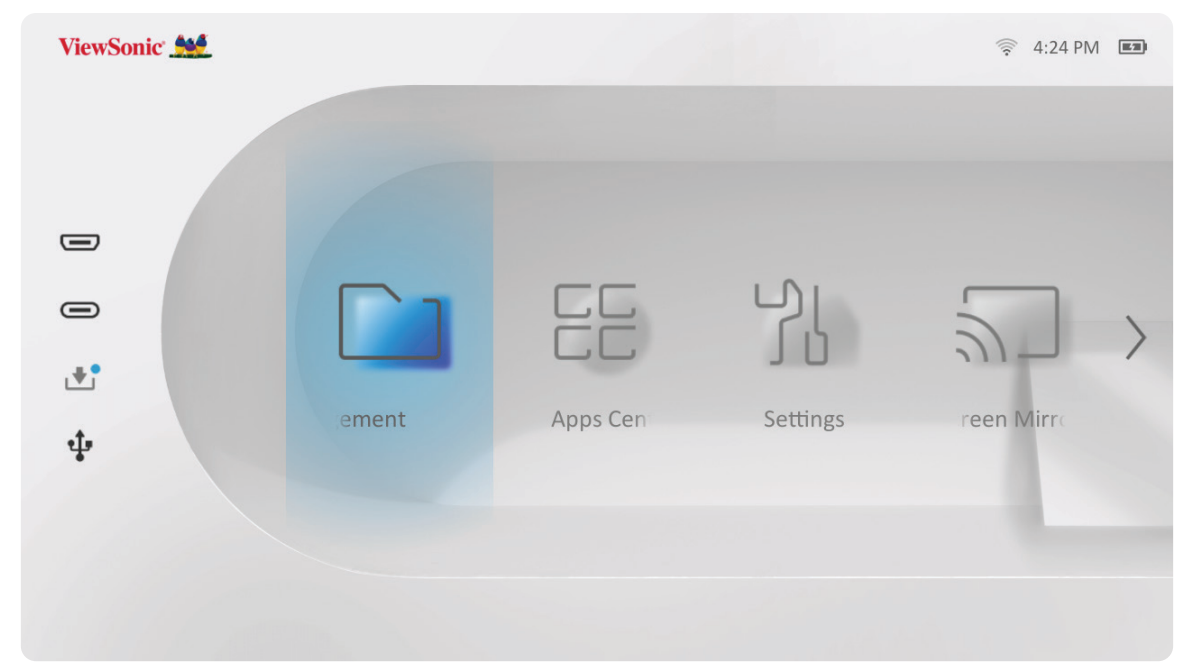

**2.** Wybierz urządzenie z listy źródeł. Użyj przycisków kierunkowych do wyboru wymaganego pliku. Następnie naciśnij **OK** na pilocie, aby otworzyć wybrany plik.

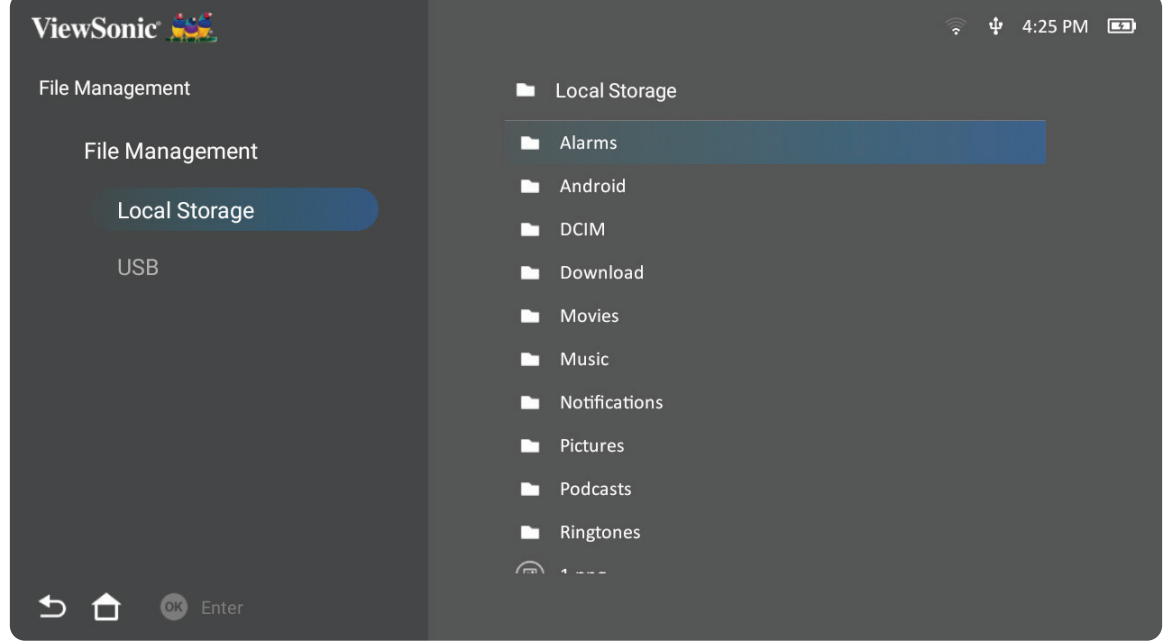

- **3.** Naciśnij przycisk **Powrót**, aby przejść do poprzedniego poziomu.
	- **UWAGA:** Naciśnij przycisk **Główny** na pilocie w celu powrotu w dowolnym czasie do ekranu **Home Screen (Ekran główny)**.

#### **Jak wykonać edycję pliku**

- **1.** W oknie **File Management (Zarządzanie plikami)**, naciśnij i przytrzymaj przycisk **OK** przez trzy (3) sekundy.
- **2.** Przed każdym plikiem pojawi się okno wyboru opcji. Użyj przycisków kierunkowych i naciśnij **OK**, aby wybrać jeden lub więcej plików.

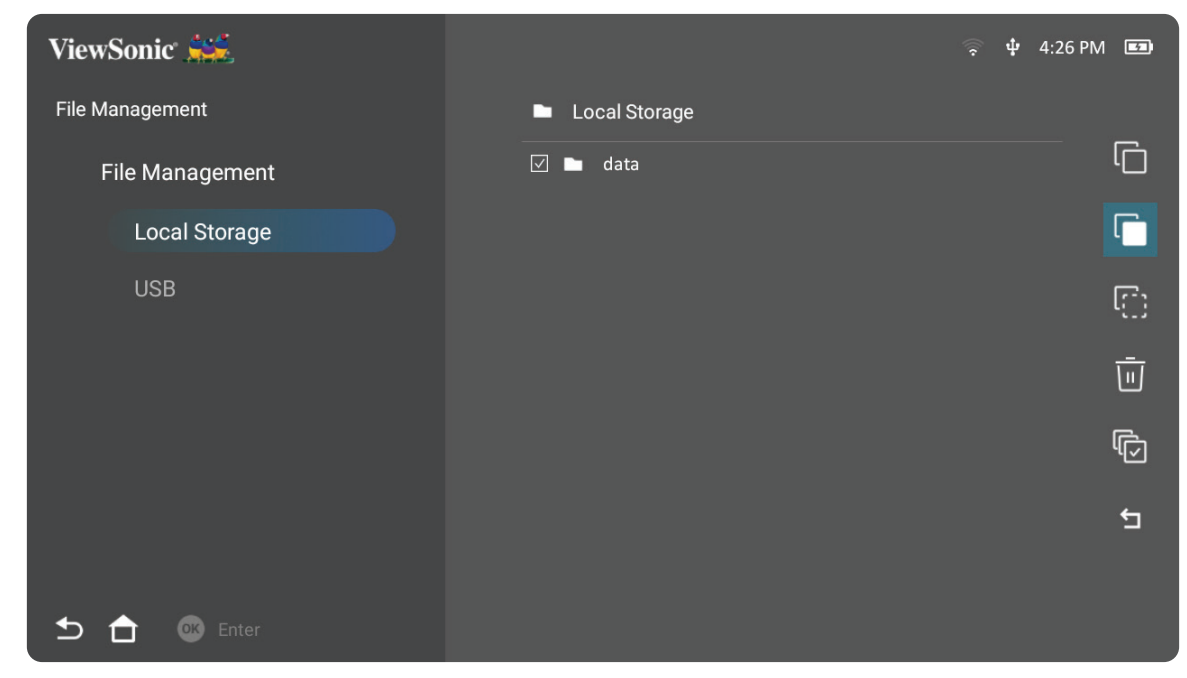

**3.** Naciśnięcie przycisku **W prawo**, spowoduje udostępnienie okien Copy (Kopiuj), Paste (Wklej), Cut (Wytnij), Delete (Usuń), Select All (Zaznacz wszystko) i Return (Powrót).

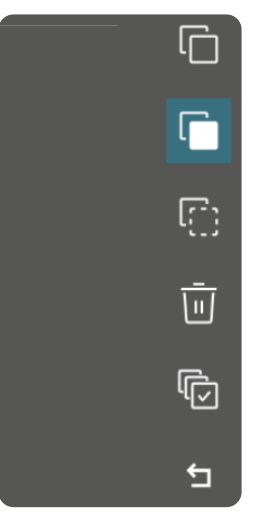

- **4.** Wybierz wymaganą akcję i naciśnij **OK** w celu wykonania.
- **5.** Podczas kopiowania lub wycinania, wybierz folder docelowy w celu dokończenia tego procesu.

# **Jak używać przyciski paska sterowania multimediami**

Przyciski paska sterowania multimediami pojawią się na ekranie, po wybraniu do otwarcia pliku wideo, muzyki lub zdjęcia.

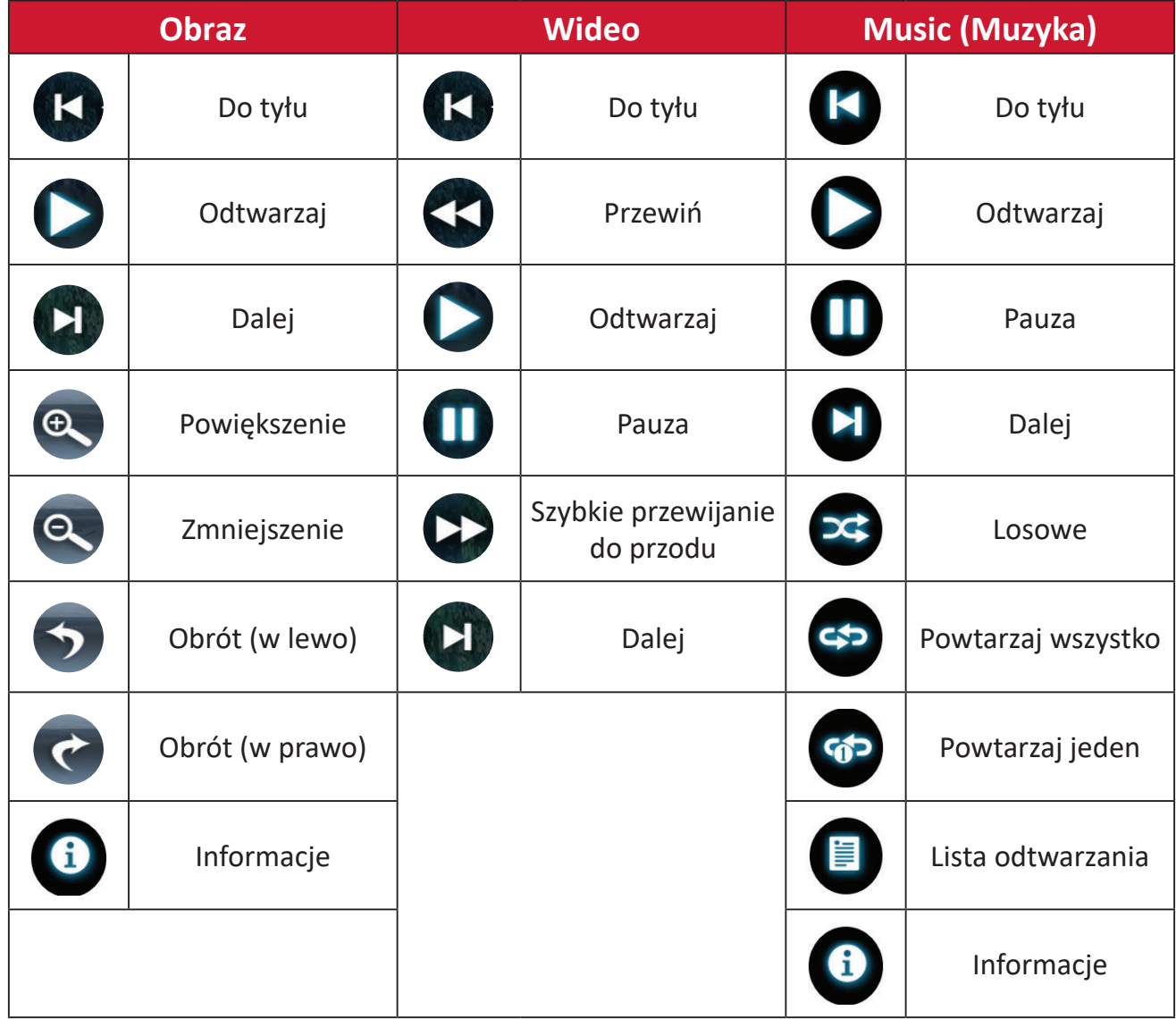

#### **Wskazówki dotyczące używania USB**

Podczas używania USB do odczytu i/lub zapisu należy pamiętać o następujących kwestiach:

- **1.** Niektóre urządzenia pamięci masowej USB mogą nie być zgodne.
- **2.** Jeśli używany jest przedłużacz USB, urządzenie USB może nie rozpoznać USB.
- **3.** Należy używać wyłącznie urządzeń pamięci masowej USB sformatowanych w systemie plików Windows FAT32 lub NTFS.
- **4.** Większe pliki wymagają do załadowania dodatkowego czasu.
- **5.** Dane w urządzeniach pamięci masowej USB mogą zostać uszkodzone lub utracone. Kopia zapasowa ważnych plików.

# **Obsługiwane formaty plików**

# **Formaty multimediów**

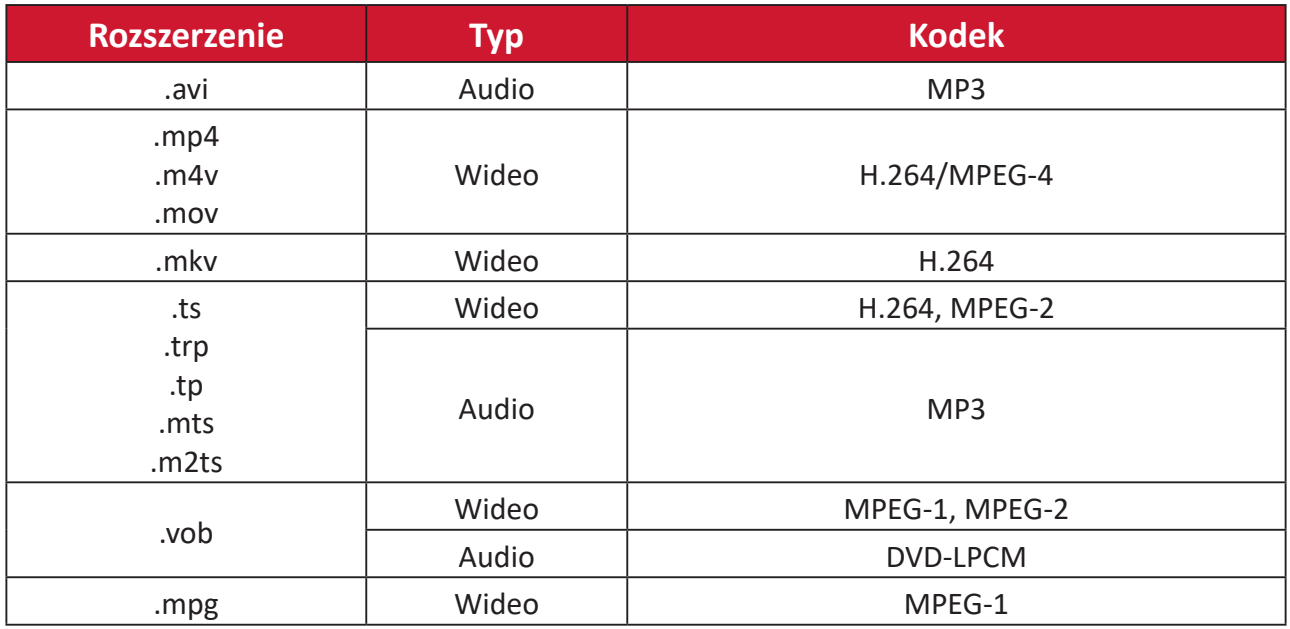

# **Formaty Office**

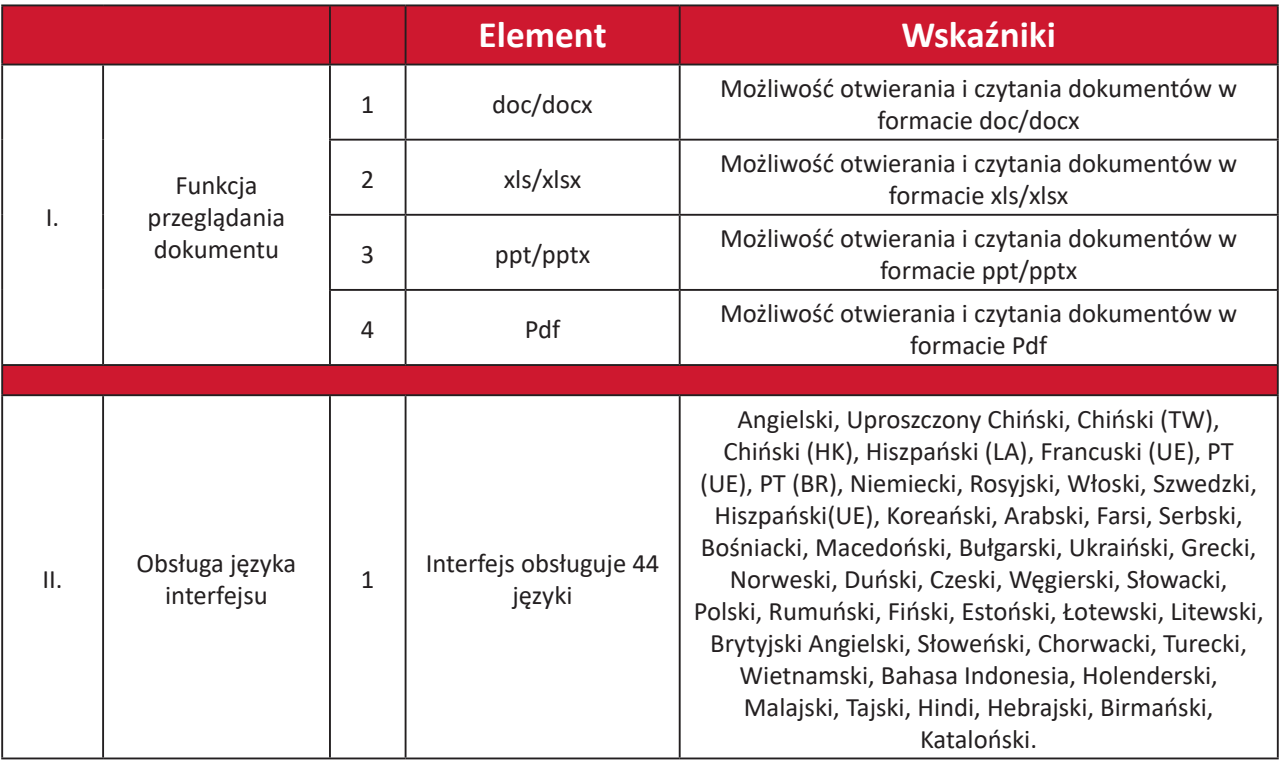

#### **Obsługiwane formaty zdjęć**

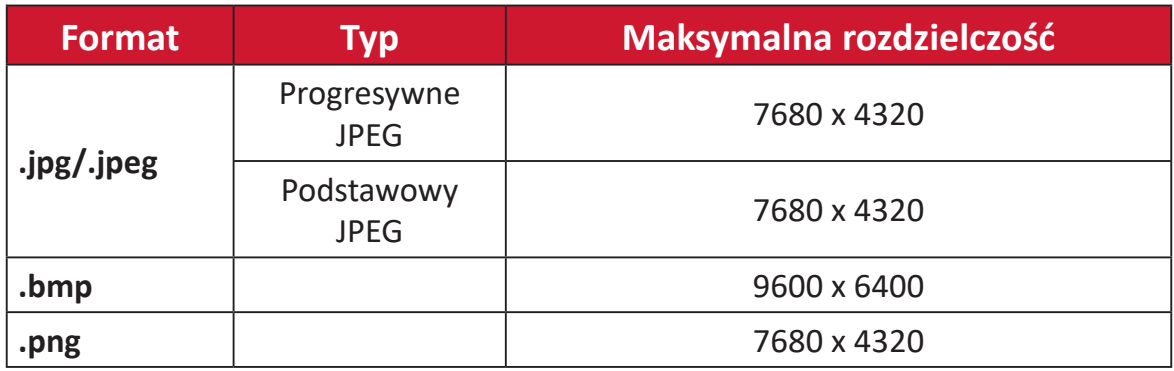

#### **Obsługiwane formaty zewnętrznego podłączonego urządzenia**

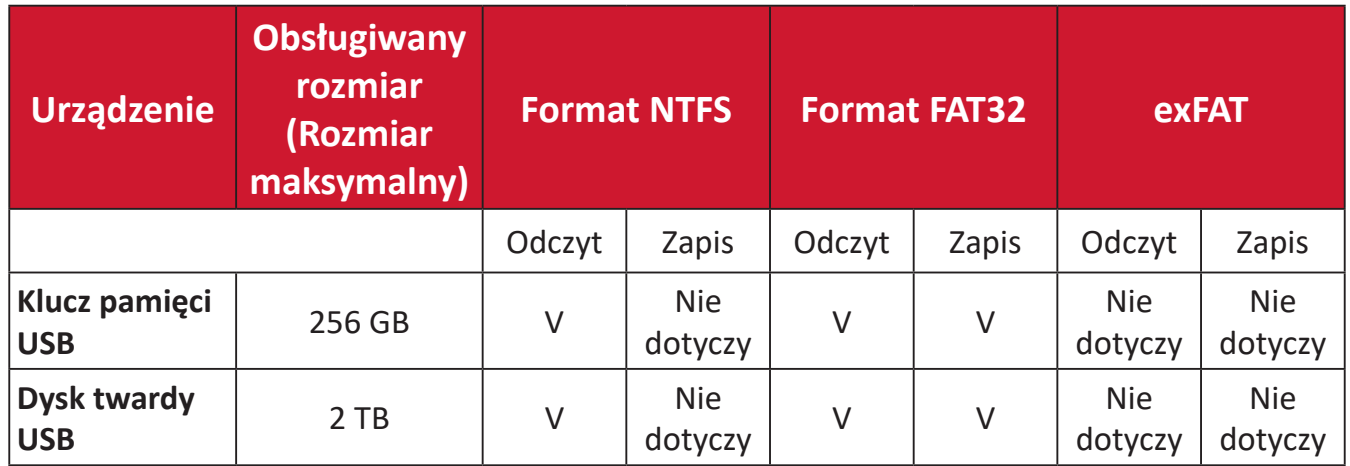

#### **UWAGA:**

- Wbudowane narzędzie formatu systemu Windows 10 obsługuje wyłącznie format FAT32 do 32 GB.
- Aktualizacja firmware obsługuje wyłącznie format FAT32.

# **Apps Center (Centrum aplikacji)**

Przeglądanie, uruchamianie i odinstalowywanie aplikacji.

**1.** W celu podglądu aplikacji, wybierz: **Home (Główny)** > **Apps Center (Centrum aplikacji)**.

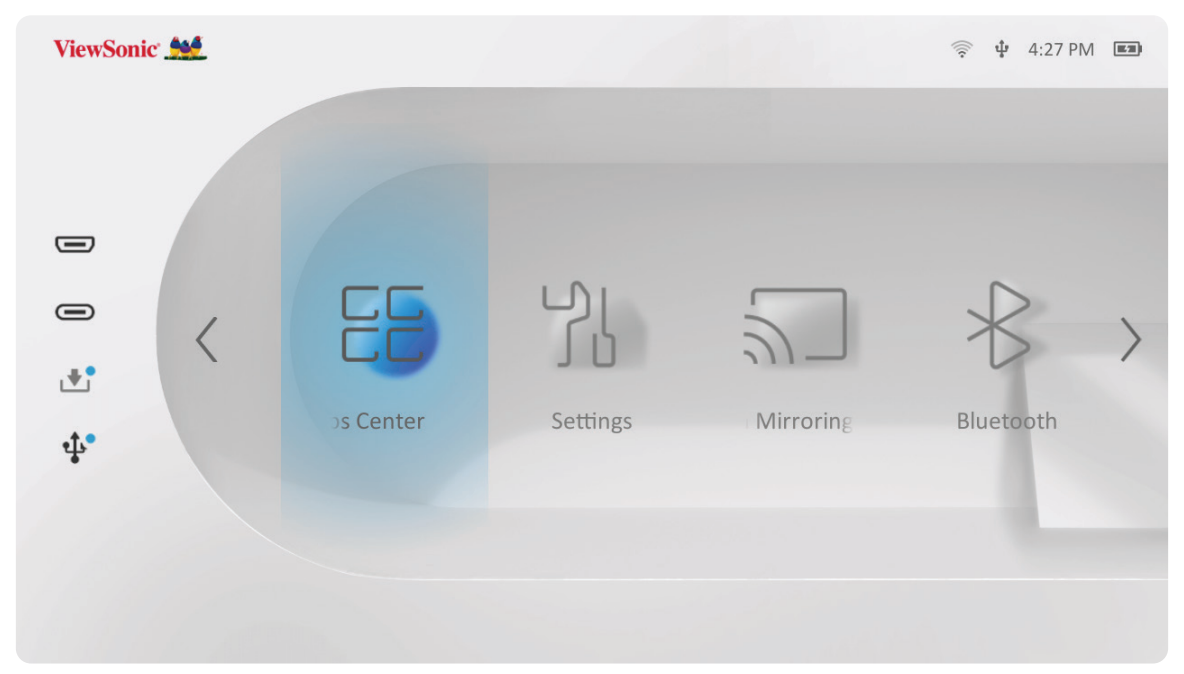

**2.** Użyj przycisków kierunkowych do przechodzenia pomiędzy wymaganymi aplikacjami. Następnie naciśnij **OK** na pilocie w celu uruchomienia aplikacji.

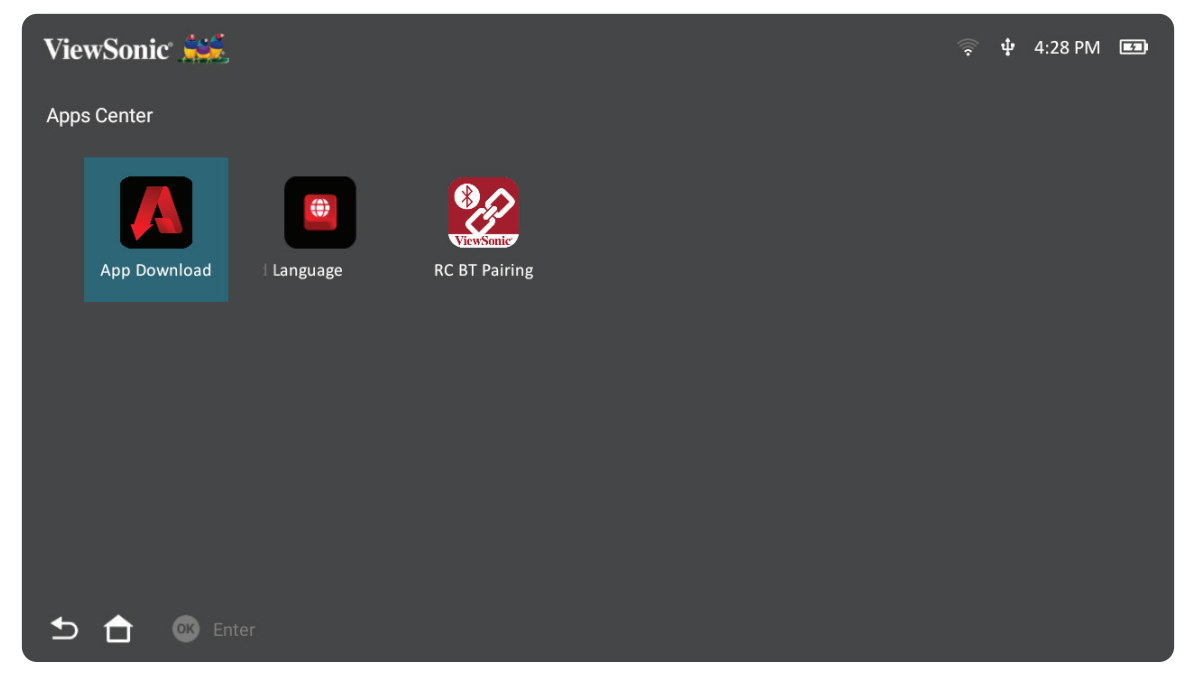

**UWAGA:** Naciśnij przycisk **Główny** na pilocie w celu powrotu w dowolnym czasie do ekranu **Home Screen (Ekran główny)**.

#### **Pobieranie aplikacji ViewSonic**

Użyj przycisków kierunkowych do przechodzenia pomiędzy opcjami menu. Po znalezieniu preferowanej aplikacji, naciśnij na pilocie przycisk **OK** w celu instalacji aplikacji.

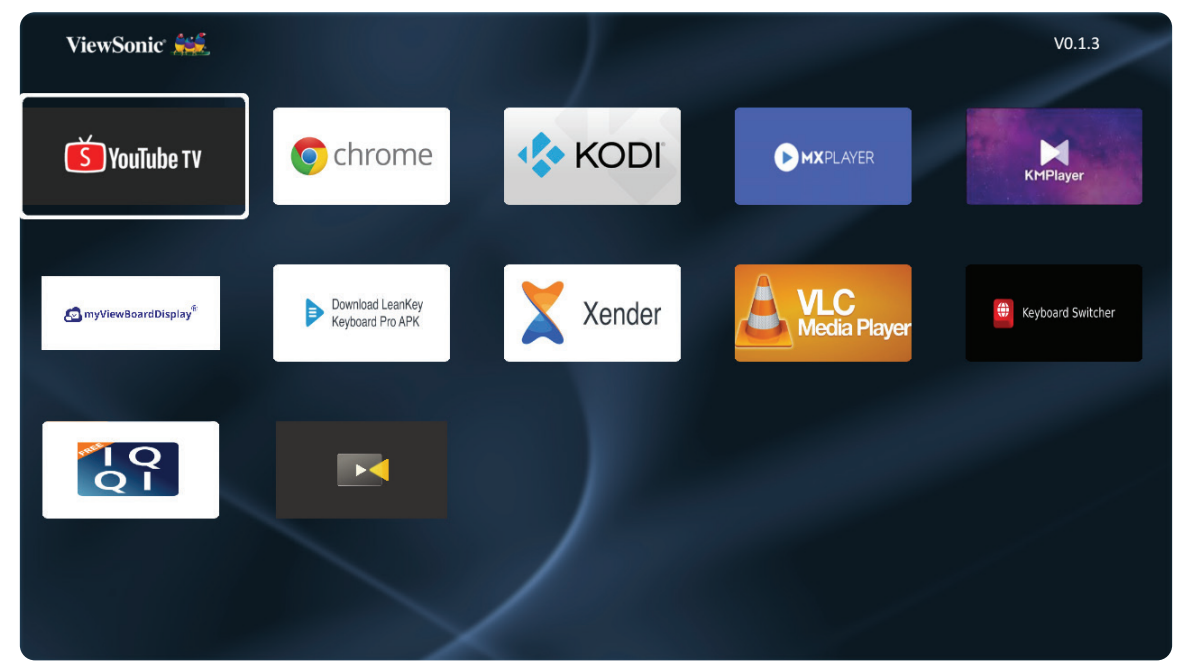

#### **UWAGA:**

- Użytkownicy mogą zainstalować aplikacje innych firm poprzez plik .apk w opcji **File Management (Zarządzanie plikami)**. Jednak, niektóre aplikacje innych firm mogą mieć problemy ze zgodnością.
- Aplikacje nie załadowane wstępnie przez ViewSonic mogą nie być zgodne lub mogą nie działać prawidłowo.
- Niektóre aplikacje mogą wymagać klawiatury i myszy.
- Niektóre aplikacje mogą być przeznaczone dla określonego regionu.

#### **Aby odinstalować aplikacje**

- **1.** Otwórz **Apps Center (Centrum aplikacji)** wybierając: **Home (Główny)** > **Apps Center (Centrum aplikacji)**.
- **2.** Użyj przycisków kierunkowych do wyboru wymaganej aplikacji.
- **3.** Naciśnij i przytrzymaj przez trzy (3) sekundy, przycisk **OK** na pilocie. Pojawi się pokazane poniżej okno dialogowe:

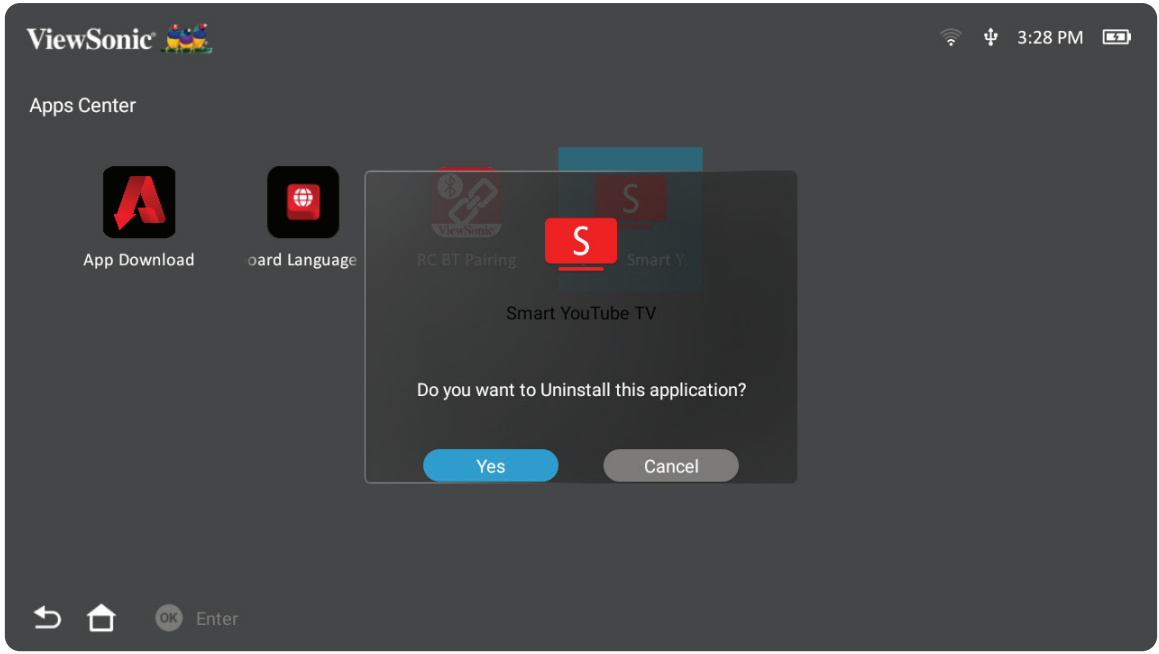

- **4.** Wybierz **Yes (Tak)**, aby odinstalować aplikację.
	- **UWAGA:** Naciśnij przycisk **Główny** na pilocie w celu powrotu w dowolnym czasie do ekranu **Home Screen (Ekran główny)**.

# **Settings (Ustawienia)**

W opcji **Settings (Ustawienia)** można dostosować ustawienia Network (Sieć), Basic (Podstawowe) i Advanced Settings (Ustawienia zaawansowane), Date & Time (data i czas), Firmware Update (Aktualizacja firmware) oraz przeglądać Information (Informacje).

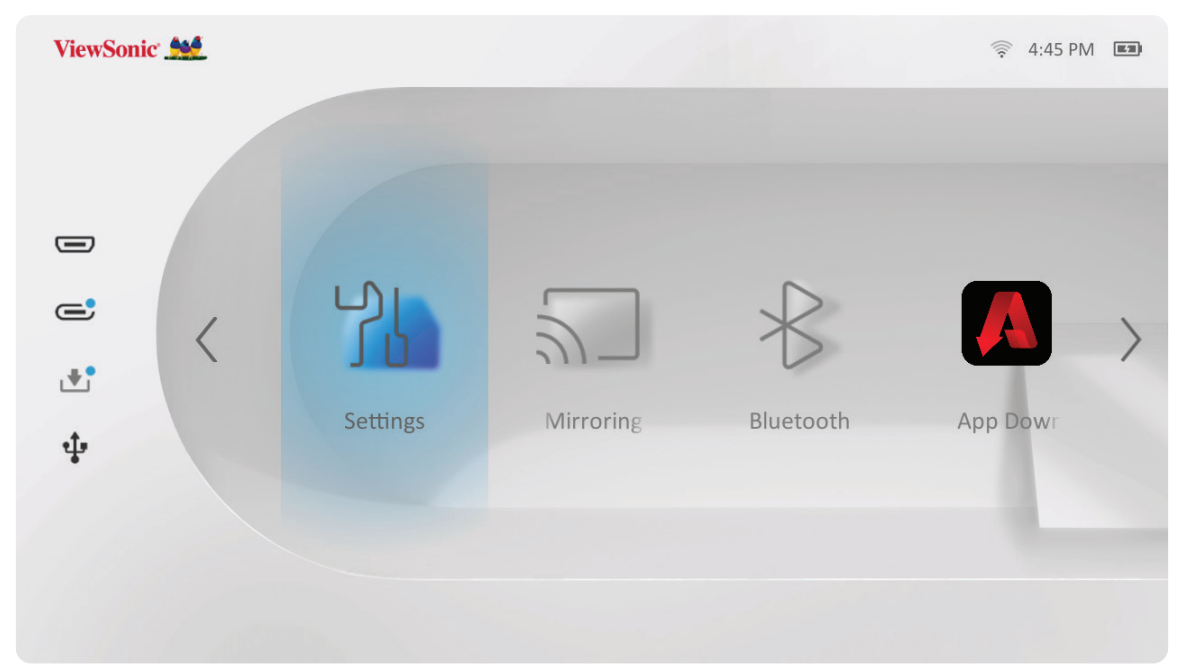

### **Network Settings (Ustawienia sieci)**

**1.** Wybierz: **Home (Ekran główny)** > **Settings (Ustawienia)** > **Network Settings (Ustawienia sieci)**.

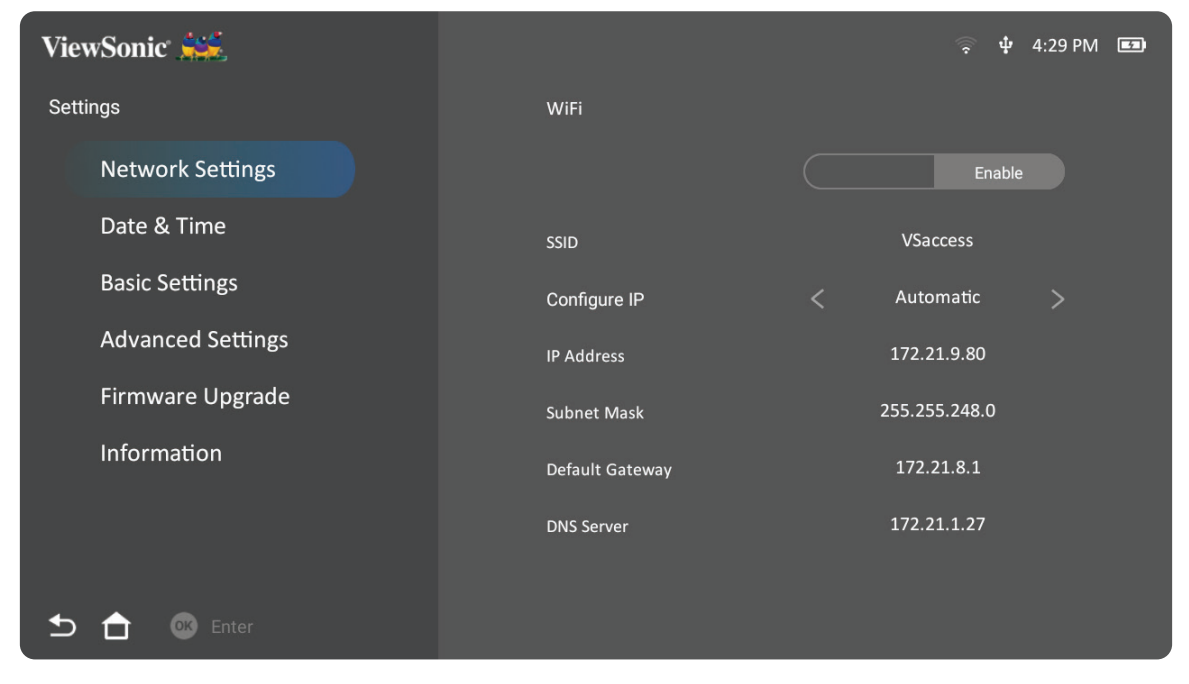

**2.** Przeglądaj i wyreguluj swoje ustawienia Wi-Fi i ustawienia sieci.

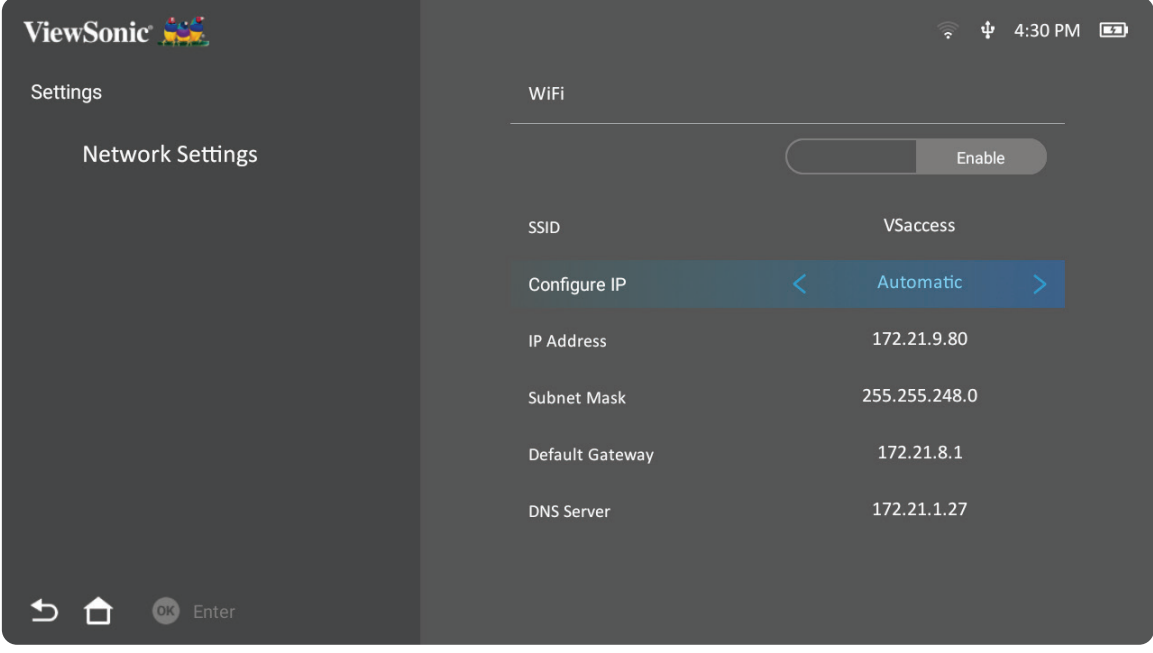

**3.** Aby skonfigurować połączenie bezprzewodowe, sprawdź "Podłączanie do sieci" na stronie 21.

#### **Basic Settings (Ustawienia podstawowe)**

**1.** Wybierz: **Home (Ekran główny)** > **Settings (Ustawienia)** > **Basic Settings (Ustawienia podstawowe)**.

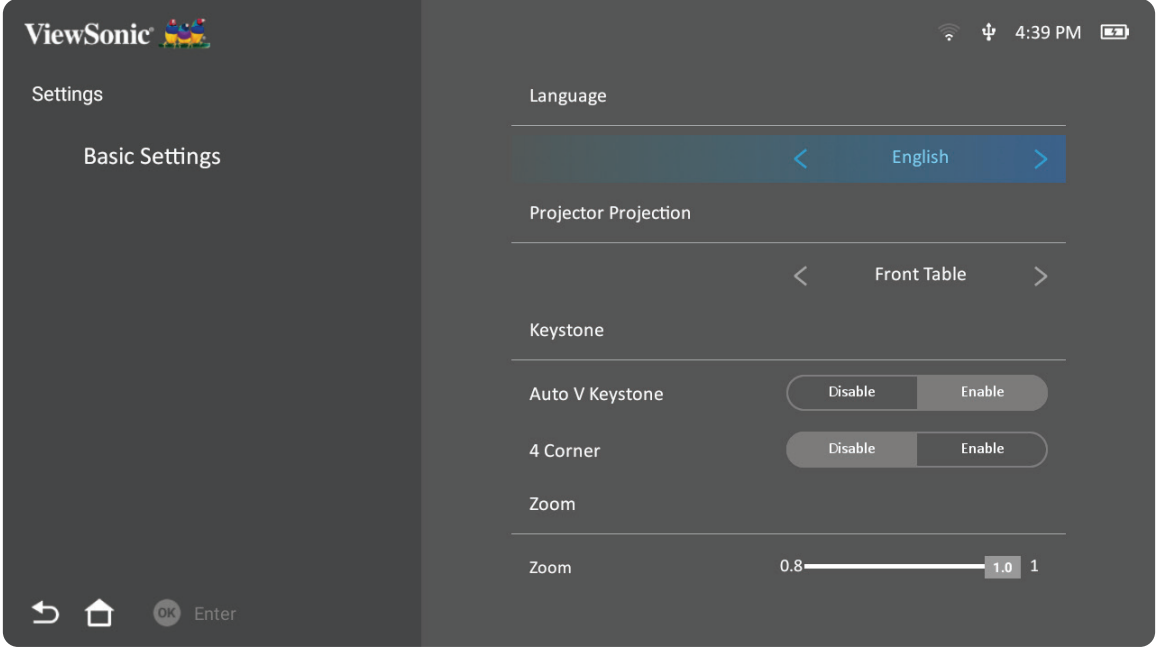

**2.** Użyj przyciski **W górę** i **W dół** do wyboru wymaganej opcji i naciśnij **OK**. Następnie użyj przyciski **W lewo** i **W prawo** do wykonania regulacji lub wyborów.

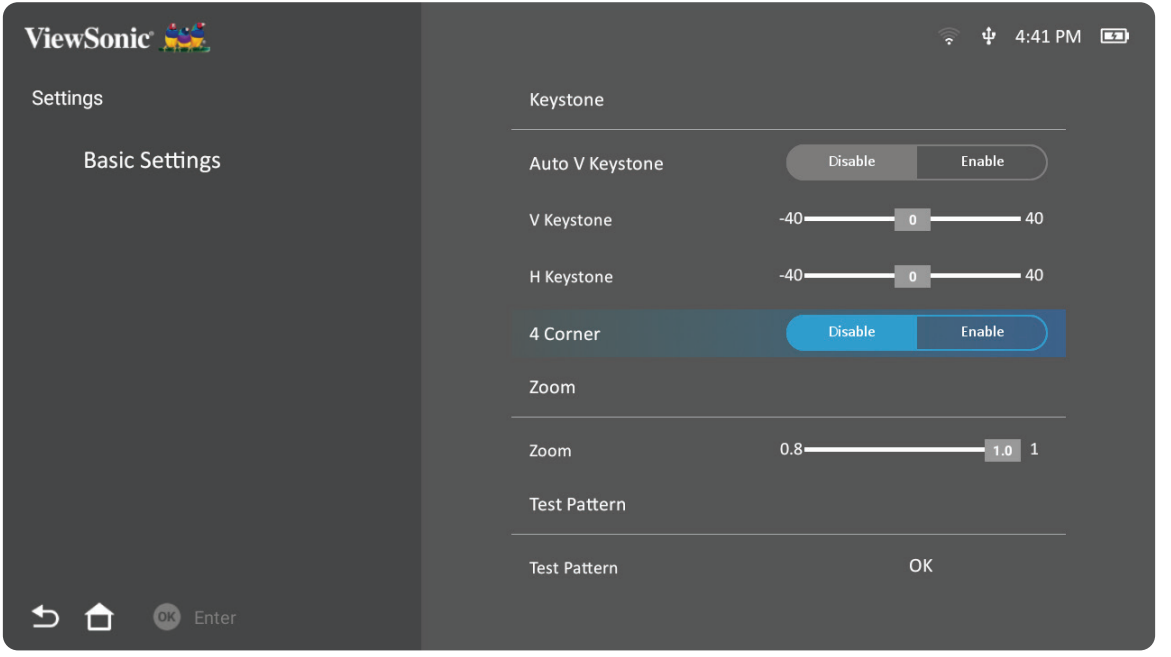

**3.** Aby powrócić do poprzedniego menu, naciśnij przycisk **Powrót**.

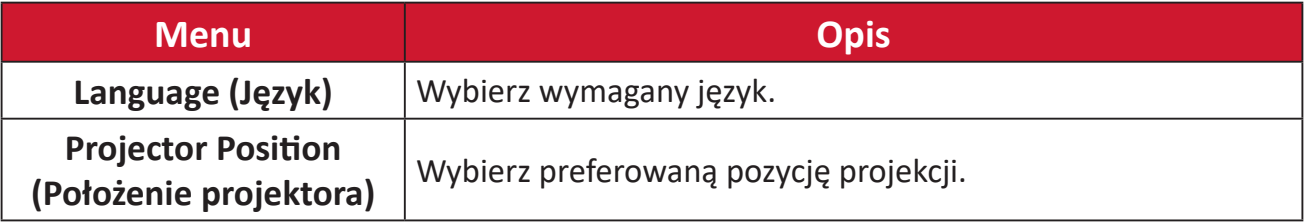

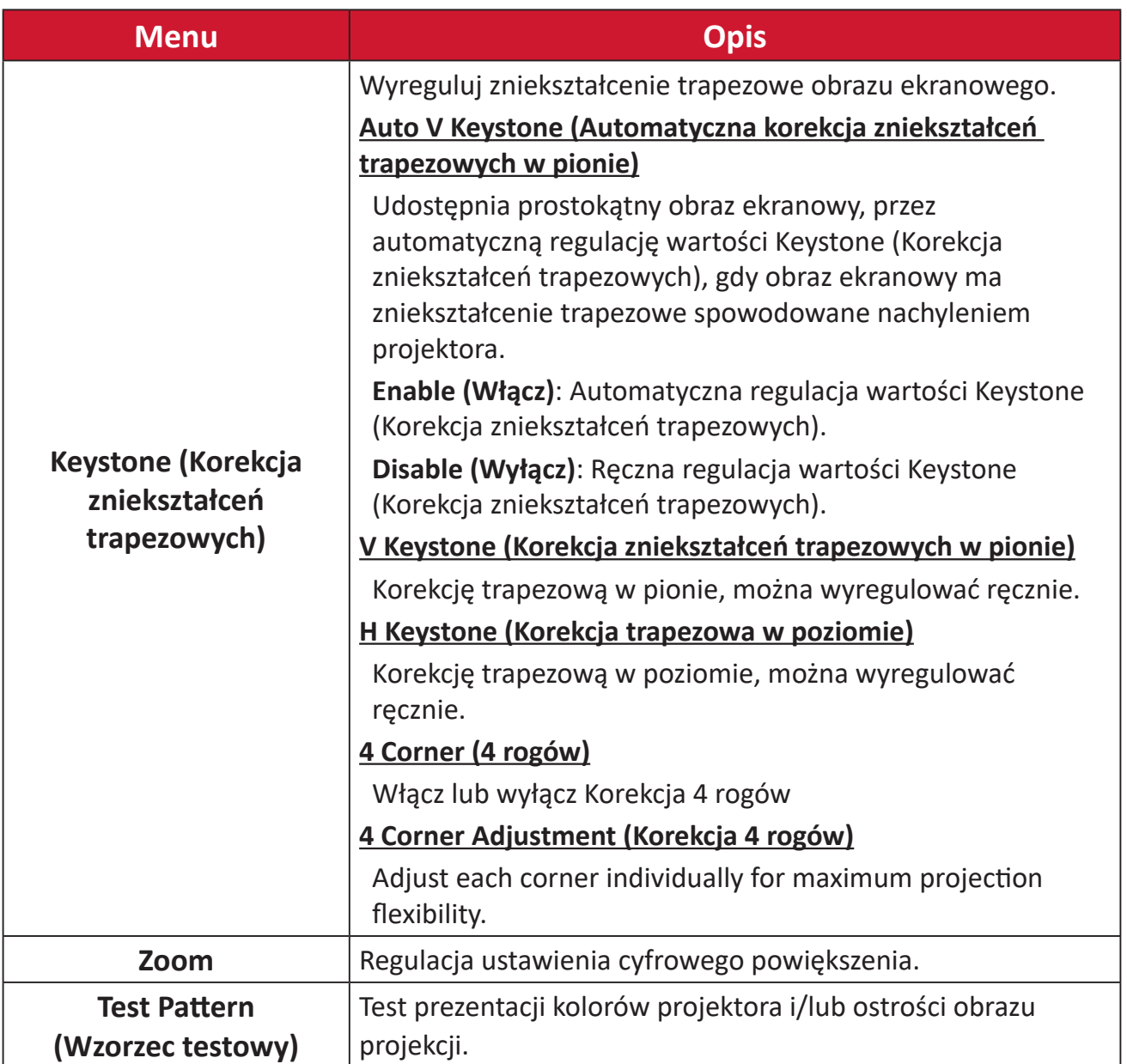

#### **Date & time (Data i czas)**

Dopasowanie daty, czasu, strefy czasowej i formatu czasu.

- **UWAGA:** Czas jest wyświetlany po połączeniu z Internetem w górnym, prawym rogu.
- **1.** Wybierz: **Home (Główny)** > **Settings (Ustawienia)** > **Date & Time (Data i czas)**.

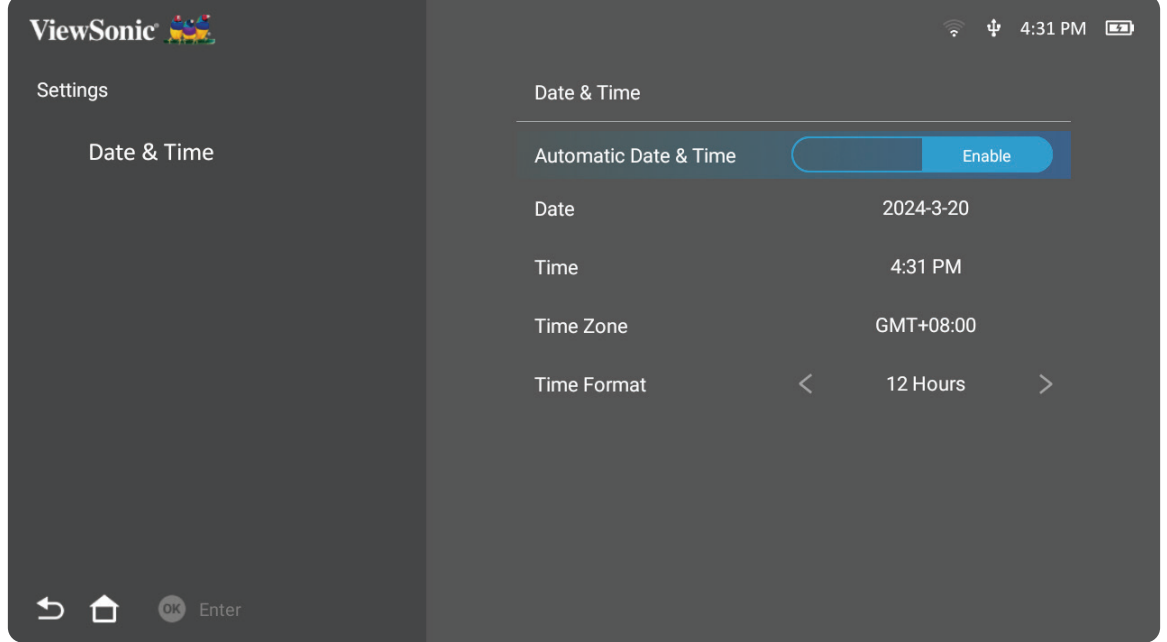

**2.** Użyj przyciski **W górę** i **W dół** do wyboru wymaganej opcji i naciśnij **OK**. Następnie użyj przyciski **W lewo** i **W prawo** do wykonania regulacji lub wyborów.

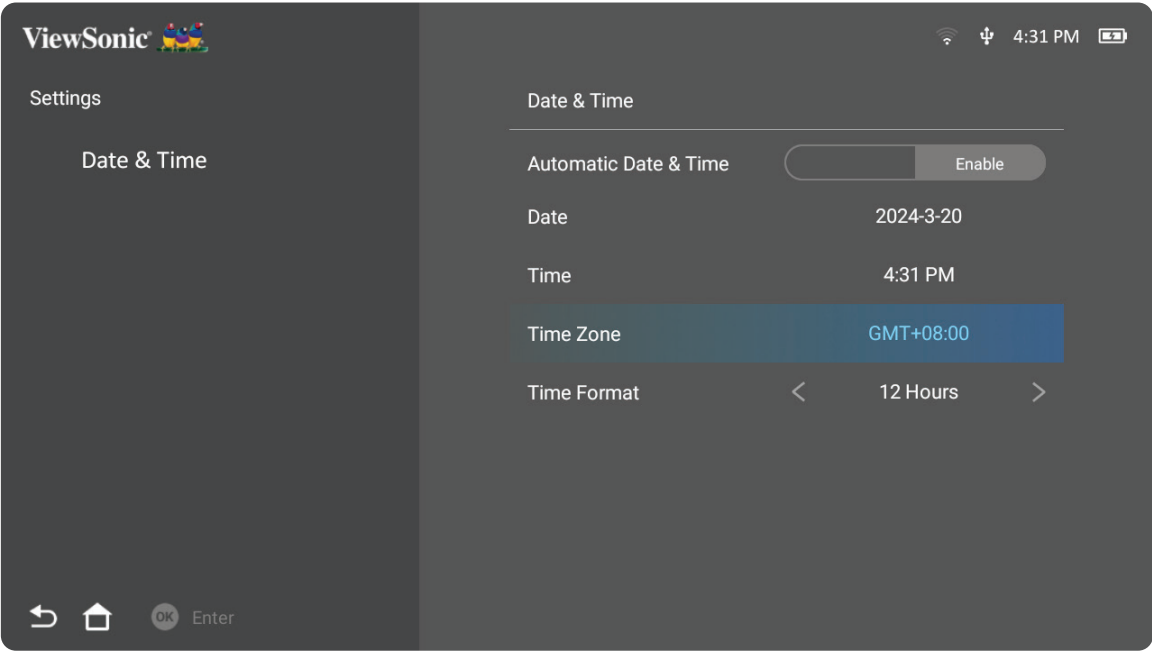

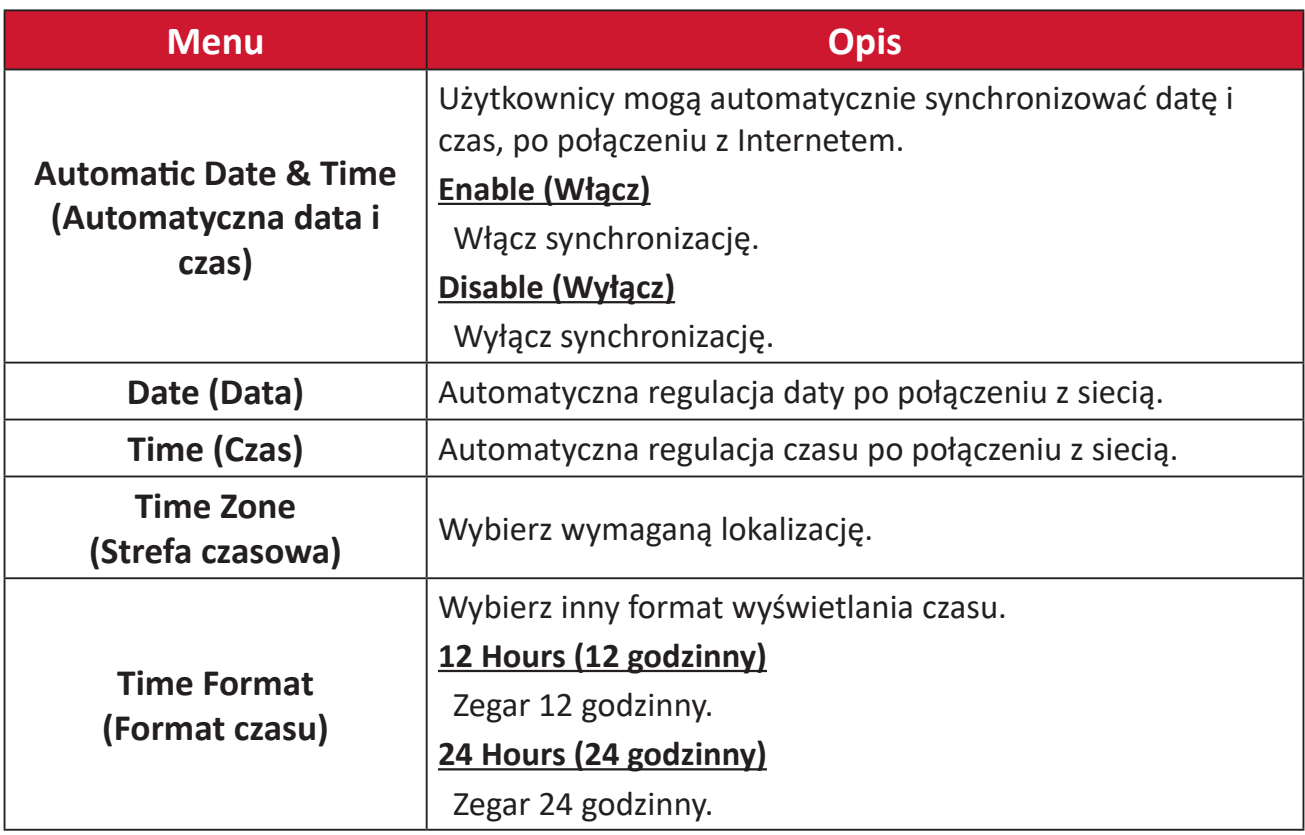

#### **Advanced Settings (Ustawienia zaawansowane)**

**1.** Wybierz: **Home (Ekran główny)** > **Settings (Ustawienia)** > **Advanced Settings (Ustawienia zaawansowane)**.

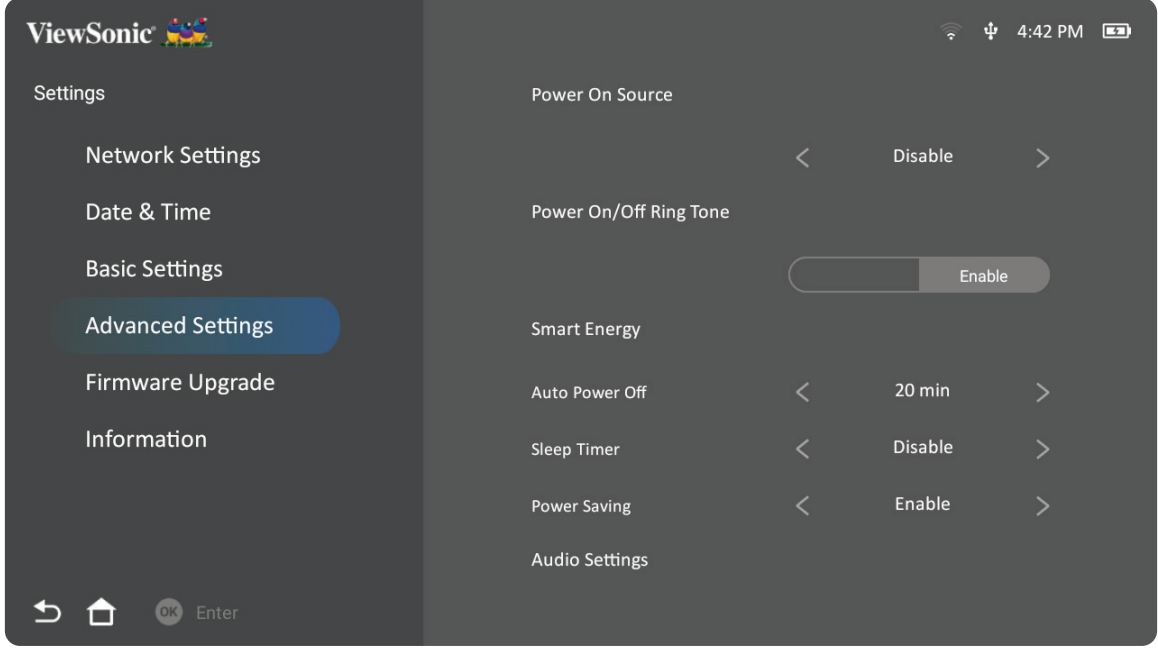

**2.** Użyj przyciski **W górę** i **W dół** do wyboru wymaganej opcji i naciśnij **OK**. Następnie użyj przyciski **W lewo** i **W prawo** do wykonania regulacji lub wyborów.

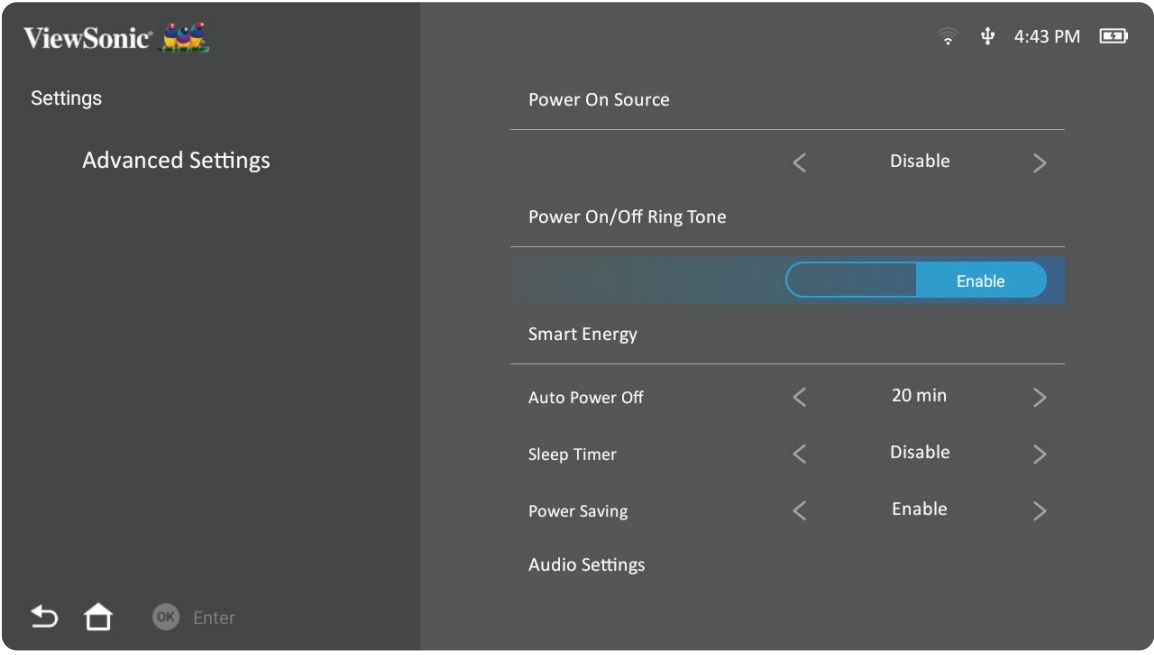

**3.** Aby powrócić do poprzedniego menu, naciśnij przycisk **Powrót**.

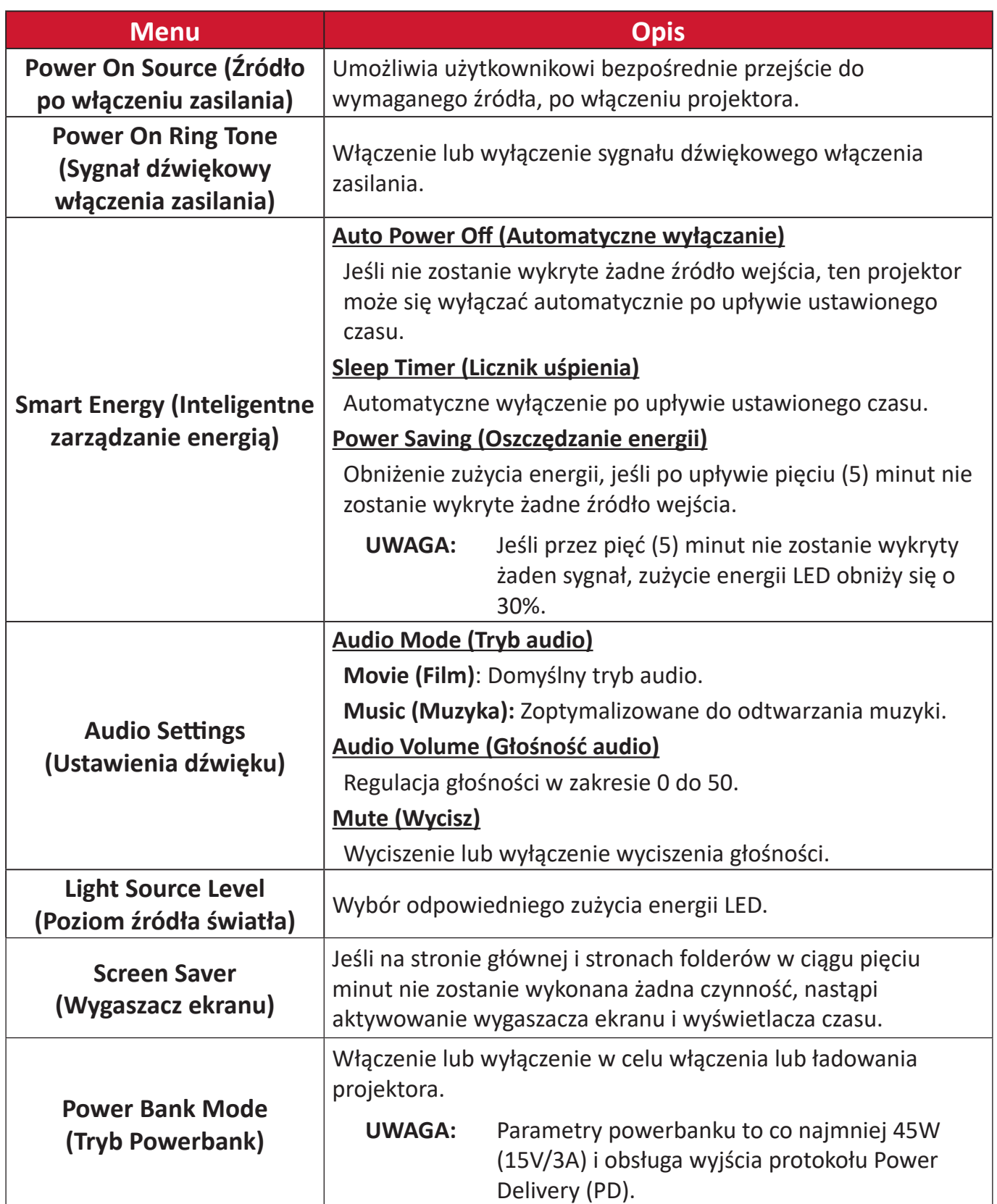

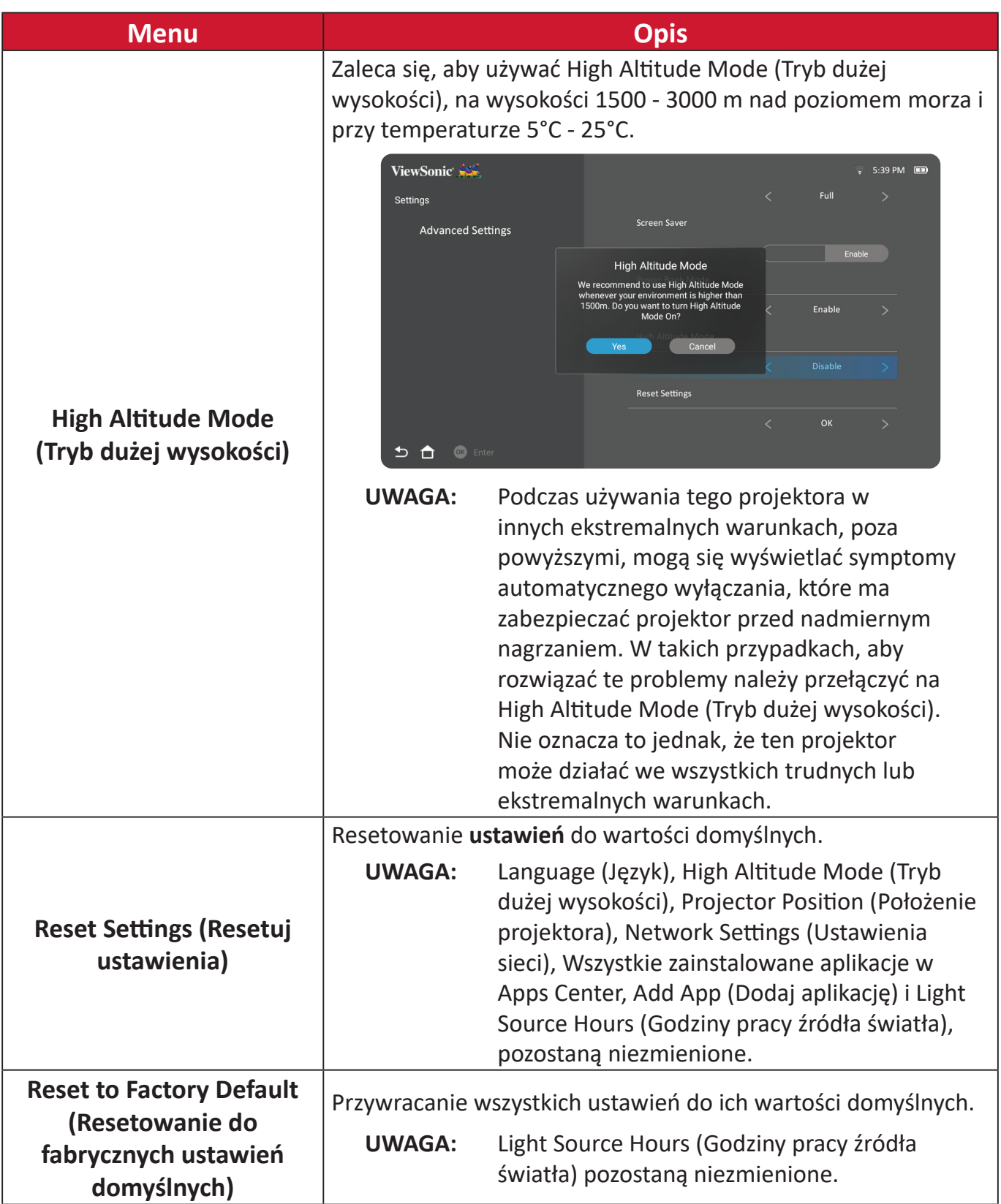

### **Firmware Upgrade (Aktualizacja firmware)**

Użytkownicy mogą zaktualizować firmware przez internet lub USB i sprawdzić numer wersji.

- **UWAGA:** Podczas procesu aktualizacji nie należy odłączać przewodu zasilającego, USB lub odłączać od Internetu.
- **1.** Przed przejściem do menu **Firmware Upgrade (Aktualizacja firmware)**, upewnij się, że projektor jest podłączony do Internetu.
- **2.** Aby przejść do menu, wybierz: **Home (Główny)** > **Settings (Ustawienia)** > **Firmware Upgrade (Aktualizacja firmware)**.

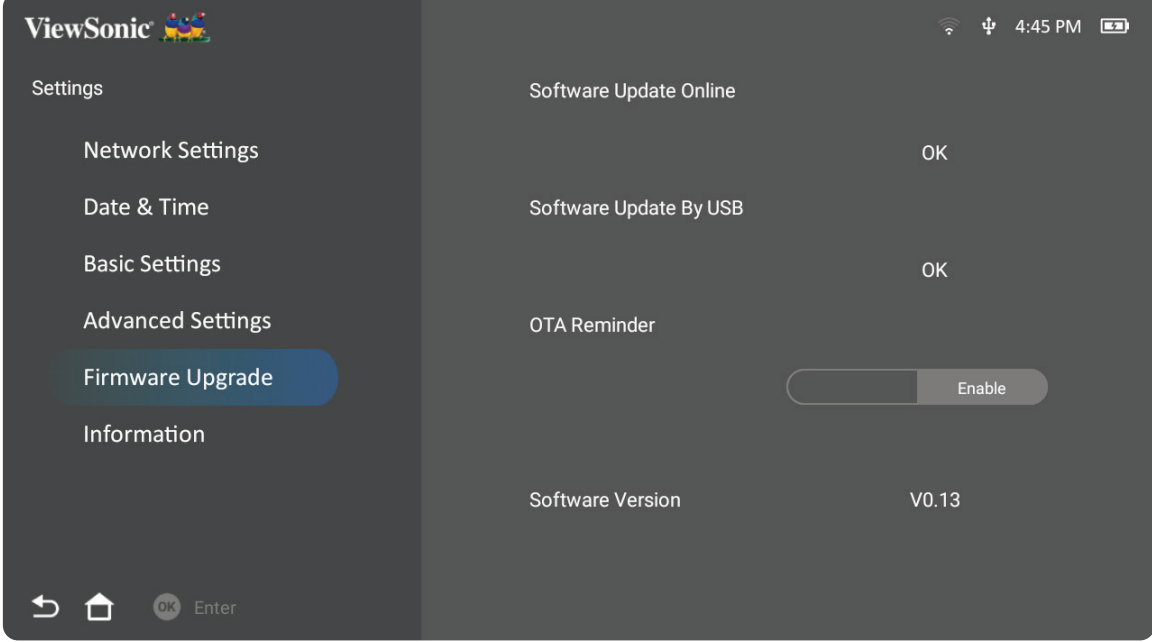

#### **Aktualizacja firmware online**

**1.** Przejdź do: **Home (Główny)** > **Settings (Ustawienia)** > **Firmware Upgrade (Aktualizacja firmware)** > **Software Update Online (Aktualizacja oprogramowania online)**.

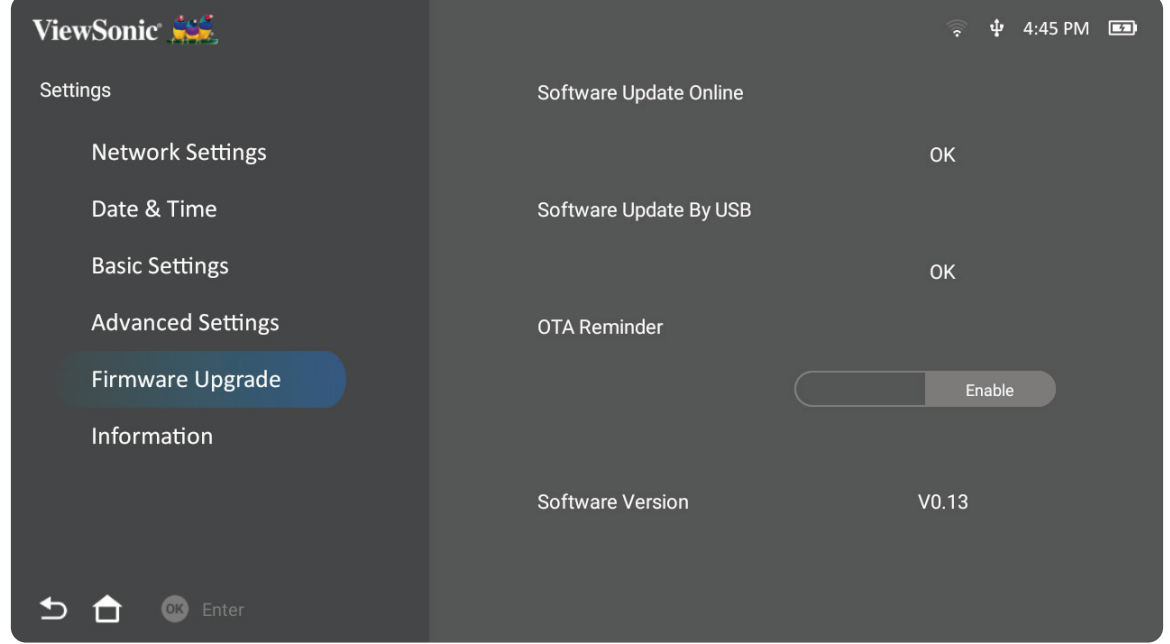

- **2.** Wybierz **Enter (Wprowadź)** naciskając **OK** na pilocie.
- **3.** System sprawdzi stronę internetową ViewSonic (OTA) i jeśli dostępny jest nowy firmware, wyświetli pokazane poniżej okno dialogowe z komunikatem.

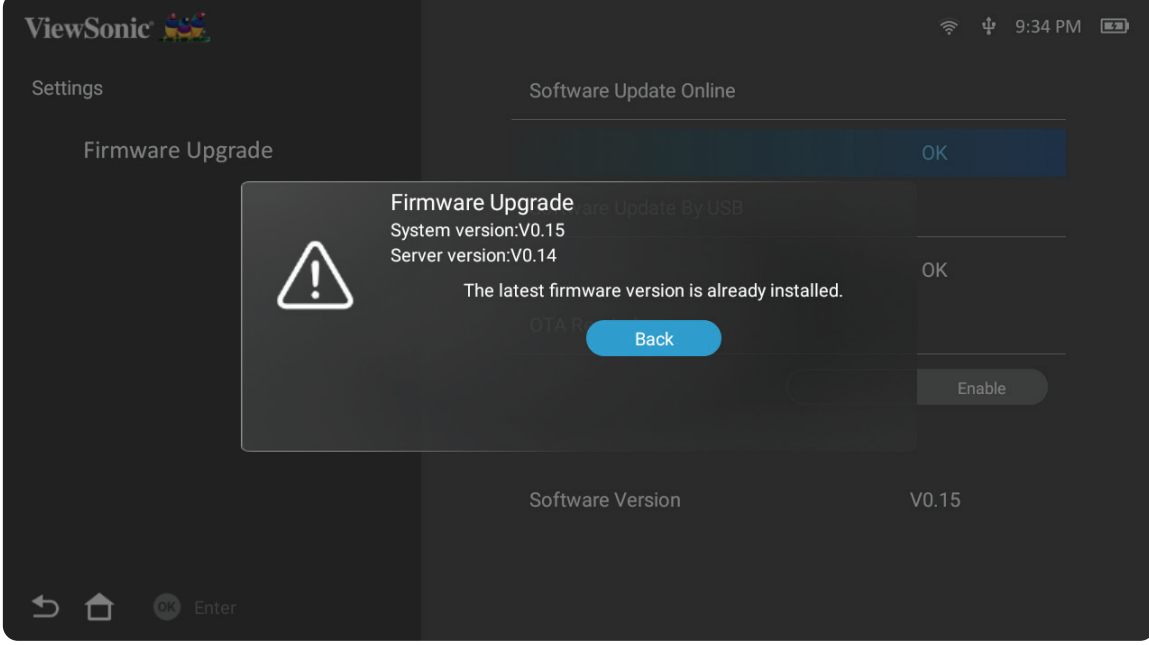

**4.** Po wybraniu **Yes (Tak)** i rozpoczęciu procesu aktualizacji, pojawi się pasek postępu.

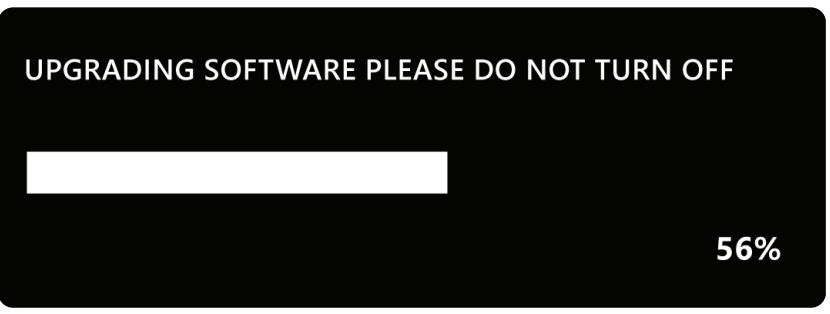

- **5.** Po osiągnięciu 100%, projektor uruchomi się ponownie, a ekran na kilka minut zmieni się na czarny. Cały proces potrwa około 10 minut.
- **6.** Po aktualizacji firmware, kilka minut potrwa ponowne uruchomienie projektora.

#### **Aktualizacja firmware przez USB z formatem FAT32**

**UWAGA:** Format NTFS, tylko do odczytu.

- **1.** Pobierz najnowszą wersję ze strony internetowej ViewSonic i skopiuj plik do urządzenia USB.
- **2.** Podłącz USB do projektora, a następnie przejdź do: **Home (Główny)** > **Settings (Ustawienia)** > **Firmware Upgrade (Aktualizacja firmware)** > **Software Update By USB (Aktualizacja oprogramowania przez USB)**.
- **3.** Wybierz **Enter (Wprowadź)** naciskając **OK** na pilocie.
- **4.** System wykryje wersję firmware i wyświetli pokazane powyżej okno dialogowe z komunikatem.
- **5.** Po wybraniu **Yes (Tak)** i rozpoczęciu procesu aktualizacji, pojawi się pasek postępu.
- **6.** Po osiągnięciu 100%, projektor uruchomi się ponownie, a ekran na kilka minut zmieni się na czarny. Cały proces potrwa około 10 minut.
- **7.** Po aktualizacji firmware, kilka minut potrwa ponowne uruchomienie projektora.

#### **Information (Informacje)**

**1.** Wybierz: **Home (Główny)** > **Settings (Ustawienia)** > **Information (Informacje)**.

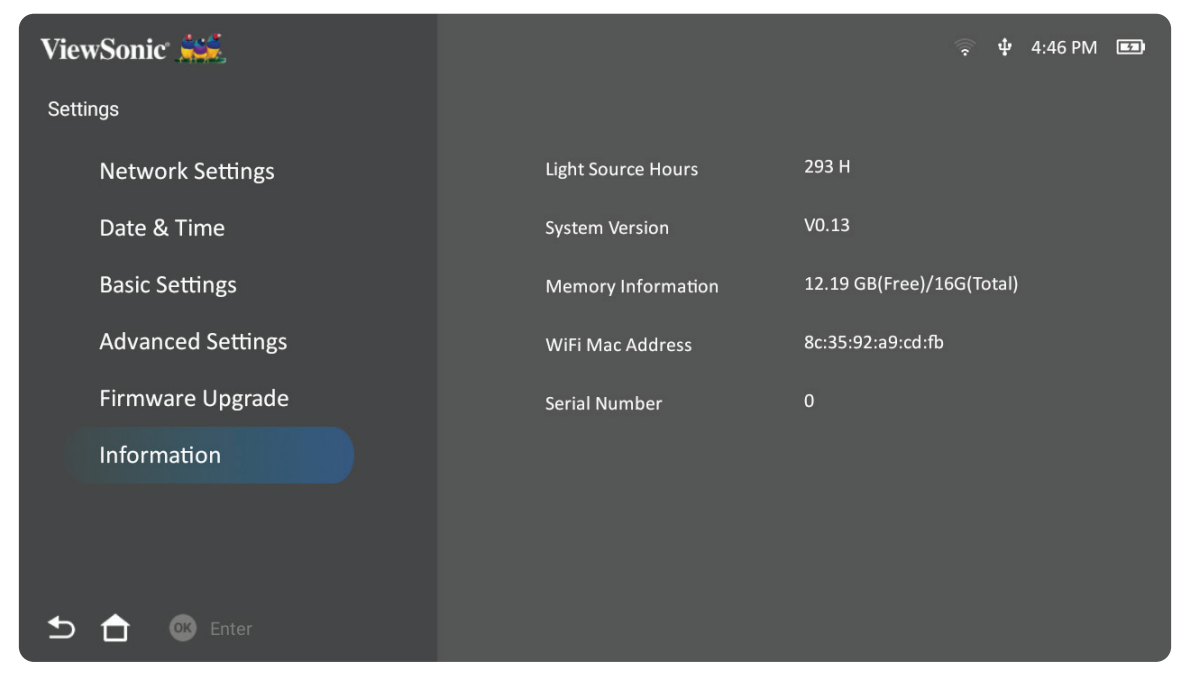

- **2.** Podgląd stanu systemu i informacji.
	- **UWAGA:** Naciśnij przycisk **Główny** na pilocie w celu powrotu w dowolnym czasie do ekranu **Home Screen (Ekran główny)**.

# **Screen Mirroring (Kopia lustrzana ekranu)**

Kopia lustrzana ekranu użytkownika. W celu konfiguracji bezprzewodowej funkcji Screen Mirroring (Kopia lustrzana ekranu), sprawdź "Funkcja Screen Mirroring (Kopia lustrzana ekranu) z połączeniem bezprzewodowym" na stronie 17.

**UWAGA:** Upewnij się, że posiadane urządzenie jest podłączone do tej samej sieci co projektor.

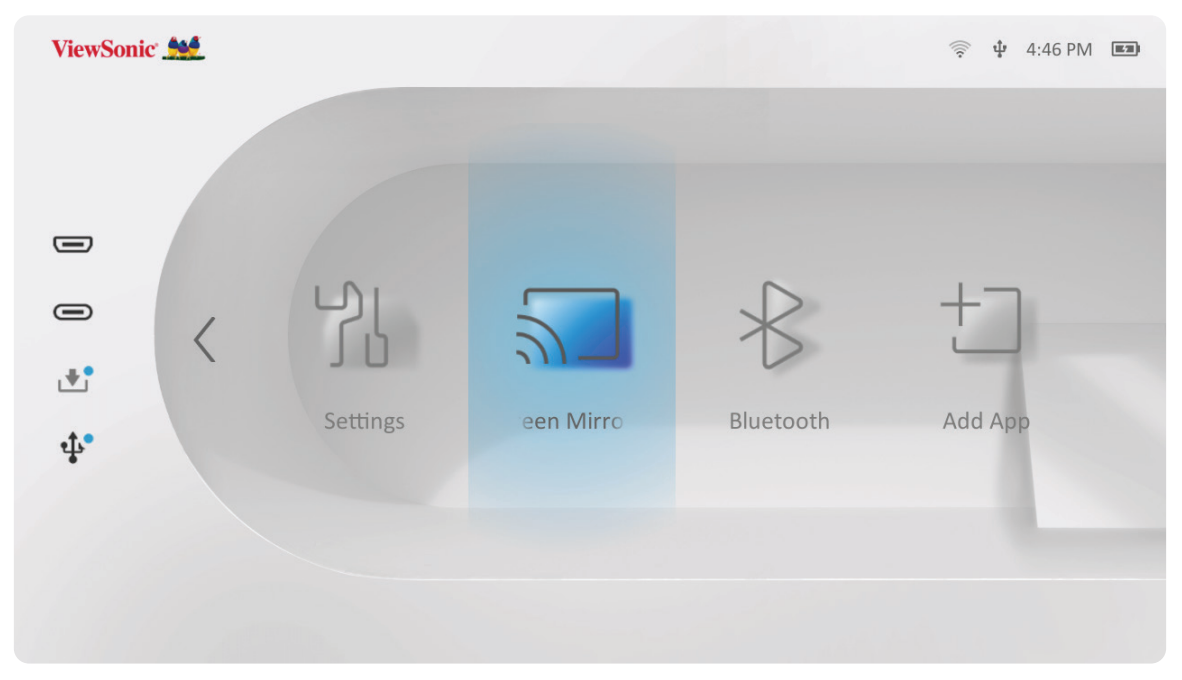

# **Bluetooth**

Ten projektor jest wyposażony w funkcję Bluetooth, która umożliwia bezprzewodowe połączenie z urządzeniami użytkowników w celu odtwarzania audio. W celu uzyskania dalszych informacji, sprawdź "Łączenie z Bluetooth" na stronie 18.

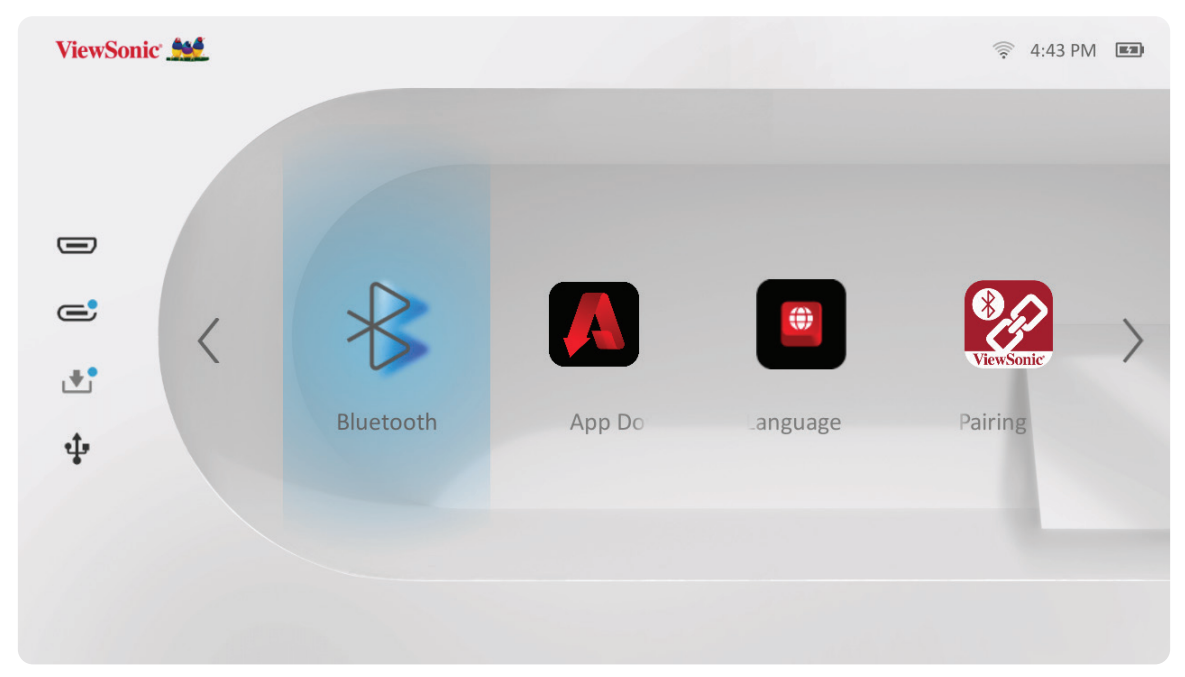

#### **Dodawanie aplikacji**

Dodawanie ulubionej aplikacji do ekranu **Home Screen (Ekran główny)**.

**1.** Na ekranie **Home Screen (Ekran główny)**, wybierz **Add App (Dodaj aplikację)**, a następnie naciśnij **OK** na pilocie.

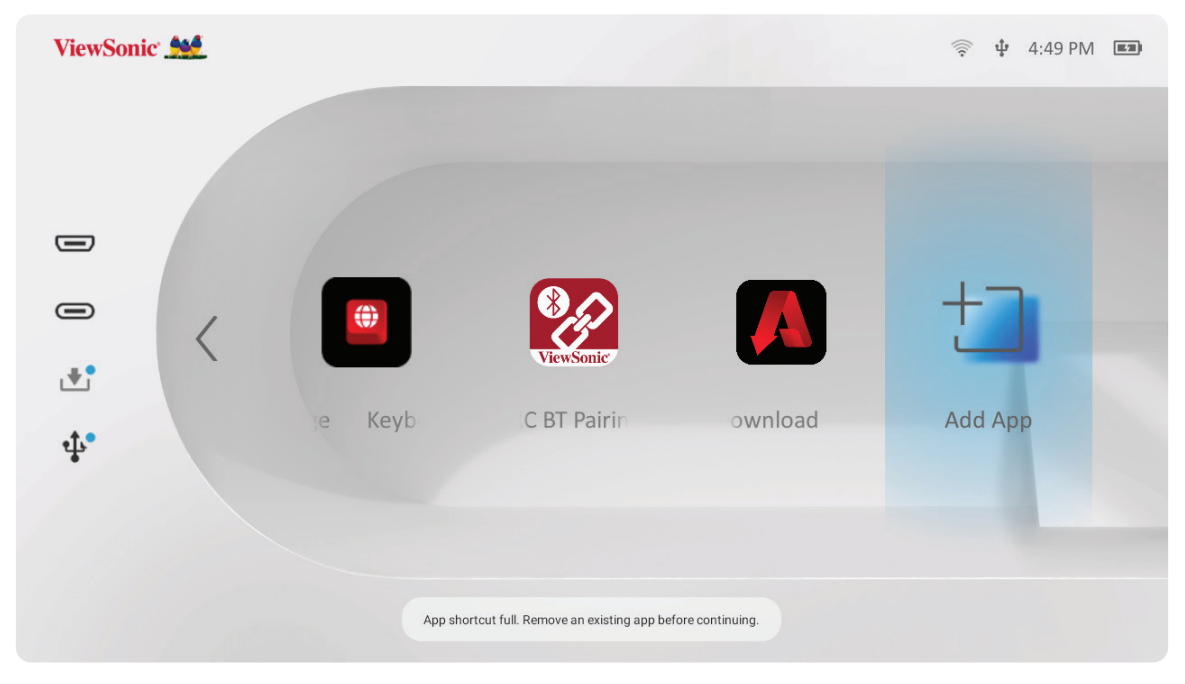

**2.** Użyj przycisków kierunkowych do wyboru wymaganej aplikacji i naciśnij **OK**.

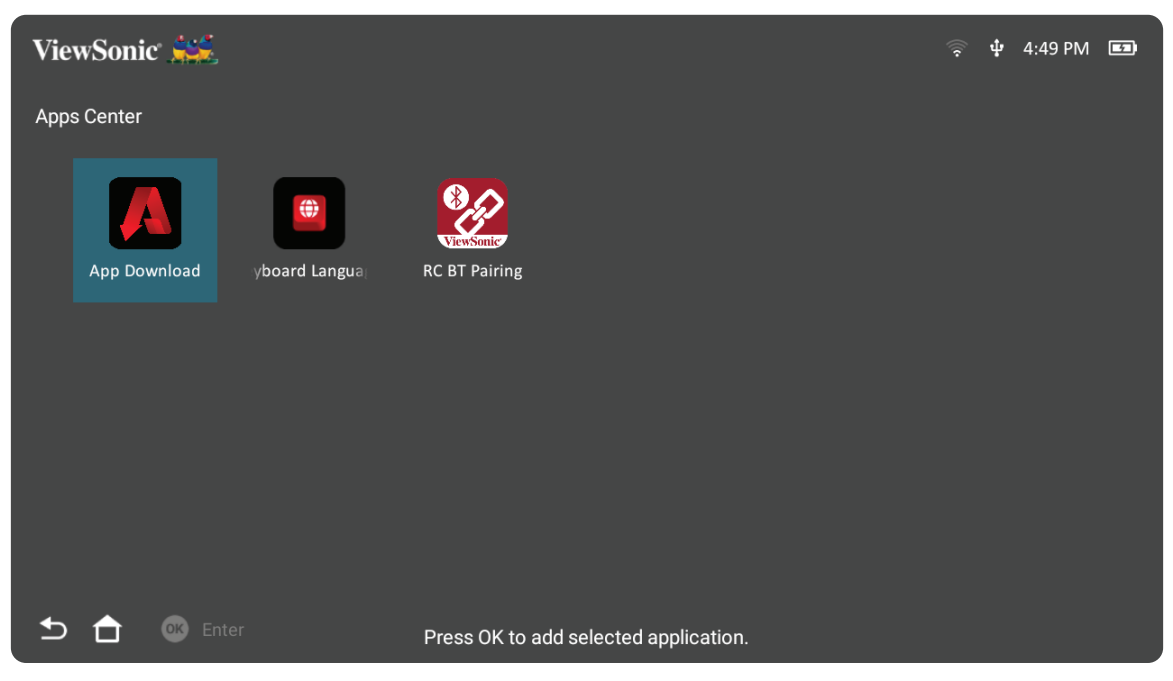

**3.** Ulubione aplikacje pojawią się teraz na ekranie **Home Screen (Ekran główny)**.

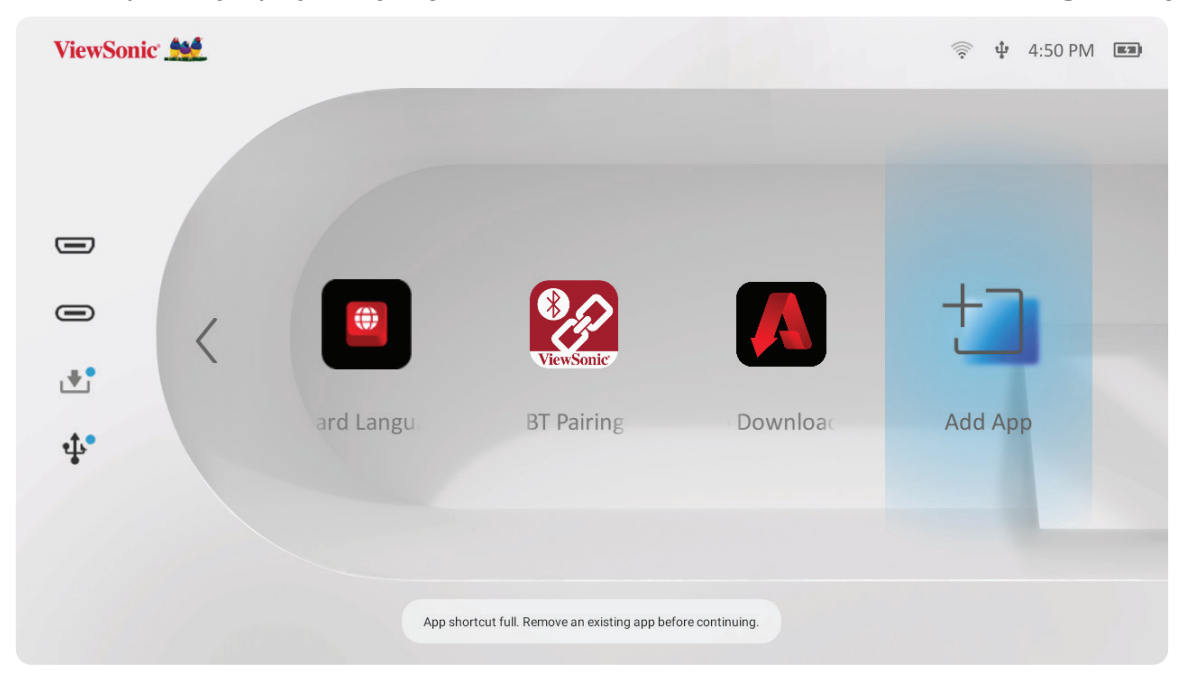
#### **Usuwanie aplikacji z ekranu głównego**

- **1.** Na ekranie **Home Screen (Ekran główny)**, wybierz aplikację do usunięcia i naciśnij oraz przytrzymaj przez trzy (3) sekundy **OK**.
- **2.** Pojawi się komunikat, "Do you want to Delete this application from My Favorites? (Czy chcesz usunąć tę aplikację z Moje Ulubione?)".

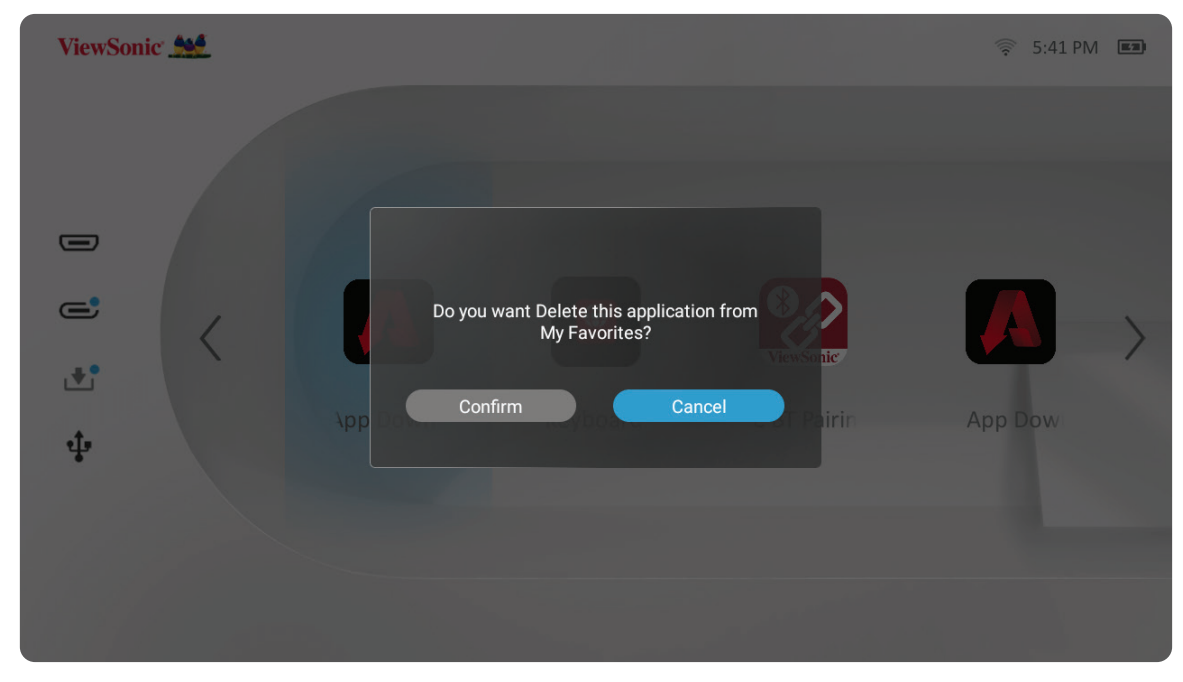

**3.** Wybierz **Confirm (Potwierdź)** i naciśnij **OK**, aby usunąć aplikację.

# **Dodatek**

# **Specyfikacje**

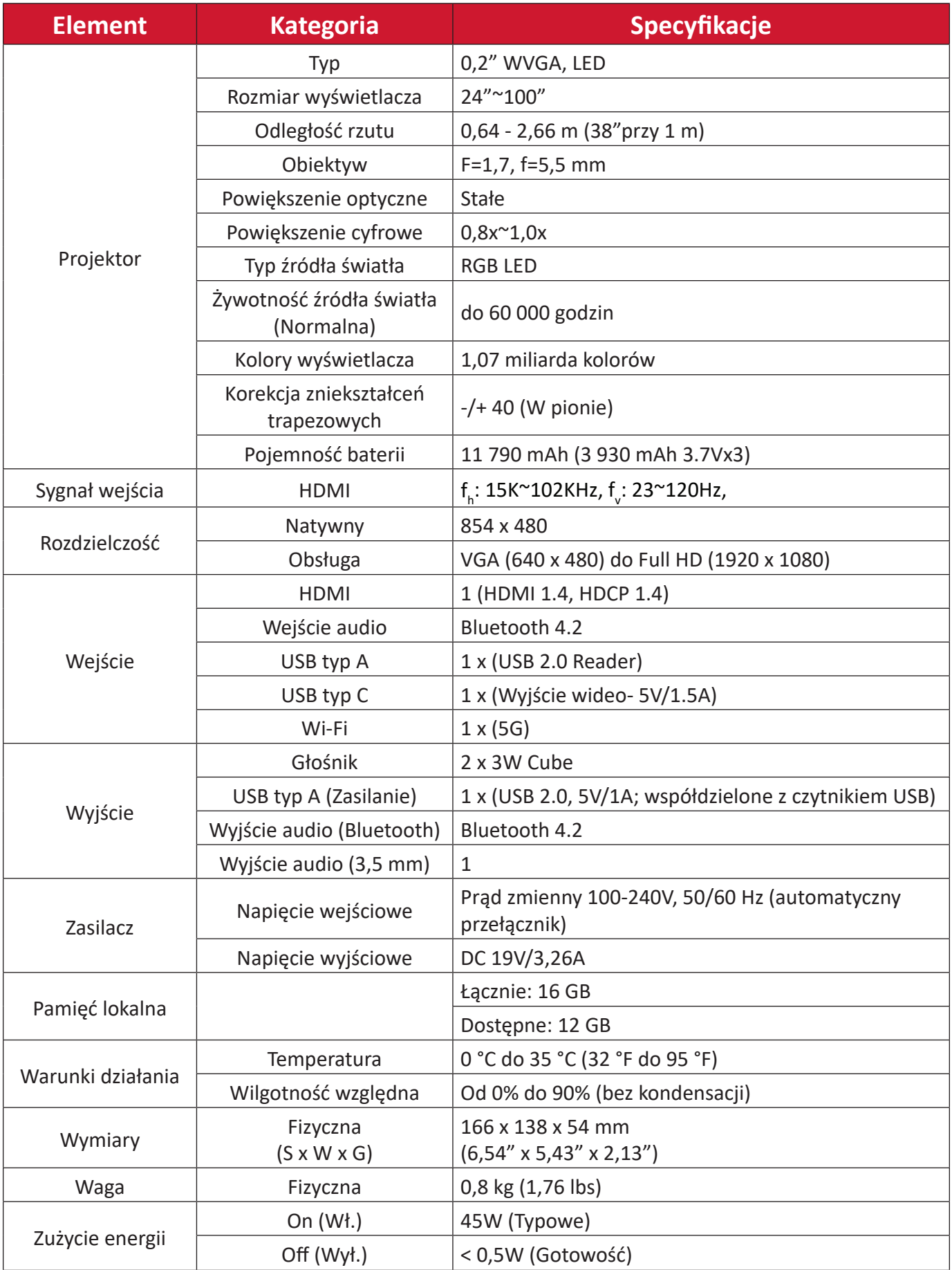

# **Tabela taktowania**

## **Taktowanie wideo HDMI/USB-C**

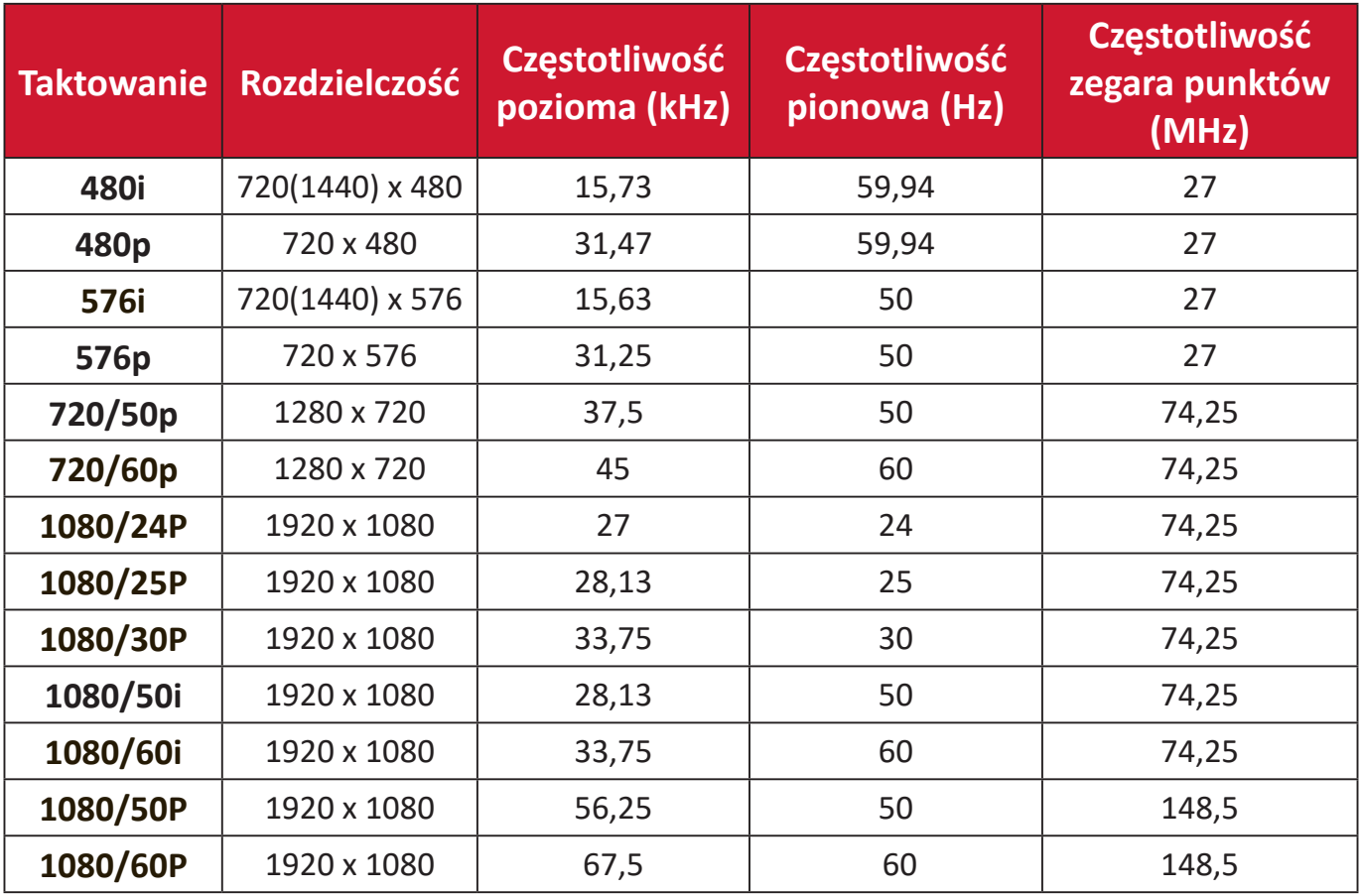

# **Obsługiwane taktowanie PC podczas obsługi HDMI/USB C**

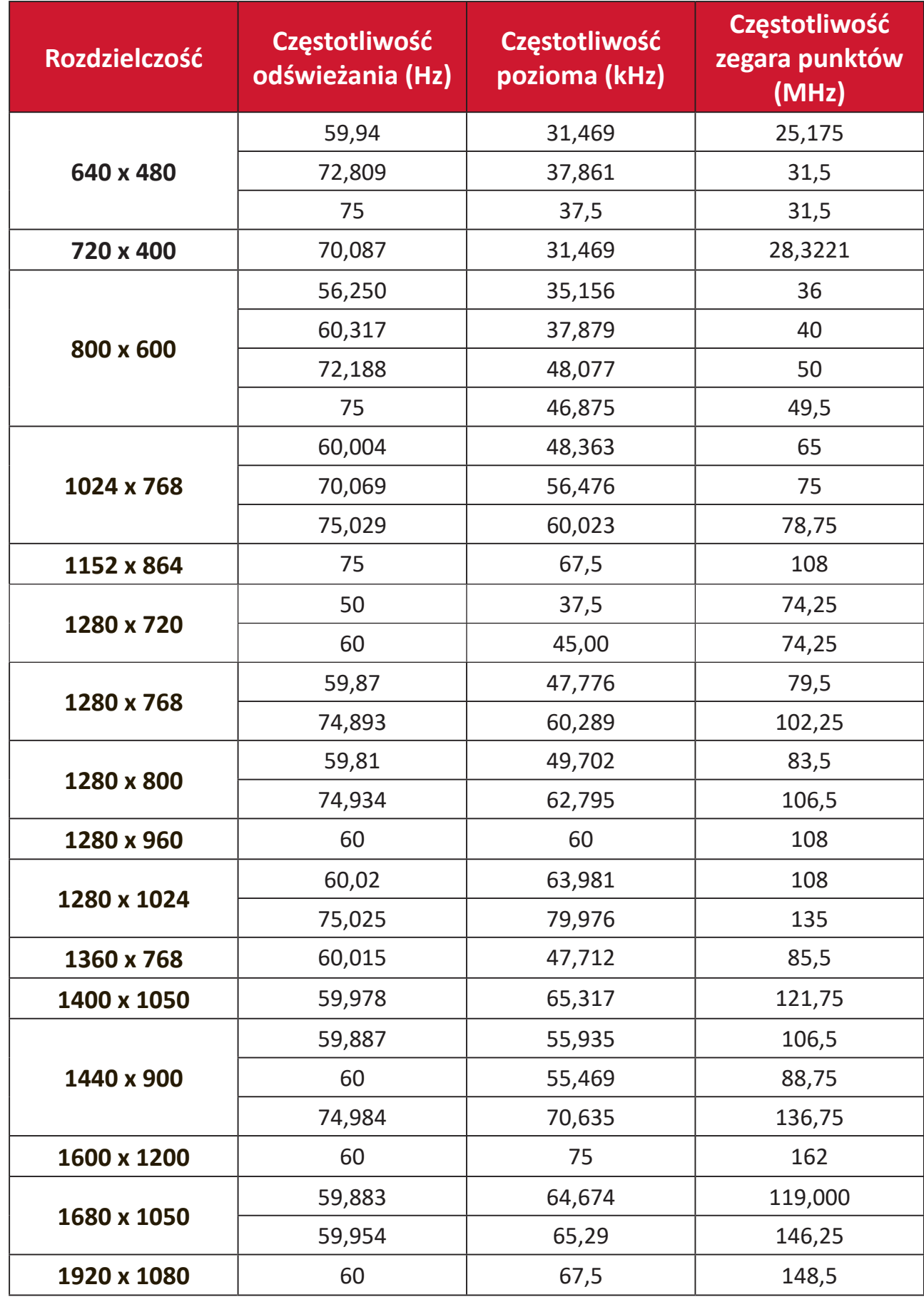

## **Taktowanie podczas obsługi 3D**

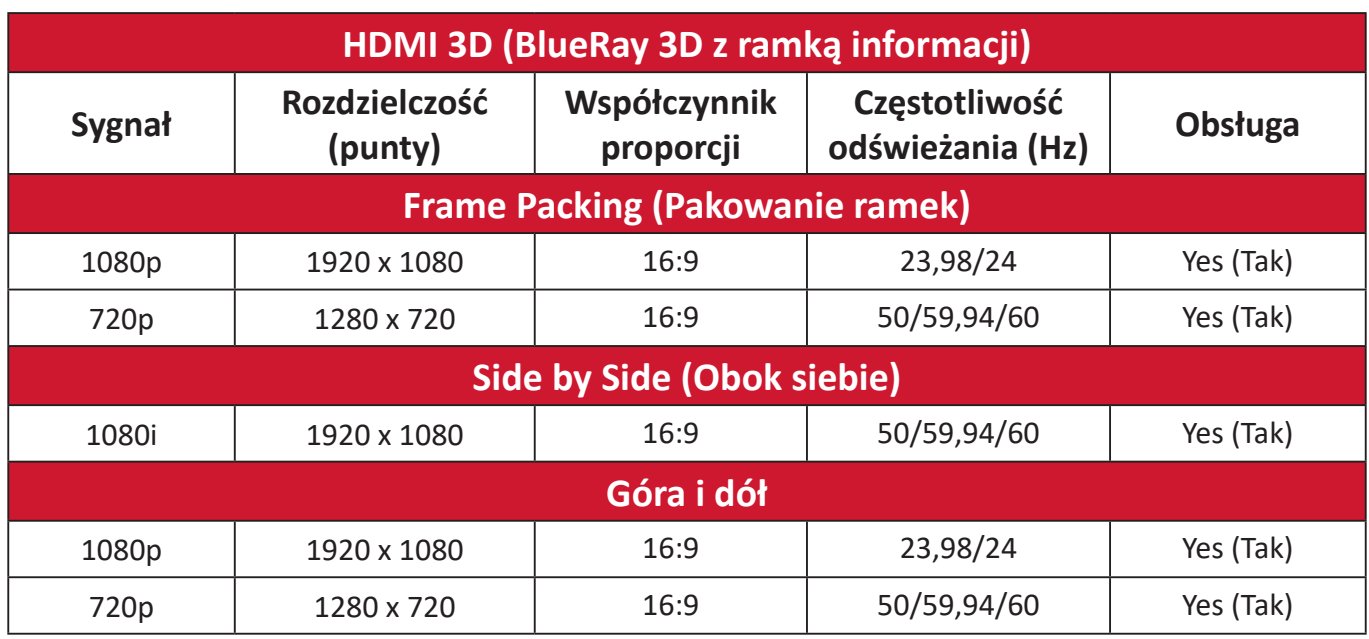

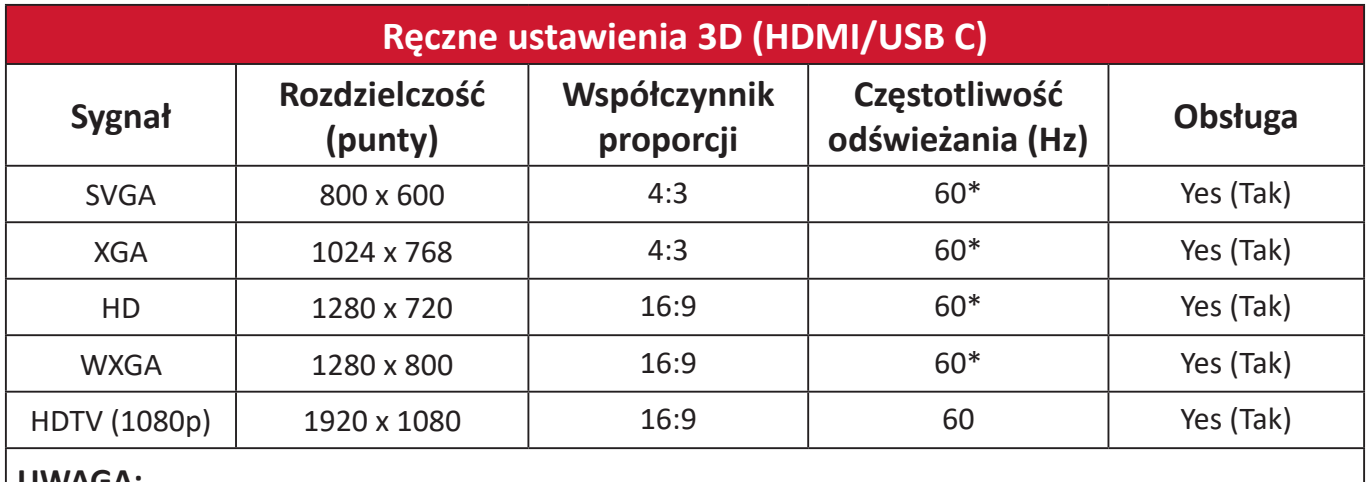

#### **UWAGA:**

\* Sygnały 60Hz są obsługiwane dla trybu obok siebie, góra i dół i kolejność ramek.

# **Wskaźniki LED**

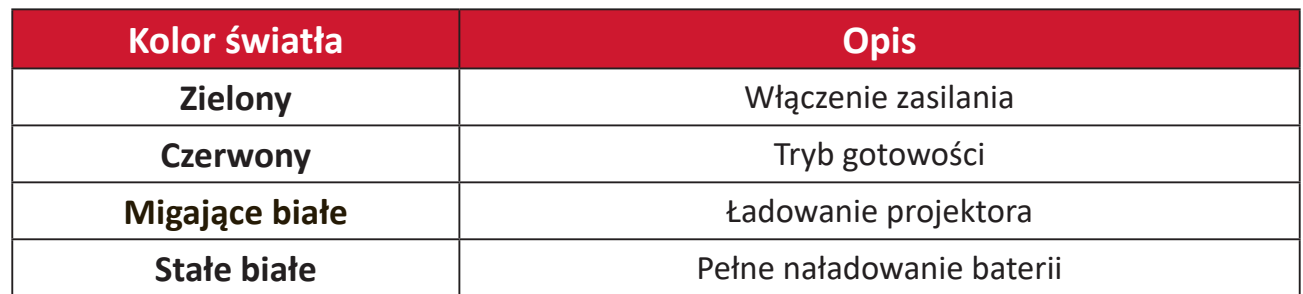

# **Rozwiązywanie problemów**

W tym rozdziale zostały omówione typowe problemy, które użytkownik może doświadczyć podczas użytkowania projektora.

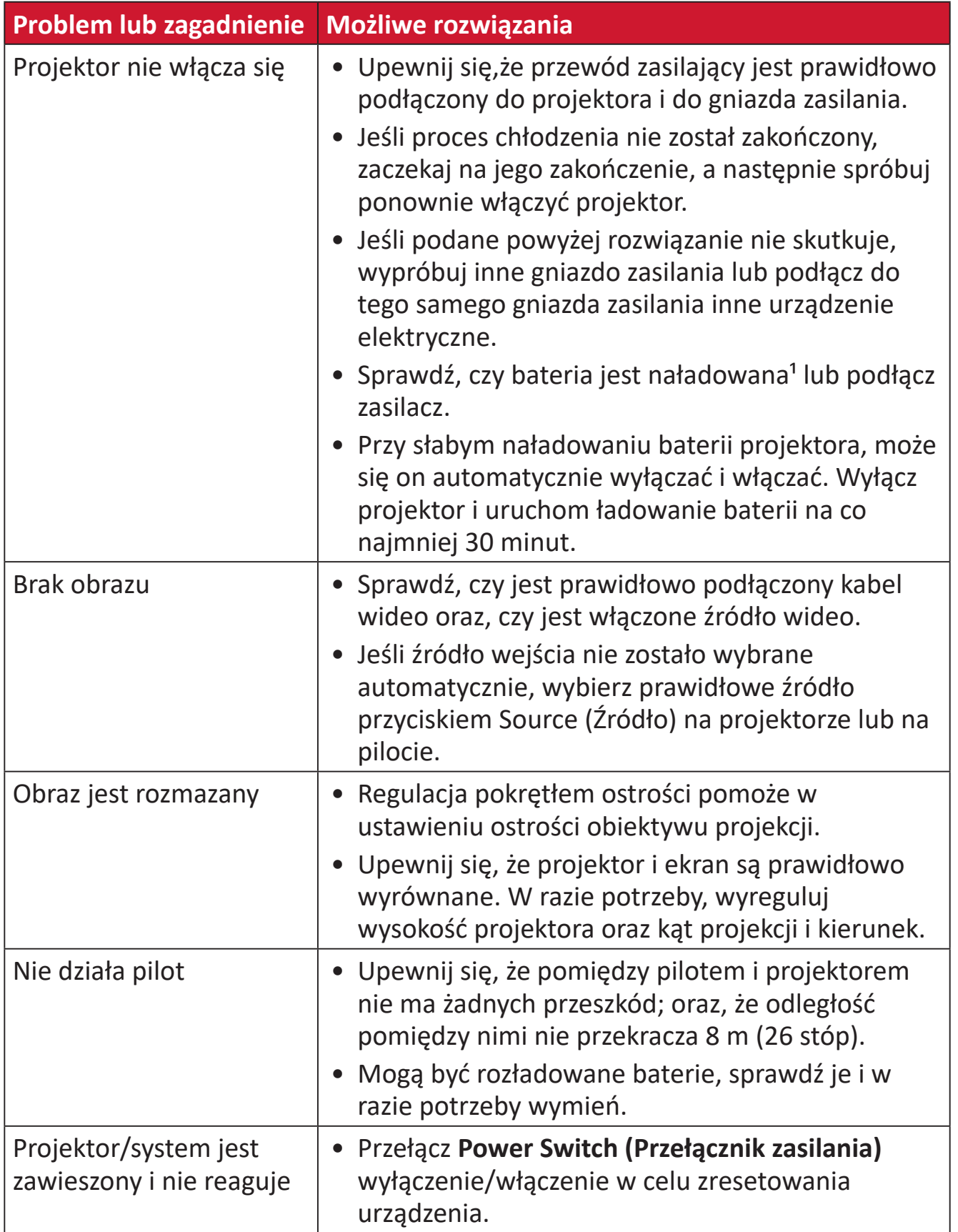

**¹** Jeśli urządzenie długo nie było używane, bateria może najpierw wymagać ładowania przez 2 godziny.

# **Konserwacja urządzenia**

#### **Ogólne zasady bezpieczeństwa**

- Upewnij się, że projektor jest wyłączony, a kabel zasilający odłączony od gniazda zasilania.
- Nigdy nie należy usuwać żadnych części z projektora. Jeśli jakiekolwiek części projektora wymagają wymiany, skontaktuj się z firmą ViewSonic® lub ze sprzedawcą.
- Nigdy nie należy rozpryskiwać lub rozlewać żadnych płynów bezpośrednio na obudowę.
- Należy ostrożnie obchodzić się z projektorem, ponieważ w przypadku porysowania, na projektorze wyposażonym w ciemną obudowę ślady są bardziej widoczne niż na projektorze z jasną obudową.

#### **Czyszczenie obiektywu**

- Do usuwania zanieczyszczeń należy stosować sprężone powietrze.
- Jeśli obiektyw nadal nie jest czysty, użyj papieru do czyszczenia obiektywów lub miękkiej szmatki zwilżonej w środku do czyszczenia obiektywów i delikatnie wytrzyj jego powierzchnię.

**PRZESTROGA:** Nigdy nie należy pocierać obiektywu materiałami o właściwościach ściernych.

#### **Czyszczenie obudowy**

- Do usuwania brudu lub kurzu należy używać miękkiej, pozbawionej luźnych włókien, suchej szmatki.
- Jeżeli obudowa jest nadal brudna, należy zastosować niewielką ilość detergentu bez dodatków ściernych bez zawartości amoniaku i alkoholu i nanieść go na czystą, miękką i bezpyłową szmatkę; a następnie przetrzeć powierzchnię.

**PRZESTROGA:** Nie należy nigdy używać wosku, alkoholu, benzenu, rozpuszczalnika ani innych detergentów chemicznych.

## **Przechowywanie projektora**

Jeśli projektor ma być dłużej przechowywany:

- Upewnij się, że temperatura i wilgotność w miejscu przechowywania mieszczą się w zalecanym zakresie.
- Cofnij całkowicie nóżkę regulacji.
- Wyjmij baterie z pilota.
- Zapakuj projektor do oryginalnego lub równoważnego opakowania.

#### **Wyłączenie**

- Firma ViewSonic® nie zaleca używania do czyszczenia obiektywu lub obudowy, środków czyszczących opartych na amoniaku lub alkoholu. Niektóre środki chemiczne mogą uszkodzić obiektyw i/lub obudowę projektora.
- Firma ViewSonic® nie ponosi odpowiedzialności za uszkodzenia spowodowane stosowaniem środków do czyszczenia zawierających amoniak lub alkohol.

# **Informacje prawne i serwisowe**

# **Informacja o zgodności**

Ta część adresuje wszystkie połączone wymagania i oświadczenia dotyczące przepisów. Potwierdzone odpowiednie zastosowania powinny się odnosić do etykiet z nazwą i odpowiednich oznaczeń na urządzeniu.

## **Oświadczenie o zgodności z FCC**

To urządzenie jest zgodne z częścią 15 przepisów FCC. Jego działanie podlega następującym dwóm warunkom: (1) to urządzenie nie może powodować szkodliwych zakłóceń oraz (2) to urządzenie musi akceptować wszystkie odbierane zakłócenia, włącznie z zakłóceniami, które mogą powodować nieoczekiwane działanie. To urządzenie zostało poddane testom, które stwierdziły, że spełnia ono ograniczenia dla urządzeń cyfrowych klasy B, zgodnie z częścią 15 przepisów FCC.

Ograniczenia te określono w celu zapewnienia stosownego zabezpieczenia przed szkodliwymi zakłóceniami w instalacjach domowych. To urządzenie generuje, wykorzystuje i może emitować energię częstotliwości radiowej i w przypadku instalacji oraz stosowania niezgodnie z instrukcjami może powodować uciążliwe zakłócenia komunikacji radiowej. Jednakże, nie gwarantuje się, że zakłócenia nie wystąpią w danej instalacji. Jeżeli urządzenie to powoduje uciążliwe zakłócenia odbioru radia i telewizji, co można sprawdzić poprzez włączenie i wyłączenie sprzętu, użytkownik może podjąć próbę usunięcia zakłóceń poprzez jeden lub więcej następujących środków:

- Zmiana kierunku lub położenia anteny odbiorczej.
- Zwiększenie odstępu pomiędzy urządzeniem i odbiornikiem.
- Podłączenie urządzenia do gniazda zasilanego z innego obwodu niż odbiornik.
- Kontakt ze sprzedawca lub doświadczonym technikiem RTV w celu uzyskania pomocy.

**Ostrzeżenie:** Ostrzega się, że zmiany lub modyfikacje wykonane bez wyraźnej zgody strony odpowiedzialnej za zgodność, mogą pozbawić użytkownika prawa do używania tego urządzenia.

# **Oświadczenie o ekspozycji radiowej FCC**

To urządzenie jest zgodne z limitami ekspozycji promieniowania FCC ustalonymi dla środowisk niekontrolowanych. Aby uzyskać satysfakcjonująca zgodność z limitami ekspozycji RF, użytkownicy muszą wykonać określone instrukcje działania.

Tego nadajnika nie należy umieszczać lub używać w połączeniu z innymi antenami lub nadajnikami. To urządzenie można zainstalować i należy używać przy minimalnej odległości od nadajnika do ciała użytkownika wynoszącej 20 cm.

Podręcznik użytkownika lub instrukcja działania w części dotyczącej zamierzonego lub niezamierzonego promieniowania, powinny ostrzegać, że zmiany lub modyfikacje wykonane bez wyraźnego pozwolenia strony odpowiedzialnej za zgodność, mogą pozbawić użytkownika prawa do używania tego urządzenia.

## **Oświadczenie o zgodności z przepisami Industry Canada**

This Class B digital apparatus complies with Canadian ICES-003.

Cet appareil numérique de la classe B est conforme à la norme NMB-003 du Canada.

CAN ICES (B) / NMB (B)

# **Oświadczenie o ostrzeżeniu IC**

To urządzenie jest zgodne z przepisami Industry Canada w odniesieniu do braku konieczności uzyskiwania licencji zgodności ze standardem(i) RSS. Jego działanie podlega następującym dwóm warunkom: (1) urządzenie to nie może powodować szkodliwych zakłóceń oraz (2) urządzenie to musi akceptować wszystkie odbierane zakłócenia, włącznie z zakłóceniami, które mogą powodować nieoczekiwane działanie.

Le présent appareil est conforme aux CNR d'Industrie Canada applicables aux appareils radio exempts de licence. L'exploitation est autorisée aux deux conditions suivantes : (1) l'appareil ne doit pas produire de brouillage, et (2) l'utilisateur de l'appareil doit accepter tout brouillage radioélectrique subi, méme si le brouillage est susceptible d'en compromettre le fonctionnement.

# **Oświadczenie dotyczące przepisów krajowych**

Dla produktów dostępnych na rynkach USA/Kanada, można wykorzystywać wyłącznie kanał 1~11. Wybór innych kanałów nie jest możliwy.

Pour les produits disponibles aux États-Unis/Canada du marché, seul le canal 1 à 11 peuvent être exploités. Sélection d'autres canaux n'est pas possible.

# **Oświadczenie IC o ekspozycji radiowej:**

To urządzenie jest zgodne z limitami ekspozycji promieniowania IC RSS-102, ustalonymi dla środowisk niekontrolowanych. To urządzenie można zainstalować i należy używać przy minimalnej odległości 20 cm od nadajnika do ciała użytkownika. Urządzenie dla pasma 5150-5825 MHz jest przeznaczone wyłącznie do używania wewnątrz pomieszczeń, aby zmniejszyć potencjalne szkodliwe zakłócenia wielokanałowych systemów satelitarnych urządzeń mobilnych.

Cet équipement est conforme aux limites d'exposition aux rayonnements IC établies pour un environnement non contrôlê. Cet équipement doit être installé et utilize avec un minimum de 20cm de distance entre la source de rayonnement et votre corps. les dispositifs fonctionnant dans la bande 5150-5825 MHz sont réservés uniquement pour une utilisation à l'intérieur afin de réduire les risques de brouillage.

Działanie w pasmie 5150-5250 MHz jest przeznaczone wyłącznie do używania wewnątrz pomieszczeń, aby zmniejszyć potencjalne szkodliwe zakłócenia wielokanałowych systemów satelitarnych urządzeń mobilnych.

La bande 5150-5250 MHz est réservés uniquement pour une utilisation à l'intérieur afin de réduire les risques de brouillage pré judiciable aux systèmes de satellites mobiles utilisant les mêmes canaux.

# **Zgodność z CE dla krajów europejskich**

To urządzenie jest zgodne z Dyrektywą EMC 2014/30/EU i Dyrektywą CE niskonapięciową 2014/35/EU. Dyrektywa 2009/125/EC dotycząca ekoprojektów i Dyrektywa 2014/53/EU dotycząca urządzeń radiowych.

Zakres częstotliwości: 2400-2483,5MHz, 5150-5250MHz Maks. moc wyjścia: poniżej 20dBm

## **Następujące informacje są przeznaczone wyłącznie dla krajów członkowskich UE:**

Znak pokazany po prawej oznacza zgodność z Dyrektywą 2012/19/EU dotyczącą Odpadów elektrycznych i elektronicznych (WEEE). Znak ten określa, że urządzenia NIE należy usuwać z niesortowanymi odpadami miejskimi, ale należy je przekazać do systemów zbiórki zgodnie z lokalnie obowiązującymi przepisami prawa.

Jeśli na bateriach, akumulatorach i bateriach pastylkowych znajdujących się w tym urządzeniu, znajduje się symbol chemiczny Hg, Cd lub Pb, oznacza to, że baterie zawierają metale ciężkie w ilości przekraczającej 0,0005% dla rtęci lub 0,002% dla kadmu lub 0,004% dla ołowiu.

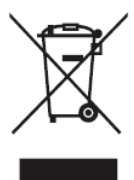

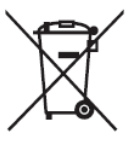

#### **Deklaracja zgodności RoHS2**

Ten produkt został skonstruowany i wyprodukowany zgodnie z Dyrektywą 2011/65/ EU Parlamentu Europejskiego i Rady dotyczącej ograniczeń używania niektórych substancji niebezpiecznych w urządzeniach elektrycznych i elektronicznych (Dyrektywa RoHS2) i jest zgodny z wartościami maksymalnej koncentracji określonymi przez Europejski Komitet Adaptacji Technicznej (TAC), jak pokazano poniżej:

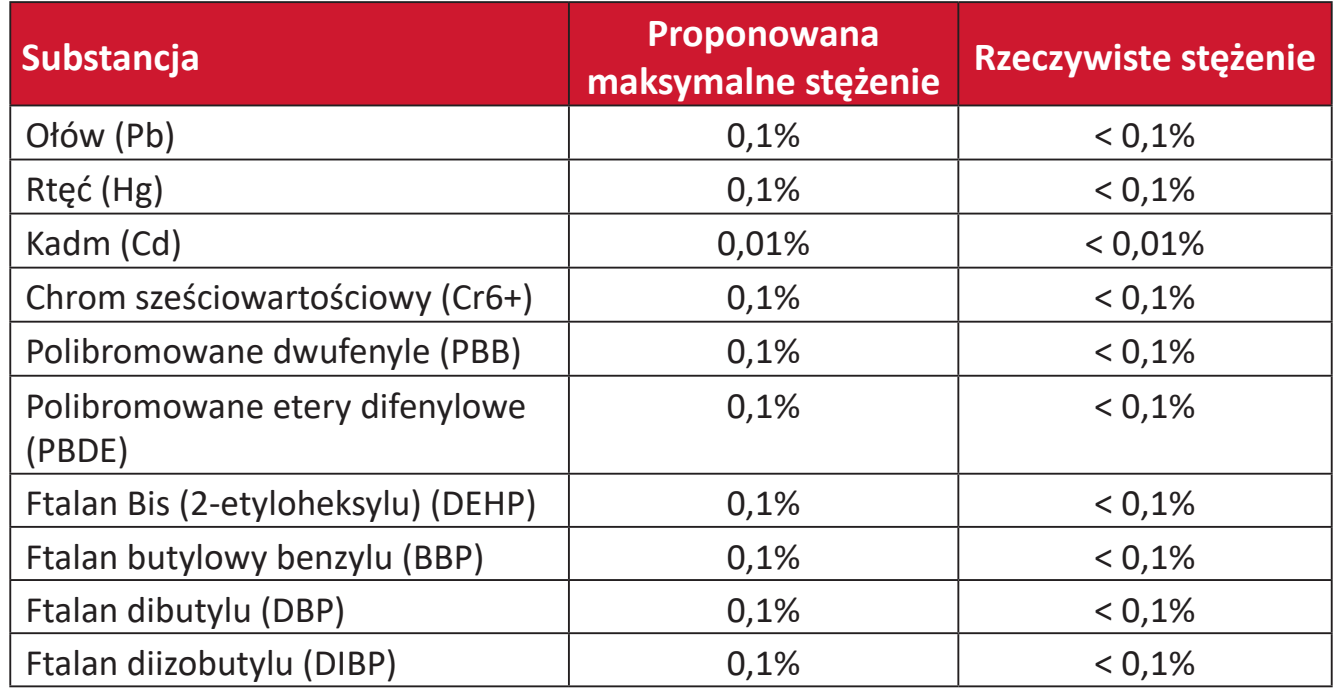

#### **Niektóre komponenty produktów, jak określono powyżej są wyłączone, na podstawie Dodatku III Dyrektyw RoHS2, jak określono poniżej. Przykłady wyłączonych komponentów to:**

- Stop miedzi zawierający wagowo do 4% ołowiu.
- Ołów w stopach lutowniczych o wysokiej temperaturze topnienia (tj. stopy ołowiowe zawierające wagowo 85% lub więcej ołowiu)
- Komponenty elektryczne i elektroniczne zawierające ołów w szkle lub ceramice inne niż ceramika dielektryczna w kondensatorach, np. urządzenia piezoelektryczne lub w szklanych lub ceramicznych składnikach matryc.
- Ceramika dielektryczna kondensatorów o napięciu znamionowym prądu zmiennego 125 V lub prądu stałego 250 V lub wyższym, zawiera ołów.

#### **Ostrzeżenie dotyczące baterii**

- Bateria:
	- ͫ Ekstremalnie wysokie lub niskie temperatury na które może być narażona bateria podczas używania, przechowywania lub transportu; i niskie ciśnienie powietrza na dużej wysokości nad poziomem morza.
	- ͫ Wymiana baterii na baterię nieprawidłowego typu, która może uszkodzić zabezpieczenie (na przykład, w przypadku niektórych rodzajów baterii litowych);
	- ͫ Wrzucanie baterii do gorącego piekarnika lub mechaniczne miażdżenie lub cięcie baterii, które może spowodować eksplozję;
	- ͫ Pozostawienie baterii w ekstremalnie wysokiej temperaturze otoczenia, co może spowodować eksplozję lub wyciek łatwopalnego płynu lub gazu;
	- ͫ Narażenie baterii na ekstremalnie niskie ciśnienie, może spowodować eksplozję lub wyciek łatwopalnego płynu lub gazu.

## **Ostrzeżenie**

- ͫ Wyjęcie lub demontaż używanej w tym urządzeniu baterii grozi zapaleniem lub poparzeniem chemicznym.
- ͫ Dla własnego bezpieczeństwa należy przestrzegać ostrzeżeń z etykiet z ostrzeżeniami.
- ͫ Wymiana baterii na baterię nieprawidłowego typu, grozi jej wybuchem.
- ͫ Nie należy wrzucać jej do ognia.
- ͫ Nigdy nie należy zwierać baterii projektora LED.
- ͫ Po wykryciu przecieku należy zaprzestać używania.
- ͫ Baterię i jej komponenty należy przekazać do recyklingu lub prawidłowo usunąć.
- ͫ Baterię i inne małe komponenty należy trzymać z dala od dzieci,

## **Indyjskie ograniczenie dotyczące substancji niebezpiecznych**

Oświadczenie o ograniczeniach dotyczących substancji niebezpiecznych (Indie). Ten produkt jest zgodny z przepisami "India E-waste Rule 2011" i zakazuje używania ołowiu, rtęci, sześciowartościowego chromu, polibromowanego dwufenylu lub polibromowanych eterów difenylowych o stężeniach przekraczających 0,1 % wagi i 0,01 % wagi dla kadmu, poza wyjątkami ustalonymi w Harmonogramie 2 przepisów.

# **Usuwanie produktu i upłynięcie terminu jego przydatności**

Firma ViewSonic® szanuje środowisko naturalne i jest zaangażowana w działania proekologiczne. Dziękujemy za wspieranie inteligentnego, proekologicznego przetwarzania komputerowego. Należy odwiedzić stronę internetową ViewSonic®, aby dowiedzieć się więcej.

#### **USA i Kanada**

https://www.viewsonic.com/us/go-green-with-viewsonic

#### **Europa**

https://www.viewsonic.com/eu/environmental-social-governance/recycle

#### **Tajwan**

https://recycle.moenv.gov.t[w/](https://recycle.epa.gov.tw/)

**Po wystąpieniu jakichkolwiek problemów związanych z bezpieczeństwem/ wypadkami, które wystąpiły w związku z tym produktem, prosimy użytkowników z UE o skontaktowanie się z nami:**

ViewSonic Europe Limited

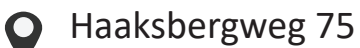

1101 BR Amsterdam

**Netherlands** 

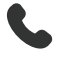

 $\leftarrow$  +31 (0) 650608655

 $\boxdot$  EPREL@viewsoniceurope.com

https://www.viewsonic.com/eu/

# **Informacje o prawach autorskich**

Copyright © ViewSonic® Corporation, 2024. Wszelkie prawa zastrzeżone.

Macintosh i Power Macintosh to zastrzeżone znaki towarowe Apple Inc.

Microsoft, Windows i logo Windows logo to zastrzeżone znaki towarowe Microsoft Corporation w Stanach Zjednoczonych i w innych krajach.

ViewSonic®, logo trzech ptaków, to zastrzeżone znaki towarowe ViewSonic® Corporation.

VESA to zastrzeżony znak towarowy Video Electronics Standards Association. DPMS, DisplayPort i DDC to znaki towarowe VESA.

ENERGY STAR® to zastrzeżony znak towarowy U.S. Environmental Protection Agency (EPA).

Jako partner handlowy firmy ENERGY STAR®, ViewSonic® Corporation stwierdza, że ten produkt odpowiada wytycznym firmy ENERGY STAR® w zakresie skuteczności energetycznej.

**Wyłączenie:** ViewSonic® Corporation nie ponosi żadnej odpowiedzialności za techniczne lub edytorskie błędy lub pominięcia w tej publikacji; w odniesieniu do przypadkowych albo wynikowych szkód, spowodowanych wykorzystywaniem tego materiału albo działania lub używania tego produktu.

Dążąc stale do ulepszania produktu, firma ViewSonic® Corporation zastrzega sobie prawo do zmiany specyfikacji produktu bez wcześniejszego powiadomienia. Informacje w tym dokumencie mogą zostać zmienione bez powiadomienia.

Żadnej części tej publikacji nie można kopiować, powielać lub przesyłać w jakikolwiek sposób do jakichkolwiek celów, bez wcześniejszego, pisemnego pozwolenia uzyskanego od firmy ViewSonic® Corporation.

M1X\_UG\_POL\_1a\_20240611

# **Obsługa klienta**

W celu uzyskania pomocy technicznej lub serwisu dla produktu, należy sprawdzić tabelę poniżej lub skontaktować się z naszym sprzedawcą.

**UWAGA:** Będzie potrzebny numer seryjny produktu.

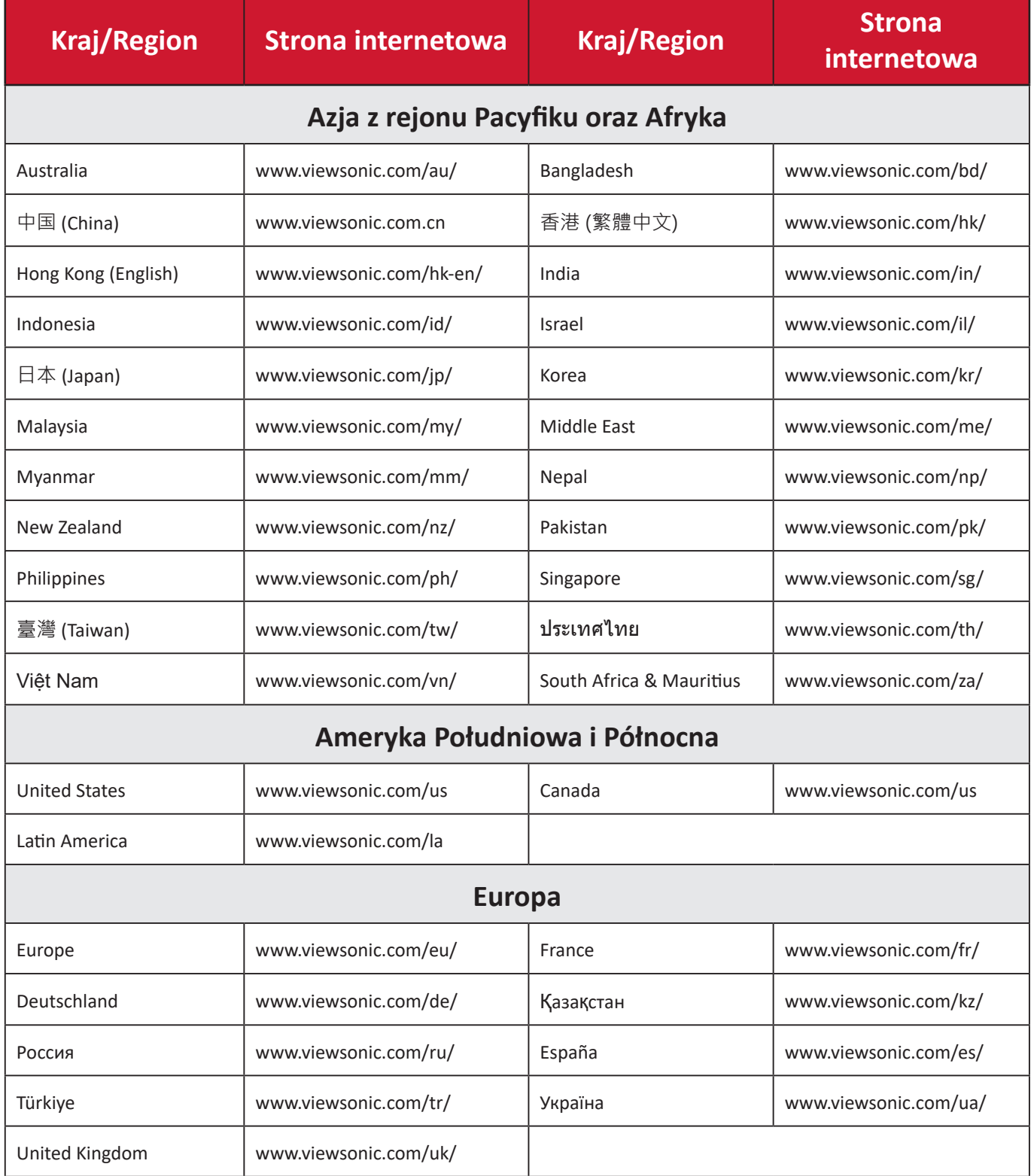

# **Ograniczona gwarancja**

Projektor ViewSonic®

#### **Co obejmuje gwarancja:**

Firma ViewSonic® gwarantuje, że w okresie gwarancji, w przypadku normalnego użytkowania, produkty oferowane przez Firmę będą wolne od wad materiałowych i defektów wytwarzania. Jeśli w okresie obowiązywania gwarancji zostaną ujawnione wady materiałowe lub defekty wytwarzania, firma ViewSonic® według własnego uznania naprawi lub wymieni produkt na produkt podobny. Produkt zamienny albo części mogą zawierać zregenerowane fabrycznie albo odnowione części lub komponenty.

#### **Ograniczona trzyletnia (3) ogólna gwarancja:**

Oprócz jednorocznej (1) gwarancji określonej poniżej, Ameryka Północna i Południowa: Od daty zakupu przez pierwszego klienta - trzyletnia (3) gwarancja na wszystkie części oprócz lampy, trzyletnia (3) gwarancja na robociznę i jednoroczna (1) gwarancja na oryginalną lampę.

Inne regiony lub kraje: Informacje o gwarancji należy sprawdzić u lokalnego dostawcy lub w lokalnym biurze ViewSonic®.

#### **Jednoroczna (1) gwarancja przy intensywnym użytkowaniu:**

Przy intensywnym użytkowaniu, gdy projektor jest używany codziennie, przez dłużej niż czternaście (14) godzin, Ameryka Północna i Południowa: Od daty zakupu przez pierwszego klienta - jednoroczna (1) gwarancja na wszystkie części oprócz lampy, jednoroczna (1) gwarancja na robociznę i dziewięćdziesiąt (90) dni gwarancji na oryginalną lampę; Europa: Od daty zakupu przez pierwszego klienta - jednoroczna (1) gwarancja na wszystkie części oprócz lampy, jednoroczna (1) gwarancja na robociznę i dziewięćdziesiąt (90) dni gwarancji na oryginalną lampę. Inne regiony lub kraje: Informacje o gwarancji należy sprawdzić u lokalnego dostawcy lub w lokalnym biurze ViewSonic®. Gwarancja na lampę podlega określeniom i warunkom, sprawdzeniu i zatwierdzeniu. Ma zastosowanie wyłącznie dla lamp zainstalowanych przez producenta. 90 dni gwarancji na wszystkie dodatkowe lampy zakupione oddzielnie.

#### **Kogo chroni gwarancja:**

Ta gwarancja jest ważna wyłącznie dla pierwszego nabywcy.

#### **Czego nie obejmuje gwarancja:**

**1.** Żaden produkt ze zniszczonym, zmodyfikowanym albo usuniętym numerem fabrycznym.

- **2.** Uszkodzenia, pogorszenie jakości albo awaria spowodowana przez:
	- ͫ Wypadkiem, niewłaściwym używaniem, zaniedbaniem, wodą, wyładowaniem atmosferycznym, albo innymi siłami natury, nieautoryzowaną modyfikacją produktu albo nieprzestrzeganiem instrukcji dostarczonych z produktem.
	- ͫ Działanie poza warunkami określonymi w specyfikacjach produktu.
	- ͫ Używanie produktu niezgodne z przeznaczeniem lub w nienormalnych warunkach.
	- ͫ Naprawy lub próby napraw wykonywanych przez kogokolwiek bez upoważnienia firmy ViewSonic®.
	- ͫ Wszelkich uszkodzeń produktu podczas dostawy.
	- ͫ Usunięciem lub instalacją produktu.
	- ͫ Przyczyny zewnętrzne, np. fluktuacje prądu elektrycznego lub awarie.
	- ͫ Używanie materiałów eksploatacyjnych lub części, które nie spełniają specyfikacji ViewSonic.
	- ͫ Normalnym zużyciem.
	- ͫ Wszelkimi innymi przyczynami, nie powiązanymi z defektem produktu.
- **3.** Koszty wynikające z usuwania, instalacji i konfiguracji w odniesieniu do produktu.

#### **Jak uzyskać serwis:**

- **1.** W celu uzyskania informacji na temat napraw serwisowych w okresie obowiązywania gwarancji należy skontaktować się z obsługą klienta firmy ViewSonic<sup>®</sup> (należy przejść na stronę "Pomoc techniczna klienta"). Należy podać numer seryjny produktu.
- **2.** Aby uzyskać świadczenie gwarancyjne, należy dostarczyć: (a) Oryginalny dowód sprzedaży z datą sprzedaży, (b) imię i nazwisko, (c) adres, (d) opis problemu oraz (e) numer seryjny produktu.
- **3.** Produkt należy zanieść lub wysłać w oryginalnym opakowaniu po opłaceniu kos ztów do autoryzowanego punktu serwisowego ViewSonic® lub bezpośrednio do firmy ViewSonic®.
- **4.** W celu uzyskania dodatkowych informacji lub nazwy najbliższego punktu serwisowego firmy ViewSonic® należy skontaktować się z firmą ViewSonic®.

#### **Ograniczenie dorozumianych gwarancji:**

Nie zapewnia się żadnych gwarancji, wyrażonych lub dorozumianych, wykraczających poza zamieszczony tu opis, włącznie z dorozumianą gwarancją przydatności handlowej i dopasowania do określonego celu.

#### **Wyłączenia szkód:**

Odpowiedzialność firmy ViewSonic® jest ograniczona do kosztu naprawy lub wymiany produktu. Firma ViewSonic® nie ponosi żadnej odpowiedzialności w przypadku:

- **1.** Szkody wyrządzone w stosunku do innego mienia, spowodowane przez usterki wyrobu, szkody polegające na niewygodzie, niemożności użytkowania wyrobu, stracie czasu, zysków, możliwości gospodarczych, dobrego imienia, zakłóceniu stosunków gospodarczych lub na innej stracie handlowej, nawet jeżeli firma Viewsonic została powiadomiona o możliwości takich szkód.
- **2.** Wszelkie inne szkody przypadkowe, wtórne lub określone inaczej.
- **3.** Wszelkie roszczenia dowolnej strony trzeciej wobec klienta.

#### **Skutki prawa stanowego:**

Niniejsza gwarancja nadaje klientowi określone uprawnienia, a w zależności od władz lokalnych, może on także posiadać inne prawa. Niektóre władze lokalne nie zezwalają na ograniczanie gwarancji domniemanych, ani też wyłączanie szkód dodatkowych i następczych, toteż powyższe ograniczenia mogą nie mieć zastosowania do danego użytkownika.

#### **Sprzedaż poza USA i Kanadą:**

W celu uzyskania informacji na temat gwarancji i usług serwisowych dla produktów firmy ViewSonic® sprzedawanych poza Stanami Zjednoczonymi i Kanadą należy skontaktować się z firmą ViewSonic® lub lokalnym sprzedawcąViewSonic®.

Okres gwarancji na ten produkt w części kontynentalnej Chin (z wyłączeniem Hongkongu, Makao i Tajwanu) zależy od zasad i warunków określonych w Karcie gwarancyjnej.

W przypadku użytkowników z Europy i Rosji pełne informacje szczegółowe na temat gwarancji można znaleźć na: <http://www.viewsonic.com/eu/>w zakładce "Wsparcie techniczne/Gwarancja".

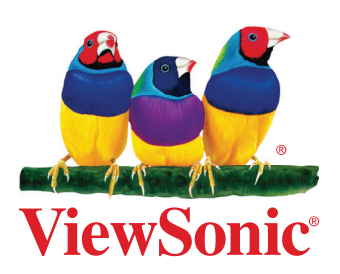